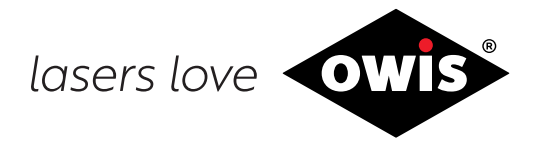

# **Universal Position Control Unit PS 90+**

9013.0013 / 31.07.2020

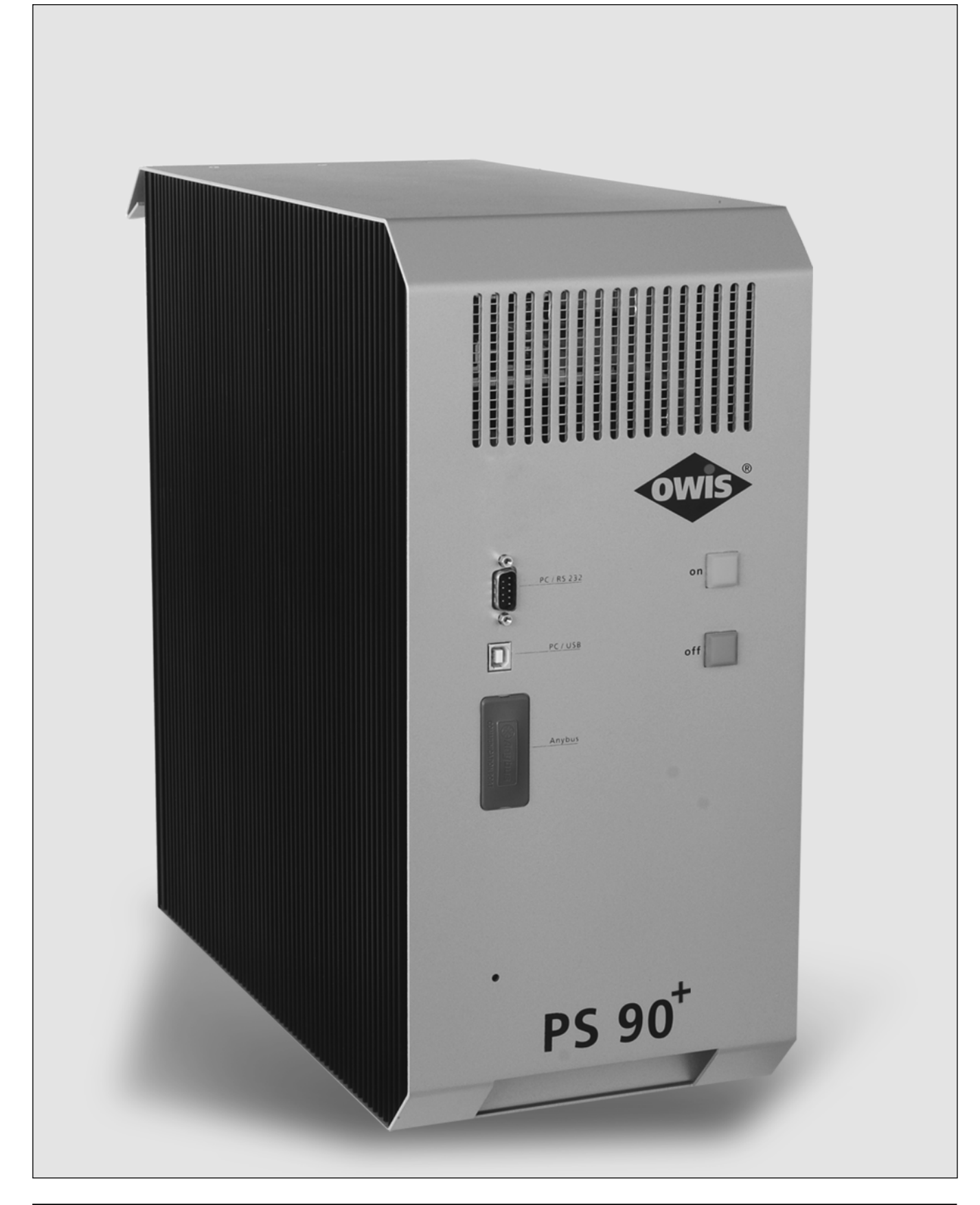

<sup>47</sup> **OWIS GmbH** Tel. +49 (0) 76 33 / 95 04-0 Fax +49 (0) 76 33 / 95 04-440 Im Gaisgraben 7 79219 Staufen i. Br. (Germany)

info@owis.eu www.owis.eu

# **Inhalt**

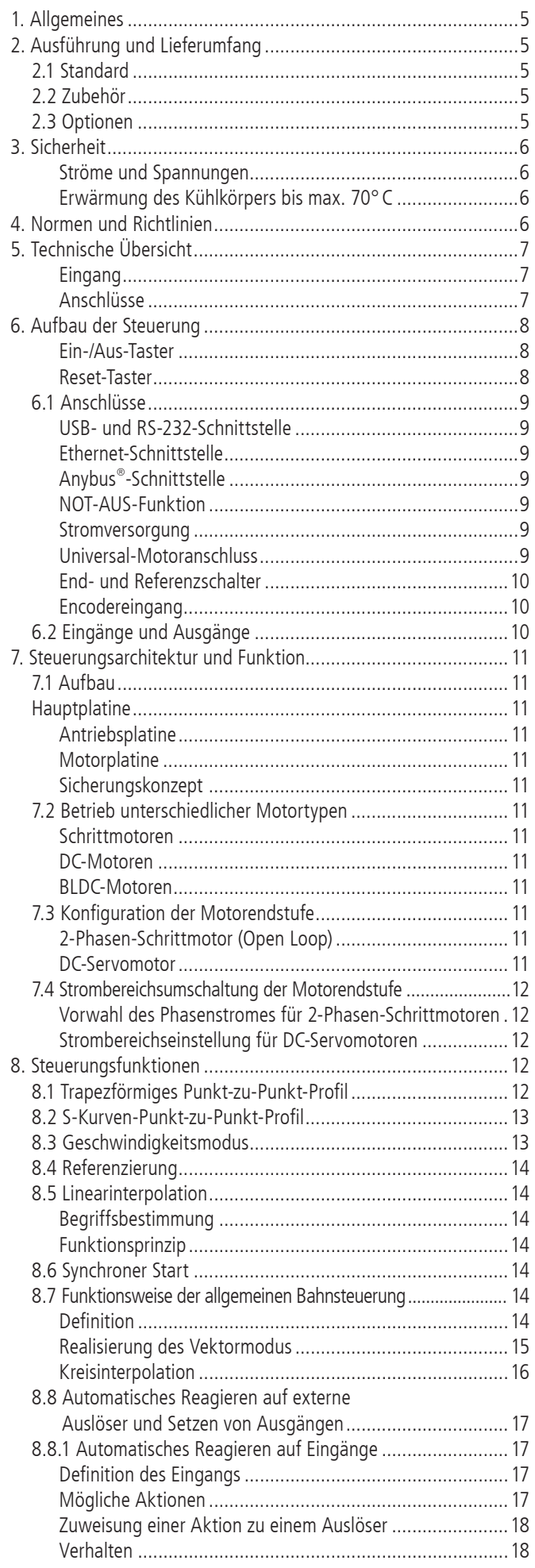

# **Content**

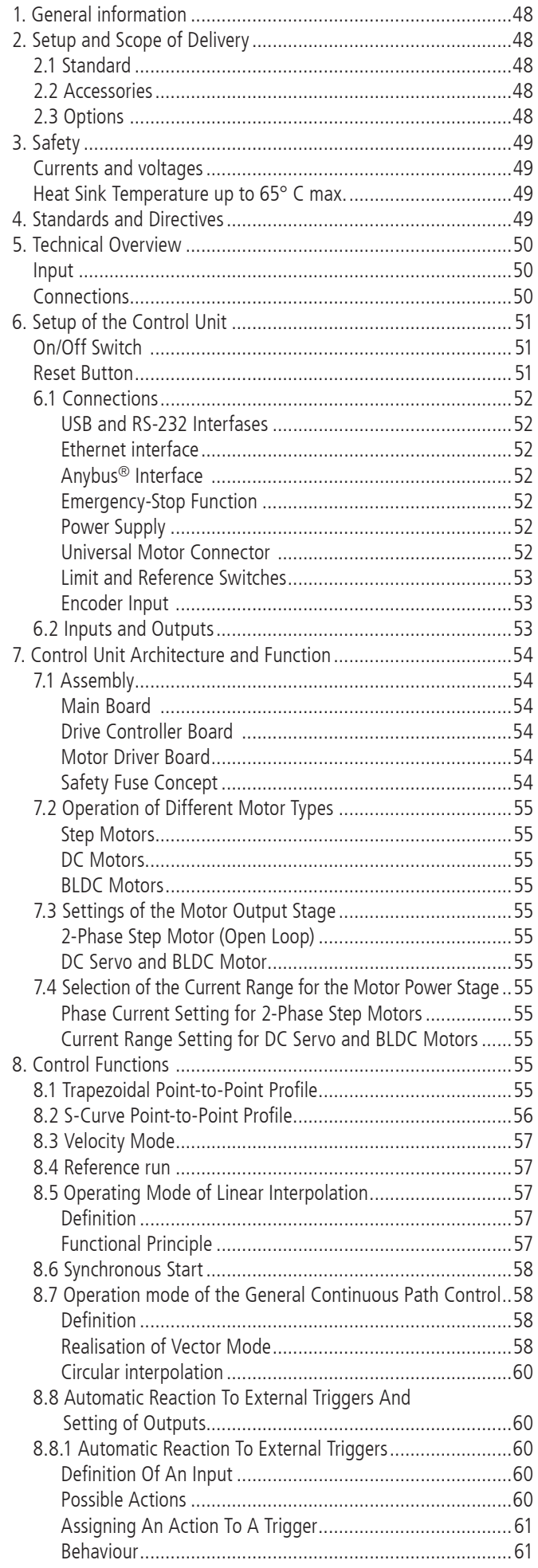

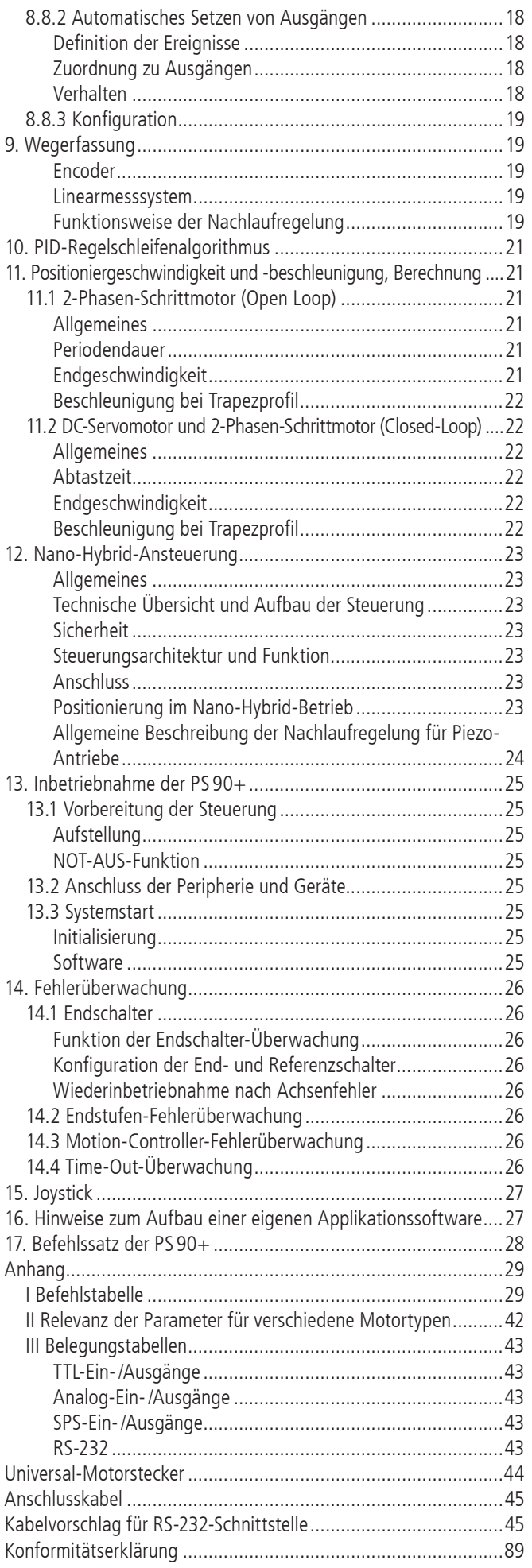

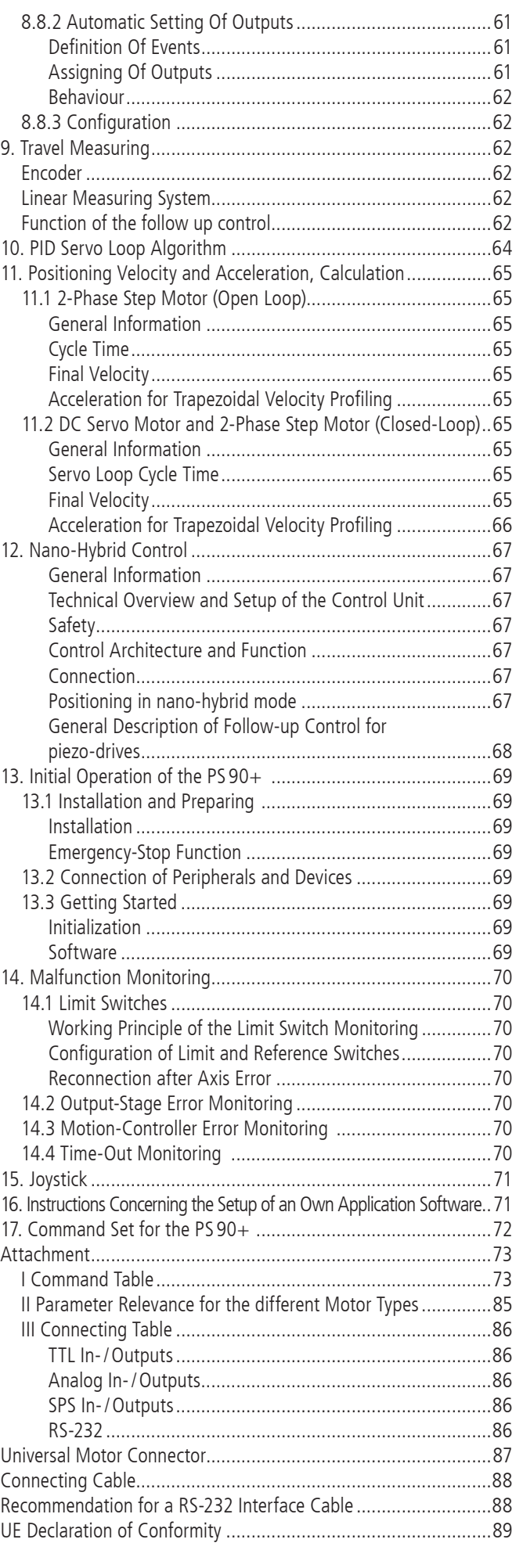

4

# **1. Allgemeines**

Die OWIS® Steuerung PS 90+ ist eine universelle Positioniersteuerung, die für anspruchsvolle Steuerungsaufgaben eingesetzt wird.

Sie ist modular aufgebaut und wird flexibel auf den jeweiligen Anwendungsbereich konfiguriert.

Die PS 90+ ist sehr leistungsstark und kann bis zu neun Achsen mit Schrittmotoren, DC-, oder BLDC- Servomotoren oder bis zu sechs Nano-Hybrid-Achsen betreiben.

Die in einem stabilen Metallgehäuse untergebrachte Steuerung kann eigenständig (Stand-Alone) oder mit einem Rechner betrieben werden.

Für die Kommunikation mit unterschiedlicher Peripherie sind zahlreiche Ein- und Ausgänge integriert, zum Beispiel: TTL/SPS/ Analog und PWM.

Ist eine erhöhte Präzision gefordert, kann an jeder Achse ein zusätzliches Inkremental- oder Wegmesssystem angeschlossen werden. Die Steuerung bietet außerdem die Möglichkeit, Schrittmotoren mit einem zusätzlichen Encoder im Closed-Loop-Modus zu betreiben.

Bei Applikationen, für die höchste Präzision gefordert ist, können mit der PS 90+ bis zu sechs Nano-Hybrid-Achsen betrieben werden. Die Hybrid-Technologie verbinden die Vorteile der spindelbetriebene Positionierung mit der Präzision von Piezo-Aktoren.

Die PS 90+ kann Punkt-zu-Punkt-Positionierbetrieb, Trapez- oder S-förmige Geschwindigkeitsprofile, sowie komplexe, mehrachsige Bahnsteuerungen, wie Linearinterpolation oder Kreisinterpolation, ausführen.

Die PS 90+ kann selbständig auf Zustandswechsel der digitalen Eingänge reagieren und zum Beispiel Positioniervorgänge starten oder stoppen. Sie ist außerdem in der Lage, in Abhängigkeit von bestimmten Ereignissen automatisch Ausgänge zu setzen.

Zum Lieferumfang der Steuerung gehört auch die Software OWISoft. Damit kann die PS 90+ komfortabel konfiguriert und betrieben werden. OWIS® Positioniereinheiten sind in OWISoft hinterlegt und müssen nur dem jeweiligen Antrieb zugeordnet werden.

Integration und Betrieb von Fremdmotoren ist ebenfalls möglich.

# **2. Ausführung und Lieferumfang**

Die PS 90+ besteht aus einem Grundgerät für unterschiedliche Motorspannungen und wird entsprechend den Kundenanforderungen mit Achsmodulen, zusätzlichen Funktionen und Anschlüssen bestückt. Ein Nachrüsten mit Achsmodulen,

Funktionen und Anschlüssen ist ebenso möglich. Das Gerät wird bei OWIS® komplett aufgebaut, getestet und anschlussfertig geliefert. Die gültige Firmware für die Steuerung ist eingespielt. Sie kann gegebenenfalls über die USB- oder RS-232-Schnittstelle aktualisiert werden.

Zum Lieferumfang der Steuerung gehören:

- PS 90+ in der gewünschten Motorkonfiguration
- Netzkabel mit 2,5m Länge
- USB-Kabel mit 2m Länge
- CD mit OWISoft
- Betriebsanleitung als PDF Version in Deutsch und Englisch
- Kurzanleitung gedruckt und als PDF Version in Deutsch und Englisch
- Datenblatt gedruckte Version in Deutsch und Englisch

### **2.1 Standard**

Die Steuerung verfügt über:

- USB-Anschluss
- RS-232-Anschluss
- Anschluss für externen NOT-AUS-Taster
- 4 Eingänge für Referenz- bzw. Endschalter je Achse
- 8 TTL- und Analogeingänge
- 8 TTL- und Analogausgänge
- 8 SPS-Ein- und Ausgänge
- Motoranschluss D-Sub 37-polig mit Anschluss für Motorhaltebremse (Option), End-/Referenzschalter und weitere Signale (siehe Pinbelegung, S.38) + je nach Version bis zu 3 Motorhaltebremsen Anschlüsse

### **2.2 Zubehör**

Folgendes Zubehör ist erhältlich:

- Anschlusskabel mit Stecker für unterschiedliche Positioniersysteme
- Joystick für drei Achsen, analog, mit 3m Kabel
- NOT-AUS-Taster mit 3m Kabel
- bis zu 4 Ausgänge für Motor-Haltebremsen

### **2.3 Optionen**

Es sind folgende Optionen verfügbar:

• Anybus®-Schnittstelle (Modbus/TCP)

# **3. Sicherheit**

- Vor der Inbetriebnahme des Gerätes die Gerätebeschreibung lesen und diese für den späteren Gebrauch aufbewahren.
- Die Warnhinweise, Sicherheits- und Installationshinweise müssen beachten werden.
- Technische Daten und Anschlussbelegungen beachten.
- Das Gerät darf nur für den bestimmungsgemäßen Gebrauch verwendet werden.
- Das Gerät ist für Innenraumanwendungen konzipiert und darf nicht im Freien verwenden.
- Das Gerät muss vor zu hoher Luftfeuchtigkeit (80%), Erschütterungen sowie explosiven Gasen geschützt werden.
- Das Gerät darf nur von dafür qualifiziertem Fachpersonal in Betrieb genommen und verwendet werden.
- Die geltenden Installations-, Sicherheits- und Unfallverhütungsvorschriften sind einzuhalten.
- Das Gerät darf nur in seinem geschlossenen Metallgehäuse betrieben werden.
- Anschluss-, Montagearbeiten und Sicherungswechsel dürfen nur im spannungsfreien Zustand des Gerätes ausgeführt werden.
- Sicherungswechsel darf nur von einer autorisierten Fachkraft vorgenommen werden.
- Es darf nur die vorgeschriebene Sicherung verwendet werden.
- Nicht verwendete Slots müssen mit der vorgesehenen metallischen Slot-Blende abgedeckt sein.
- Vor dem Öffnen des Gerätes muss das Gerät spannungsfrei geschaltet und vom Stromnetz getrennt werden. Das Gerät ausschalten und das Kaltgerätekabel vom Gerät und der Netzversorgung entfernen!
- Das Gerät erzeugt Wärme (Netzteil/Endstufen). Die Lüftungsschlitze nicht abdecken, genügend Abstand zu anderen Gegenstände einhalten (mind. 15cm).
- Es dürfen nur dafür vorgesehene Komponenten und Betriebsmittel, so wie Kabel und Leitungen, welche den geltenden Bestimmungen/Normen entsprechen, angeschlossen werden.
- Es dürfen keine Leitungen mit Netzspannungs- oder gefährlichen Potentialen am Gerät angeschlossen werden (ausgenommen Netzanschluss).
- Schäden die durch Nichtbeachtung dieser Hinweise entstehen, sind von Ansprüchen jeglicher Art ausgeschlossen

Die Steuerung hat je nach Ausführung ein Gewicht von etwa 15 kg. An der Frontseite unten befindet sich eine Griffmulde und an der Rückseite oben ein Handgriff. Damit kann die PS 90 sicher transportiert werden.

Das Steuergerät ist für Betriebstemperaturen von + 10 bis + 40°C und Lagertemperaturen von - 10 bis + 50°C konzipiert.

Die PS 90 hat eine NOT-AUS-Schaltung, deren Funktion an die EN 418 angelehnt ist. Sie unterbricht die Leistungsversorgung der Motorendstufen auf der Sekundärseite (Kleinspannungsbereich 24 V bzw. 48 V). Ferner wird der an einer Motorendstufe angeschlossene Motortyp über einen Codierwiderstand erkannt. So wird verhindert, dass ein versehentlich falsch angeschlossener Motortyp (z.B. ein DC-Motor an einer Schrittmotor-Endstufe) unkontrolliert

### losläuft.

Die jeweiligen Achsmodule der Steuerungen dürfen nur mit den für sie konfigurierten Motortypen betrieben werden. Andere oder weiterführende Nutzungen entsprechen nicht dem vorgesehenen Verwendungszweck.

#### **Ströme und Spannungen**

Das Schaltnetzteil der PS90+ besitzt einen Weitbereichseingang für eine Primärspannung von 100VAC bis 240VAC mit 50/60 Hz. Der Netzeingang ist über eine Feinsicherung 15AT (480W) abgesichert.

Ausgangsseitig sind keine besonderen Sicherheitsvorkehrungen erforderlich, da die PS90+ ausschließlich mit Kleinspannung (PELV) bis 48VDC arbeitet. Falls die PS90+ zur Ansteuerung von Nano-Hybrid-Achsen konfiguriert ist, wird der Piezozweig mit Spannungen im Bereich von -71V bis +71V betrieben. Besondere Sicherheitshinweise finden Sie im Kapitel "Nano-Hybrid-Ansteuerung".

### **Erwärmung des Kühlkörpers bis max. 70°C**

Während des Betriebs der Steuerung wird die Abwärme der eingebauten Motorplatinen (Endstufen) über den seitlich angebrachten Kühlkörper an die Außenluft abgegeben.

Je nach Anzahl und Größe (Stromaufnahme) der angeschlossenen Motoren, sowie der Betriebsart (Kurzzeit-, Aussetz-, Dauerbetrieb) erwärmt sich der Kühlkörper und kann eine Temperatur von maximal 70°C erreichen. Wärmestau in der Steuerung oder am Kühlkörper ist zu vermeiden.

Es muss ein Mindestabstand von 15 cm zu geschlossenen Flächen und Wänden eingehalten werden.

Bei Nichtbeachtung der Sicherheitshinweise der Betriebsanleitung sind Sachschäden sowie Personenschäden möglich. Daher müssen diese jedem Nutzer zugänglich gemacht und eingehalten werden.

Die Universal-Positioniersteuerung PS 90+ ist nach den anerkannten sicherheitstechnischen Regeln gebaut und erfüllt die im folgenden Kapitel aufgeführten Normen und Richtlinien.

# **4. Normen und Richtlinien**

**Richtlinien:** 

### **2014/30/EU (EMV-Richtlinie)**

Harmonisierte Normen EN 55011:2016 + A1:2017 EN 61000-6-2:2005 EN 61000-3-2:2014 EN 61000-3-3:2013

**2014/35/EU (Niederspannungs-Richtlinie)**

Harmonisierte Norm

#### EN 61010-1:2010 **2011/65/EU (RoHS-Richtlinie)**

Harmonisierte Norm

EN 50581:2012

# **5. Technische Übersicht**

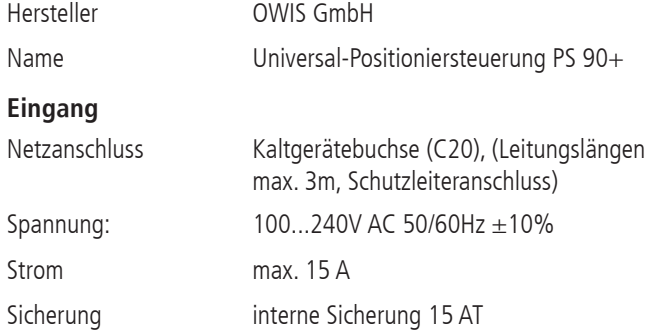

**! Hinweis:**  Die Stromaufnahme ist abhängig von der Ausstattung/Ausbaustufe und von den angeschlossenen Komponenten/Peripherie.

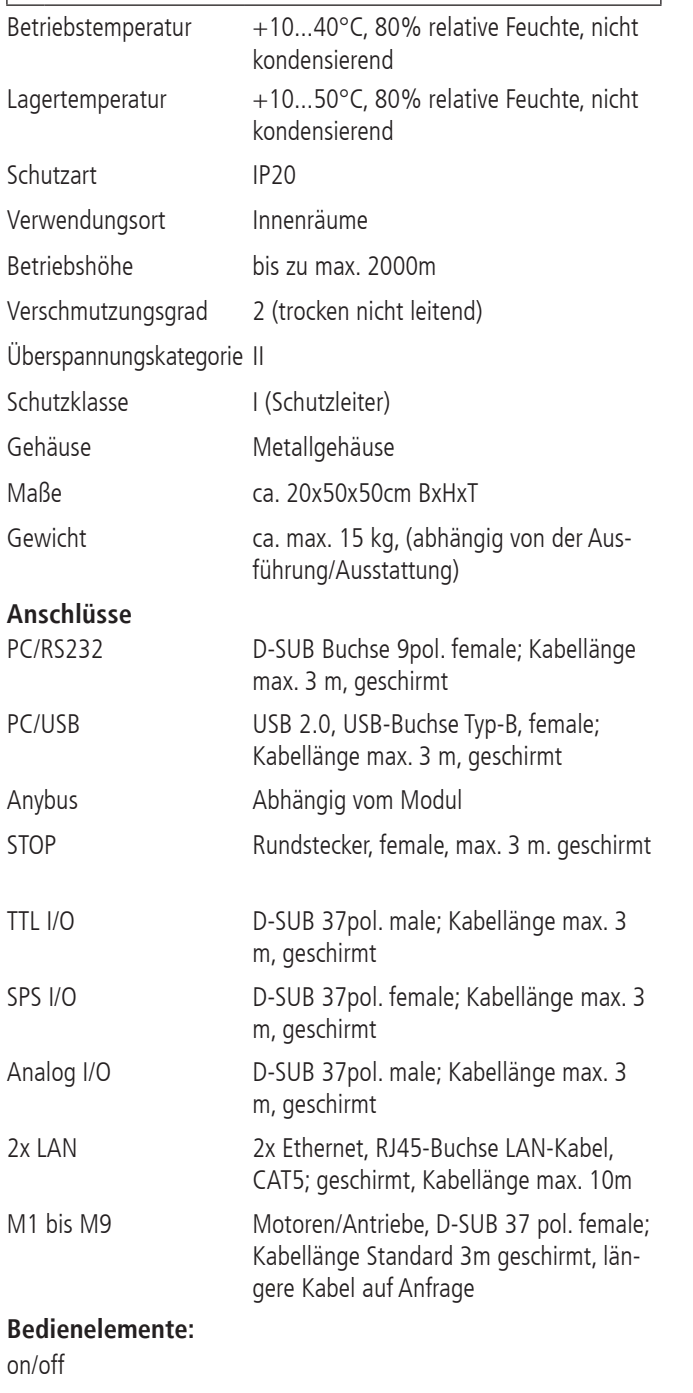

# **! ACHTUNG:**

Für den Netzanschluss darf nur das zugehörige Kaltgerätekabel verwendet werden!

# **! VORSICHT:**

Zur sichern Trennung von der Netzspannung, das Gerät ausschalten und das Kaltgerätekabel vom Gerät und vom Netz entfernen!

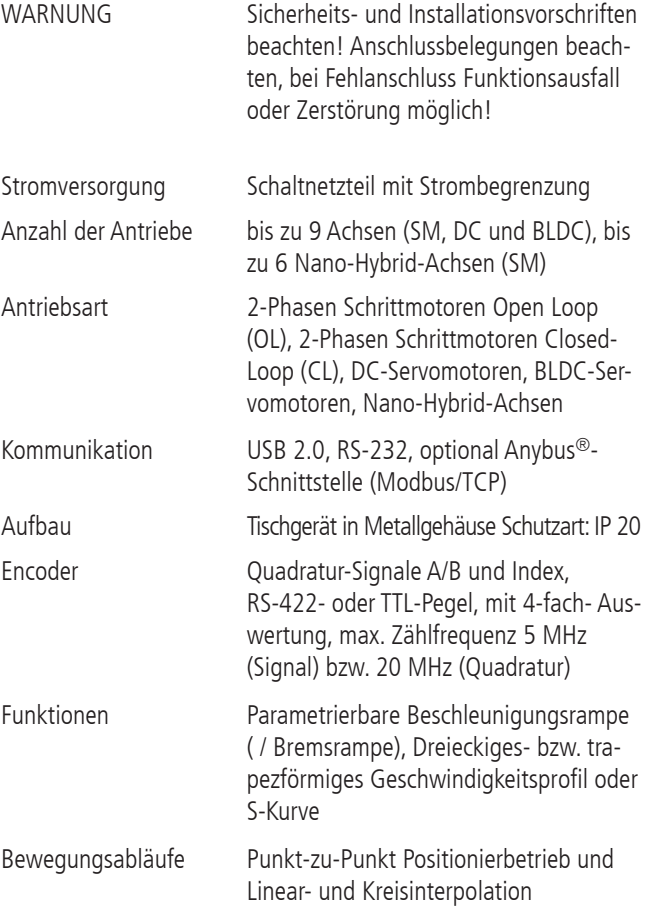

I/0

# **6. Aufbau der Steuerung**

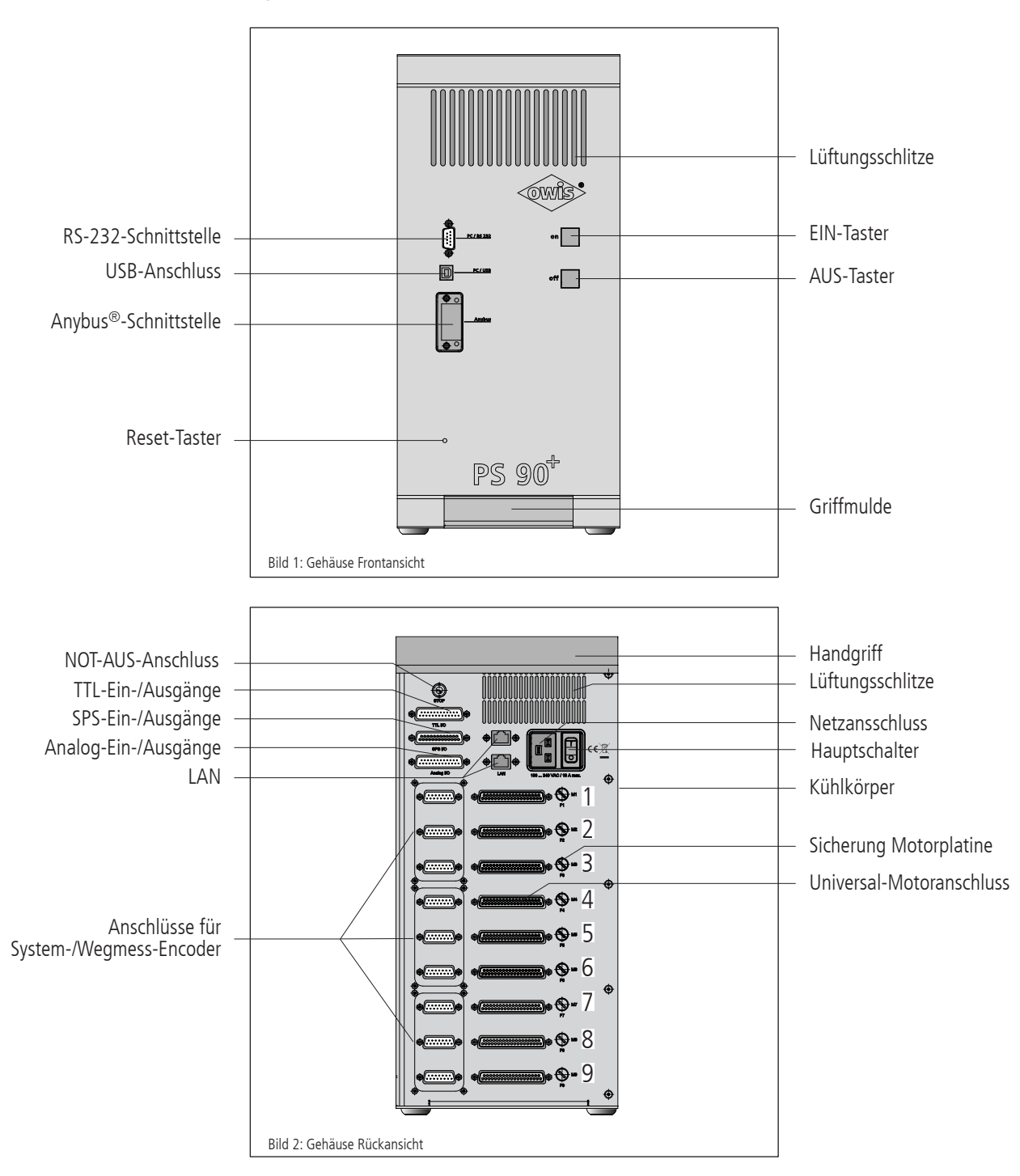

Die PS 90+ ist in einem hochwertigen und stabilen Metallgehäuse untergebracht.

Zur internen Kühlung sind auf der Gehäusevorder- und Rückseite im oberen Bereich Lüftungsschlitze angebracht. Die Abwärme der eingebauten Motorplatinen (Endstufen) wird über den seitlich angebrachten Kühlkörper an die Außenluft abgegeben.

#### **Ein-/Aus-Taster**

Hauptschalter sowie Ein-/Aus-Taster der Steuerung sind beleuchtet. Die Beleuchtung des Hauptschalters zeigt die Aktivierung der Steuerung an. Die Taster werden nach dem Einschalten der Endstufen-Leistungsversorgung durch Betätigung des Ein-Tasters zur Betriebskontrolle mit maximaler Intensität beleuchtet. Betätigung des Aus-Tasters schaltet die Motorendstufen aus und reduziert die Hintergrundbeleuchtung der Taster auf ein Minimum.

#### **Reset-Taster**

Falls die PS 90+ nicht mehr reagiert oder unerwartete Fehler auftreten, kann der versenkte Reset-Taster z.B. mittels einer Kugelschreiberspitze betätigt werden. Alternativ ist es möglich, das Gerät aus- und wiedereinzuschalten.

### **6.1 Anschlüsse**

Die Anschlüsse der PS 90+ befinden sich auf der Gehäusevorderund auf der Gehäuserückseite. Dies sind Schnittstellen zur Kommunikation, Ein- und Ausgänge für Peripherie, sowie Anschlüsse für die Positionierer (siehe Bild 1 und 2).

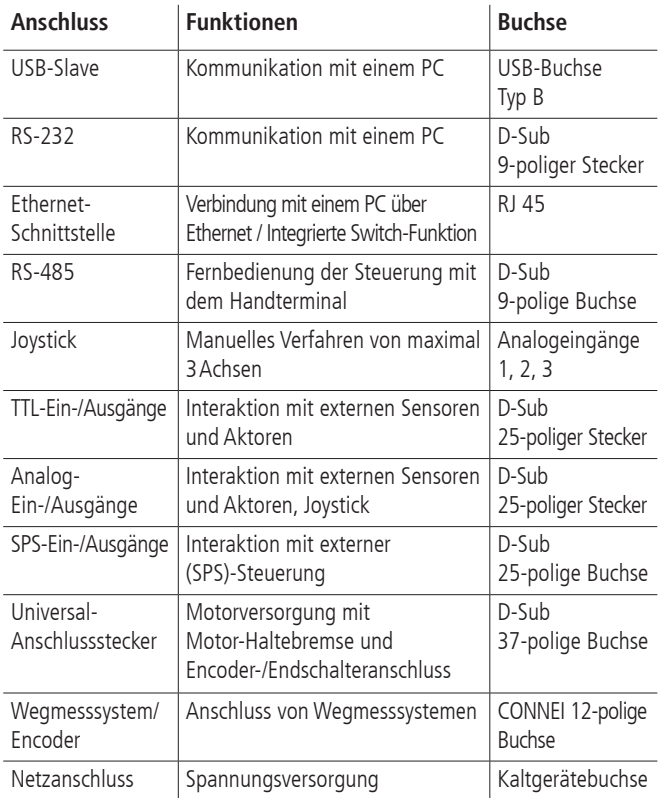

#### **Option:**

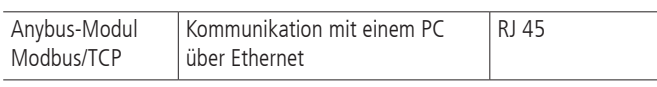

#### **USB- und RS-232-Schnittstelle**

Die PS 90+ hat eine USB 2.0-Slave-Schnittstelle, der Anschluss befindet sich auf der Geräterückseite. Die Schnittstelle ist USB 1.1 und 2.0 kompatibel. Die USB-Schnittstelle der PS90+ ist als sogenannte

COM-Brücke realisiert. Der Windows-Gerätetreiber erkennt die  $P \subseteq 90+$ 

als "USB-Serial-Port" und weist ihr eine COM-Portnummer zu, die vom Anwender bei Bedarf verändert werden kann. Die USB-Schnittstelle wird nach erfolgreicher Installation als virtuelle RS-232-Schnittstelle angesprochen.

Alternativ zur USB-Schnittstelle kann die Steuerung über die RS-232 mit einem PC kommunizieren.

Die PS 90+ kann mit Übertragungsraten von 9 600, 19 200, 38 400, 57 600 oder 115 200 Baud arbeiten. Es ist unbedingt darauf zu achten, dass die Übertragungsrate der PS90+ mit der im Gerätetreiber

eingestellten Übertragungsrate übereinstimmt, sonst ist keine Kommunikation möglich. Voreinstellung ist 9 600 Baud. (Kann aus dem Abnahmeprotokoll entnommen werden.)

#### **Ethernet-Schnittstelle**

Die PS 90+ besitzt zwei Ethernet-Schnittstellen mit integrierter Switchfunktion. Über einen der beiden Anschlüsse kann die Steuerung mit dem lokalen Netzwerk verbunden werden. Der zweite Anschluss steht zum Verbinden weiterer Geräte zur Verfügung. Somit kann bei nur

einem vorhandenen Netzwerkanschluss die Steuerung mit dem Netzwerk und ein PC über die Steuerung ebenfalls mit dem Netzwerk verbunden werden. Zum Verbinden muss der Port 8777 gewählt werden.

#### **Anybus® -Schnittstelle**

Die PS90+ kann optional mit einem Anybus®-Modul "Modbus/TCP" geliefert werden. Mit diesem Modul ist es möglich, über Ethernet Kommandos zur PS90+ zu schicken und entsprechende Rückmeldungen zu erhalten.

#### **NOT-AUS-Funktion**

An der Geräterückseite ist ein Anschluss für einen externen NOT-AUS-Taster vorgesehen, an welchem standardmäßig ein Kurzschlussstecker eingesteckt ist. Soll ein NOT-AUS-Taster angeschlossen werden, ist der Kurzschlussstecker zu entfernen.

#### **Hinweis**:

**!** Wird der Kurzschlussstecker entfernt und kein NOT-AUS-Taster angeschlossen, ist die Funktion der Motorplatinen (Motorendstufen) blockiert

Die NOT-AUS-Schaltung der PS 90+ ist angelehnt an die EN 418 und unterbricht die Leistungsversorgung der Motorendstufen auf der

Sekundärseite (Kleinspannungsbereich 24V oder 48V). Die Funktion wird durch ein selbsthaltendes Relais mit zwangsgeführten Kontakten (2 Öffnerkontakte in Reihe) umgesetzt. Bei Abschaltung der Endstufen wird zusätzlich zur Endstufenversorgung die Endstufenfreigabe weggeschaltet (doppelte Sicherheit).

#### **Stromversorgung**

Die Stromversorgung der PS 90+ ist für eine Eingangsspannung von 100VAC bis 240VAC mit 50/60 Hz ausgelegt (Weitbereichseingang).Ein Schaltnetzteil generiert 24VDC und versorgt die Einund

Ausgänge auf der Hauptplatine. Die Logikspannungen +5V, +2,5V und +3,3V für Haupt- und Antriebsplatine werden aus dieser 24VDC-Versorgung erzeugt. Ein zweites Schaltnetzteil generiert die Zwischenkreisspannung für die Motorplatinen (wahlweise 24 oder 48VDC). Diese Spannung speist die Leistungsendstufen der Motorplatinen.

Die Versorgungsspannungen für Logik und Leistung sind galvanisch getrennt.

#### **Universal-Motoranschluss**

Mit dem passenden OWIS® Anschlusskabel werden die OWIS® Positioniereinheiten angeschlossen. Über diesen Anschlussstecker wird der Motor mit Leistung versorgt, die Signale des Encoders und der Endschalter übertragen, sowie die Motor-Haltebremse, falls vorhanden, gesteuert.

Die Endstufe hat eine zusätzliche Schutzeinrichtung, die dafür sorgt, dass ein versehentlich falsch angeschlossener Motortyp (z.B. ein DC-Motor an einer Schrittmotor-Endstufe) nicht unkontrolliert startet. Am Motoranschlusskabel ist zwischen Pin 14 und Pin 15 ein Widerstand zur Codierung des Motortyps eingebaut.

#### Codierung:

- 0Ohm: DC-Servomotor
- Widerstand unendlich: 2-Phasen-Schrittmotor
- 470Ohm: BLDC

Beim Einschalten misst die Steuerung den Widerstandswert und signalisiert einen Fehler, wenn der gemessene Wert nicht zu der jeweiligen Steuerplatine passt. Die Fehlermeldung der Endstufe

wird über das Kommando "?ASTAT" und "?MPUNISTAT<n>" ausgelesen (siehe Befehlssatz ab S. 26).

Der Steckerbelegungsplan ist im Anhang aufgeführt. Die Belegung entspricht dem OWIS®-Standard.

### **End- und Referenzschalter**

Pro Achse können maximal 4 Schalter angeschlossen werden. Dies können 24V-Induktivschalter, Mikroschalter, TTL-Hall-Effekt-Endschalter oder TTL-Lichtschranken sein. An die Eingänge können beliebige Pegel,  $\pm 5V - \pm 24V$ , Öffner oder Schließer, gegen  $+U_b$ oder Masse schaltend, angeschlossen werden.

Einer der vier Schalter ist zusätzlich als Referenzschalter definiert.

Der aktive Pegel und die Zuordnung der Schalter werden per Software konfiguriert.

### **Encodereingang**

Der Encodereingang ermöglicht sowohl den Anschluss von Encodern mit Leitungstreibern (antivalente Signale für CHA, CHB und optional Index I), als auch von Encodern mit TTL-/CMOS-Signalen.

Folgende Eingangssignale sind definiert:

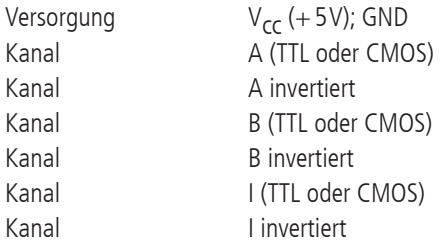

Die Umsetzung der antivalenten Signale auf TTL-Signale erfolgt mit RS-422-Leitungsempfängern. Schließt man einen Encoder mit TTL-/CMOS-Signalen an, so bleibt der Eingang für das invertierte Signal offen und wird intern mit einem hocho

### **6.2 Eingänge und Ausgänge**

Zur Interaktion mit externen Sensoren und Aktoren sind entsprechende digitale und analoge Ein- und Ausgänge vorgesehen.

An die TTL-kompatiblen Eingänge können einfache Gabellichtschranken etc. angeschlossen werden.

Mit den TTL-Ausgängen ist es möglich, digitale Hardware in der Anwendung direkt anzusteuern.

Die SPS-kompatiblen Eingänge ermöglichen die Verwendung der im Anlagenbau üblichen 24VDC-Induktiv-Sensoren in Zweidraht- und Dreidraht-Technik. Die Arbeitswiderstände der SPS-Eingänge können per Software gemeinsam als Pull-Up oder Pull-Down geschaltet werden.

Die SPS-Ausgänge steuern Magnetventile oder sonstige induktive und ohmsche Lasten direkt an (gegen +24V schaltend). Die Ausgänge sind kurzschlussfest.

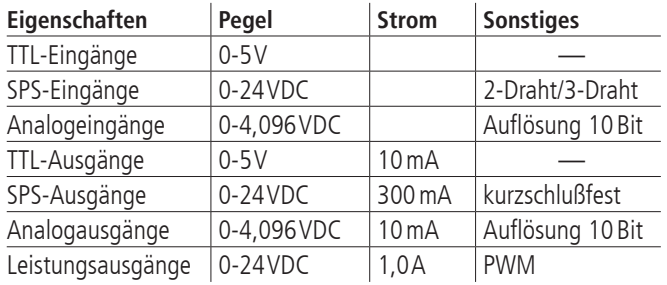

Die analogen Eingänge können Spannungen zwischen 0V und 4,096V direkt messen und mit 10-Bit-Auflösung wandeln (Referenzspannung: 4,096 V). Die Ein- und Ausgänge sind nicht galvanisch getrennt.

Die Abfragebefehle "?ANIN<uv>" und "?INPUTS" beziehen sich auf dieselben Eingänge der PS 90 (siehe Befehlssatz ab S. 26). Die Auswertung der Eingänge erfolgt entweder analog oder digital.

Die vier Leistungsausgänge sind pulsweitenmoduliert und nach Masse schaltend. Sie können induktive Lasten ansteuern, die kurzzeitig einen hohen Anzugsstrom und anschließend nur noch einen geringen Haltestrom brauchen, wie Haltebremsen oder Hubmagnete.

Die Leistungsausgänge können als Haltebremsenansteuerung konfiguriert werden.

Die NOT-AUS-Schaltung der PS 90 ist angelehnt an die EN 418 und unterbricht die Leistungsversorgung der Motorendstufen auf der Sekundärseite (Kleinspannungsbereich 24V oder 48V). Die Funktion wird durch ein selbsthaltendes Relais mit zwangsgeführten Kontakten (2 Öffnerkontakte in Reihe) umgesetzt. Bei Abschaltung der Endstufen wird zusätzlich zur Endstufenversorgung die Endstufenfreigabe weggeschaltet (doppelte Sicherheit).

# **7. Steuerungsarchitektur und Funktion**

Die Steuerung besteht im Wesentlichen aus folgenden Komponenten: 1. ein eingebautes Netzteil

2. eine Hauptplatine

3. max. 9 Antriebsplatinen

4. max. 9 Motorplatinen (Endstufen)

### **7.1 Aufbau**

#### **Hauptplatine**

Die Hauptplatine ist das Kernstück der PS 90+. Sie übernimmt die Steuerung des Hauptablaufs, kommuniziert mit dem PC und mit den Antriebsplatinen und verwaltet die digitalen und analogen Einund Ausgänge.

Die Hauptplatine hat einen USB-Anschluss für die Kommunikation mit einem PC. Eine weitere RS-232-Schnittstelle ist als alternative Kommando-Schnittstelle zum PC implementiert.

Mit dem optionalen Anybus®-Modul "Modbus/TCP" ist die Kommunikation mit einem PC über Ethernet möglich.

#### **Antriebsplatine**

Jede Antriebsplatine beinhaltet ferner einen Motion-Prozessor, der eine Achse steuern bzw. regeln kann. Der Motion-Prozessor verarbeitet die Befehle des Mikrocontrollers und generiert entsprechend die Ansteuersignale für die Endstufenmodule. Die Schnittstelle zu den Endstufen ist mittels Optokoppler galvanisch getrennt.

#### **Motorplatine**

Die PS90+ kann mit maximal neun Motorplatinen bestückt werden.

Auf der Motorplatine befindet sich die Endstufe, die die Wicklung(en) des Motors mit Strom versorgt und damit das Drehmoment steuert.

Die Motorplatine ist mit dem Universal-Anschlussstecker verbunden, an dem der Motor mit seinen Wicklungen, der Encoder, evtl. die Hall-Effekt-Kommutierungssensoren und alle Schalter, die zu dieser Antriebsachse gehören, angeschlossen sind.

#### **Sicherungskonzept**

Für jede Motorplatine ist eine eigene Schmelzsicherung (5 x 20mm) vorhanden, die entsprechend dem maximal auftretenden Strom ausgelegt ist. Sie soll helfen, im Falle eines Hardwaredefektes größeren Schaden zu vermeiden. Die Sicherung ist von der Geräterückseite zugänglich und kann von außen getauscht werden.

Standardmäßige Absicherung: 6,3 AT. Zusätzlich ist jede Motorplatine mit einer elektronischen Sicherung versehen. Wird der maximal zulässige Phasenstrom überschritten, so wir die Platine abgeschaltet. Zusätzlich wird die Freigabe entfernt.

### **7.2 Betrieb unterschiedlicher Motortypen**

#### **Schrittmotoren**

Die PS90+ ist für den Betrieb von 2-Phasen-Schrittmotoren ausgelegt, die sowohl gesteuert (Open Loop), als auch geregelt (Closed-Loop) betrieben werden können.

#### **DC-Motoren**

Die PS 90+ kann ebenfalls DC-Motoren (bürstenbehaftete Servomotoren) ansteuern.

Die Endstufe ist als H-Brücke mit Strombegrenzung ausgeführt, die mit einem PWM-Signal und einem Richtungssignal angesteuert wird. Es ist eine automatische Strombegrenzung eingebaut, die beim Überschreiten des maximalen Motorstroms anspricht.

#### **BLDC-Motoren**

Ein Betrieb von BLDC-Motoren (bürstenlose Servomotoren) mit drei Motorphasen ist auch möglich.

Die Endstufe steuert drei Motorwicklungen mit drei vom Motion-Controller generierten 50/50-PWM-Signalen an. In allen 3 Brückenzweigen wird der Summenstrom gemessen. Treten zu hohe Motorströme auf, so wird der Strom mittels Stromchopper begrenzt.

### **7.3 Konfiguration der Motorendstufe**

Die Endstufen sind ab Werk auf einen Motortyp fest vorkonfiguriert. Diese Einstellung kann vom Anwender nicht geändert werden. Im Folgenden werden die Konfigurationsmöglichkeiten für die jeweiligen Typen beschrieben.

#### **2-Phasen-Schrittmotor (Open Loop)**

Für diesen Motortyp ist keine Strombegrenzung vorgesehen. Die Einstellung des Motorstromes ist im folgenden Abschnitt 7.4 beschrieben.

Die Stromregelung erfolgt über einen PID-Regler. Dieser darf nicht mit dem PID-Regler zur Positionslagebestimmung verwechselt werden, auch wenn die Begriffe identisch sind.

Über vier Parameter (P-, I-Schnell-, I-Langsam und D-Wert) wird die Reglercharakteristik bestimmt. Ungünstige, zu hoch eingestellte Werte können dazu führen, dass der Motor pfeift. Zu niedrige Werte reduzieren die maximal erreichbare Geschwindigkeit. Für jeden Motortyp müssen die optimalen Parameter individuell eingestellt werden. Die häuft bei Schrittmotoren auftretenden Geräusche im Betrieb können durch eine günstige PID-Einstellung stark reduziert werden. Insbesondere bei niedrigen Maximalgeschwindigkeiten ist so ein besonders geräuscharmer Betrieb möglich.

Die PS 90 wird in Kombination mit OWIS®-Positioniereinheiten bereits mit passenden Reglereinstellungen ausgeliefert. In OWISoft sind außerdem Parametersätze hinterlegt, die entweder für geräuschreduzierten, langsamen oder sehr dynamischen Betrieb optimiert sind.

#### **DC-Servomotor**

Beim Betrieb von DC-Servomotoren oder BLDC-Motoren ist es üblich, eine Strombegrenzung einzustellen. Dies erfolgt über den Befehl DRICUR (siehe Befehsreferenz). Die Strombegrenzung wird nach dem Einschalten der Steuerung mit der ersten Initialisierung übernommen. Um die Begrenzung zu ändern ist ein Neustart der Steuerung notwendig. DRICUR<n>=100 entspricht dabei 100% von 12 A. Die Werte müssen entsprechend kleiner gewählt werden. Eine zu niedrig eingestellte Begrenzung reduziert die verfügbare Dynamik deutlich, da DC-Motoren und BLDC-Motoren beim Beschleunigen und Verzögern kurzzeitig größere Ströme benötigen. Dies stellt in der Regel keine Gefahr für den Motor dar.

### **7.4 Strombereichsumschaltung der Motorendstufe**

Die PS 90+-Endstufe besitzt zwei umschaltbare Strombereiche, um möglichst hohe Auflösung der Stromeinstellung bzw. möglichst feinen Mikroschrittbetrieb zu ermöglichen.

Der gewählte Strombereich wird abgespeichert. Um den neuen Strombereich zu aktivieren, ist es erforderlich, die Achse <n> nach der Bereichsumschaltung neu zu initialisieren.

Vorwahl von Strombereich 2 (hoch) für Achse <n> erfolgt über folgende Kommandofolge:

AMPSHNT<n>=1

INIT<n>

Zurückschalten in Strombereich 1 (niedrig) kann mittels folgender Befehlssequenz vorgenommen werden:

AMPSHNT<n>=0 INIT<n>

### **Vorwahl des Phasenstromes für 2-Phasen-Schrittmotoren**

Für 2-Phasen-Schrittmotoren können Fahrstrom und Haltestrom separat voreingestellt werden. Die Einstellung für Achse <n> kann wie nachfolgend beschrieben vorgenommen werden. Die Angabe <uv> erfolgt als ganzzahliger Prozentwert des Maximalstromes im vorgewählten Strombereich (1 oder 2).

Fahrstrom: DRICUR<n>=<uv>

Haltestrom: HOLCUR<n>=<uv>

Maximaler Phasenstrom Strombereich 1 (entsprechend 100%): 2,4A

Maximaler Phasenstrom Strombereich 2 (entsprechend 100%): 5,45A

#### **Hinweis:**

**!** Alle Strombereich 2 darf maximal ein Phasenstrom von 3,6A, entsprechend 66% des Endwerts, eingestellt werden.

Es sollte generell der kleinstmögliche Strombereich gewählt werden, um eine optimale Mikroschrittauflösung zu erhalten.

#### **Strombereichseinstellung für DC-Servomotoren**

Für DC-Servomotoren ist der geeignete Strombereich unter Berücksichtigung des thermisch zulässigen Dauerstroms des jeweiligen Motortyps vorzuwählen. Eine Strombegrenzung kann durch das Setzen der jeweiligen Parameter eingestellt werden. (Weitere Hinweise sind im Kapitel "Einstellelemente der Motorendstufe" zu finden.)

# **8. Steuerungsfunktionen**

### **8.1 Trapezförmiges Punkt-zu-Punkt-Profil**

Die folgende Tabelle umfasst die spezifischen Profilparameter für den trapezförmigen Punkt-zu-Punkt-Modus:

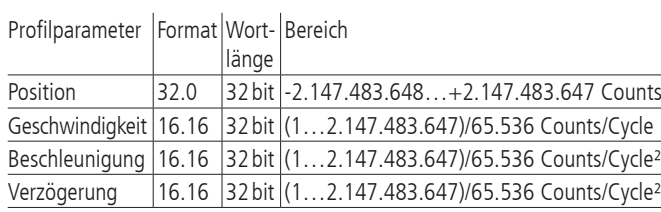

Für dieses Profil errechnet der Host eine Beschleunigung, eine Ver-

zögerung, eine Geschwindigkeit und eine Endposition.

Das Profil ist nach der Kurvenform (Bild 3, 5) benannt: Die Achse beschleunigt linear (anhand des programmierten Beschleunigungswertes), bis sie die programmierte Geschwindigkeit erreicht. Die Achse bremst dann linear ab (den Verzögerungsgswert nutzend), bis sie an der vorgegebenen Position stehen bleibt. Falls die programmierte Fahrdistanz so kurz ist, dass die Verzögerung einsetzen muss, bevor die Achse die programmierte Geschwindigkeit erreicht, wird das Profil keinen konstanten Geschwindigkeitsbereich aufweisen, und das Trapez wird zum Dreieck (Bild 4).

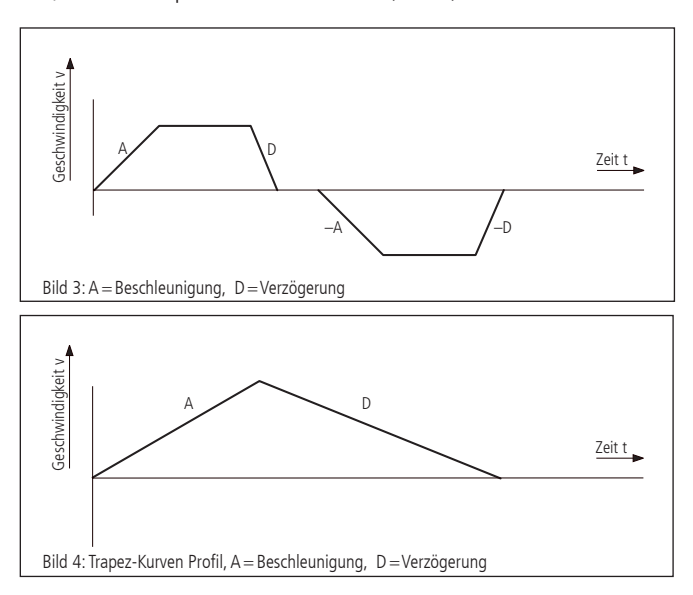

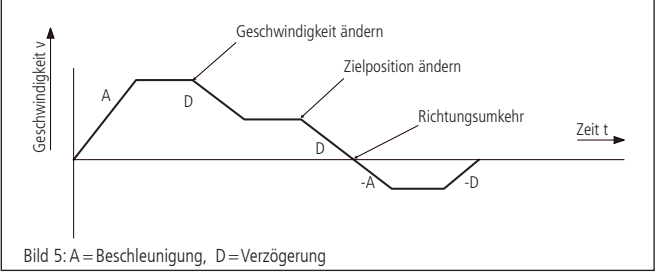

Die Beschleunigungs- und Verzögerungsrampen können symmetrisch (wenn die Beschleunigung gleich der Verzögerung ist) oder asymmetrisch sein (wenn die Beschleunigung nicht gleich der Verzögerung ist).

Der Beschleunigungsparameter wird immer am Anfang der Bewegungssequenz benutzt. Danach wird der Wert für die Beschleunigung in dieselbe Richtung verwendet, und der Wert für die Verzögerung wird in entgegengesetzter Richtung eingesetzt. Falls keine Bewegungsparameter während der Bewegungssequenz verändert werden, wird der Beschleunigungswert verwendet bis die maximale Geschwindigkeit erreicht wurde. Der Verzögerungswert wird für die Abbremsrampe eingesetzt, bis die Geschwindigkeit auf Null sinkt.

Es ist möglich, einen der Profilparameter zu verändern, während die Achse sich in diesem Profilmodus befindet. Der Profilgenerator wird immer versuchen, die Bewegung innerhalb der durch die Parameter vorgegebenen gesetzten Bedingungen auszuführen. Wird während der Bewegung die Endposition in solch einer Weise verändert, dass die restliche Fahrdistanz das Vorzeichen wechselt, wird die PS 90+ mit Rampe bis zum Stopp abbremsen und dann in entgegengesetzte Richtung beschleunigen, um sich zu der neuen angegebenen Position zu bewegen.

### **8.2 S-Kurven-Punkt-zu-Punkt-Profil**

Die folgende Tabelle fasst die Profilparameter für den S-Kurven-Punkt-zu-Punkt-Modus zusammen:

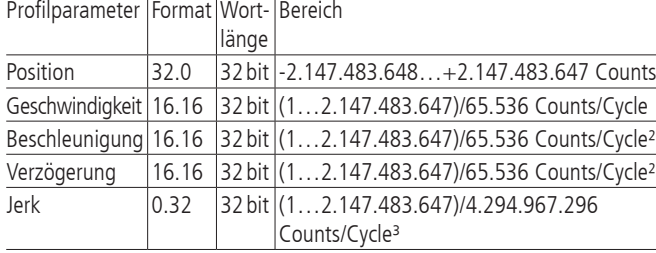

Das S-Kurven-Punkt-zu-Punkt-Profil fügt im Vergleich zum Trapezprofil einen weiteren Parameter ("Jerk" oder "Ruck") hinzu. Dieser gibt die Änderungsrate der Beschleunigung an. Wenn in diesem Profilmodus eine Positionierung durchgeführt wird, wird zunächst die Beschleunigung linear mit dem eingestellten Wert Jerk erhöht, bis sie den programmierten Wert erreicht. Der Übergang von konstanter Beschleunigung zu konstanter Geschwindigkeit erfolgt ebenfalls mit einem linearen Anwachsen der Verzögerung. Das Verhalten am Ende der Bewegung ist analog dazu.

Im S-Kurven-Profilmodus muss der gleiche Wert sowohl für die Beschleunigungs- als auch für die Verzögerunsrampe benutzt werden. Asymmetrische Profile sind nicht erlaubt. Dies ist nur im trapezförmigen Profilmodus möglich.

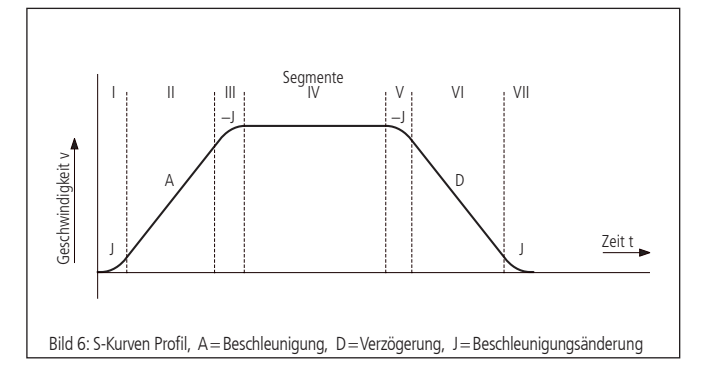

Bild 7 zeigen ein typisches S-Kurven-Profil. In Segment I erhöht sich der Beschleunigungswert um den per Jerk gesetzten Wert, bis die maximale Beschleunigung erreicht wurde. Im nächsten Segment wird die Achse linear (Jerk=0) beschleunigt. Das Profil wendet dann im Segment III den negativen Wert des Jerks an, um die Beschleunigung zu reduzieren. Im Segment IV verfährt die Achse jetzt mit maximaler (programmierter) Geschwindigkeit (V). Das Profil wird dann in einer dem Beschleunigungswert ähnlichen Weise abbremsen, indem in umgekehrter Richtung der negative Jerk verwendet wird, um zuerst die maximale Verzögerung zu erreichen (A), und dann die Achse zu einem Halt an der Endposition zu bringen.

Ein S-Kurven-Profil enthält u.U. nur einen Teil der in Bild 7 gezeigten Segmente. Dies kann z.B. der Fall sein, wenn nicht die maximale Beschleunigung vor dem "Halbweg" in Richtung Endgeschwindigkeit oder Endposition erreicht werden kann. Hier würde das Profil dann nicht die Segmente II und VI enthalten (siehe Bild 7.

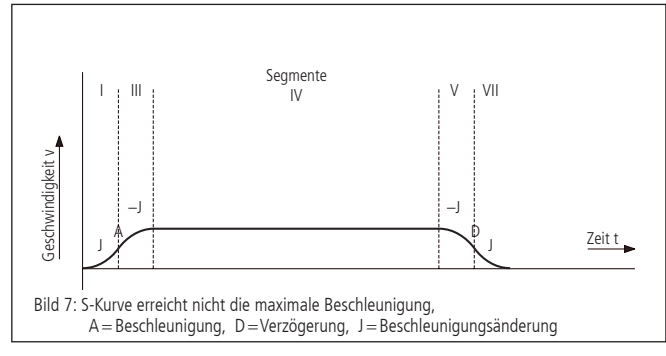

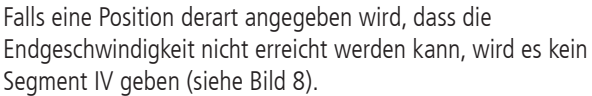

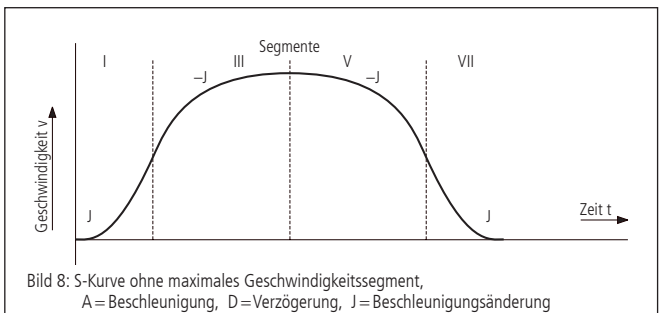

Im Gegensatz zum trapezförmigen Profilmodus erlaubt der S-Kurven-Profilmodus keine Änderungen an einem der Profilparameter, während die Achse in Bewegung ist. Ebenfalls darf die Achse nicht in den S-Kurven-Modus geschaltet werden, während die Achse in Bewegung ist. Es ist allerdings erlaubt, vom S-Kurven-Modus zu einem anderen Profilmodus während der Bewegung zu wechseln.

### **8.3 Geschwindigkeitsmodus**

Die folgende Tabelle fasst die Profilparameter für den Geschwindigkeitsmodus zusammen:

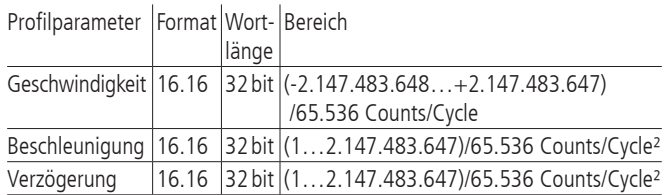

Im Gegensatz zu den trapezförmigen und S-Kurven-Profilmodi, bei denen die Endposition bestimmt, ob positive oder negative Geschwindigkeit vorgegeben wird, bestimmt das Vorzeichen des im Geschwindigkeitsmodus übergebenen Geschwindigkeitswerts, ob in positiver oder negativer Richtung gefahren werden soll. Deswegen kann der Geschwindigkeitswert der zur PS 90+ übermittelt wird, positive Werte (für positive Bewegungsrichtung) oder negative Werte (für entgegengesetzte Bewegungsrichtung) annehmen. Bei diesem Profil wird keine Endposition angegeben.

Die Bahn wird ausgeführt, indem die Achse mit dem angegebenen Wert kontinuierlich beschleunigt, bis die jeweilige Endgeschwindigkeit erreicht wird. Die Achse fängt an abzubremsen, wenn eine neue Geschwindigkeit angegeben wird, die einen kleineren Wert hat als die aktuelle Geschwindigkeit oder ein anderes Vorzeichen hat als die aktuelle Richtung vorgibt.

Ein einfaches Geschwindigkeitsprofil sieht aus wie ein einfaches trapezförmiges Punkt-zu-Punkt-Profil, wie in Bild 4 dargestellt. Bild 10 zeigt ein komplizierteres Profil, in dem beides, die Geschwindigkeit als auch die Bewegungsrichtung, zweimal wechseln.

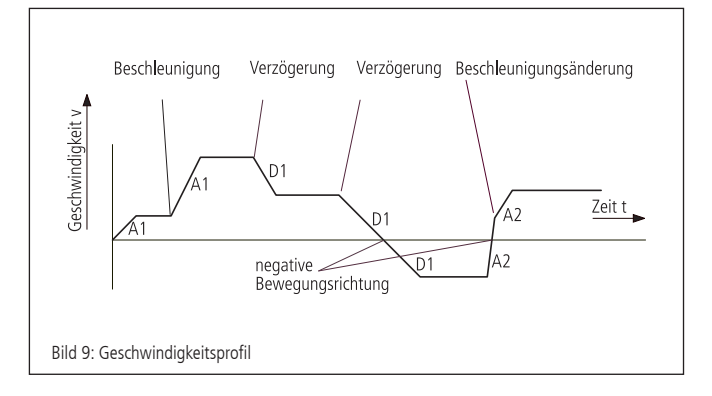

**! Hinweis**: Im Geschwindigkeitsmodus ist die Achsenbewegung nicht an eine Endposition gebunden. Es liegt in der Verantwortung des Anwenders, Geschwindigkeits- und Beschleunigungswerte zu verwenden, die einen sicheren Bewegungsablauf garantieren.

### **8.4 Referenzierung**

Bei der Referenzfahrt wird einer der vier Endschalter angefahren. Die Position kann an dieser Stelle genullt werden. Dazu werden zwei Referenzfahrtgeschwindigkeiten mit Betrag und Vorzeichen und eine Referenzbeschleunigung parametriert. Der Endschalter wird mit großer Geschwindigkeit angefahren und mit kleiner Geschwindigkeit verlassen, dann wird gestoppt.

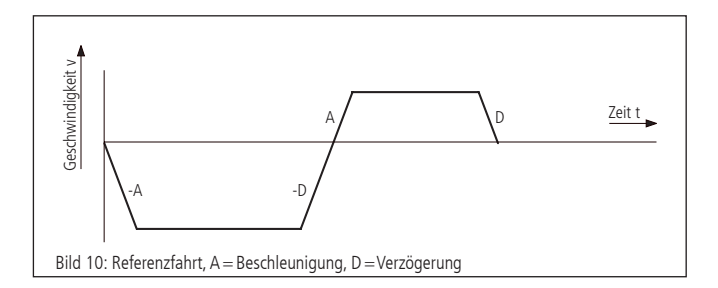

# **8.5 Linearinterpolation**

### **Begriffsbestimmung**

Linearinterpolation bezeichnet hier die Synchronisation der Bewegung aller beteiligten Achsen derart, dass die Achsen quasi-simultan starten und ihre Ziele praktisch gleichzeitig erreichen. Die Bewegung erfolgt hierbei mittels trapezförmiger Geschwindigkeitsprofile, wobei die Beschleunigungs- und Bremsrampen so angepasst werden, dass alle Achsen ebenfalls synchron beschleunigen bzw. bremsen. Die Bewegung eines aus Linearachsen bestehenden XYZ-Systems, das über Linearinterpolation angesteuert wird, beschreibt somit im kartesischen Koordinatensystem näherungsweise eine Gerade im Raum.

Die Achse mit der niedrigsten Achsnummer, welche den längsten Verfahrweg (umgerechnet in Inkremente) zurückzulegen hat, wird als Führungsachse f bezeichnet. Auf diese Achse werden die restlichen an der Linearinterpolation beteiligten Achsen steuerungsintern per Software synchronisiert.

#### **Funktionsprinzip**

Welche der maximal 9 Achsen an der Linearinterpolation beteiligt sind, wird über einen Binärcode beim Start der Achsen angegeben. Ein gesetztes Bit bedeutet hierbei, dass die entsprechende Achse aktiv ist.

Für jede Achse muss vor Verwendung der Linearinterpolation ein maximaler Geschwindigkeits- sowie ein maximaler Beschleunigungswert definiert werden, der während des Positioniervorganges nicht überschritten werden darf. Das Geschwindigkeit-Zeit-Profil eines linearinterpolierten Bewegungsablaufes ist symmetrisch.

Unter Berücksichtigung der digitalen Systemzeit (Abtastzeit bzw. Periodendauer des Profilgenerators) für jede Achse werden die Maximalwerte in der Weise umgerechnet, dass die Führungsachse f schnellstmöglich (mit maximal möglicher Geschwindigkeit v<sub>max</sub> (f) und Beschleunigung a<sub>max</sub> (f)) ihr Ziel erreicht. Die restlichen Achsen werden auf die Führungsachse synchronisiert, wobei die gegebenen Grenzwerte von der Steuerung einzuhalten sind.

Die Linearinterpolationsachsen seien nachfolgend mit (i) bezeichnet. Das folgende Diagramm zeigt den prinzipiellen Verlauf des Geschwindigkeitsprofils der Führungsachse v<sub>f</sub> (t) und einer beliebigen Linearinterpolationsachse  $v_n$  (t) an einem Beispiel:

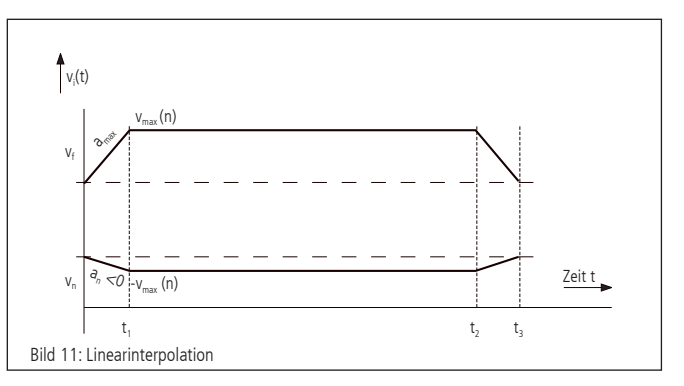

Die Fahrdistanz der Achse (n) ist im Beispiel negativ, die Fahrdistanz der Führungsachse (f) positiv. Zum Zeitpunkt  $t_1$  ist die Beschleunigungsphase beendet. Die Bremsung wird bei  $t_2$  eingeleitet, und alle Achsen stoppen gemeinsam zum Zeitpunkt t3.

### **8.6 Synchroner Start**

Ähnlich der Linearinterpolation ist es möglich, den Positioniervorgang oder den Geschwindigkeitsmodus mehrerer Achsen synchron starten zu lassen.

Mit Hilfe der dazu notwendigen Befehle (siehe Befehlsreferenz) werden alle Berechnungen zunächst intern durchgeführt. Anschließend erfolgt ein nahezu gleichzeitiger Start aller ausgewählter Achsen. Im Unterschied zur Linearinterpolation führt jede Achse ihre Bewegung so aus, wie sie es auch beim einzelnen Start geschehen würde.

### **8.7 Funktionsweise der allgemeinen Bahnsteuerung**

### **Definition**

Die PS 90+ ermöglicht, beliebige Bahnkurven über Ketten von Einzelvektoren zu approximieren, die in Form einer Vektortabelle an die Steuerung übergeben werden. Die allgemeine Bahnsteuerung wird somit über einen Vektormodus realisiert.

In die Vektortabelle werden relative Positionswerte eingetragen, die zu bestimmten, diskreten Zeitpunkten möglichst genau erreicht werden sollen. Bezugspunkt bzw. Startpunkt der Tabellenvektoren ist die jeweilige aktuelle Sollposition der Achsen.

Die approximierten Bahnkurven werden im Geschwindigkeitsmodus mit Trapezprofil gefahren.

#### **Realisierung des Vektormodus**

#### Vektortabelle

Jeder Tabelleneintrag n definiert ein komplettes Fahrsegment und enthält den relativen Fahrtvektor  $\vec{\Delta x}$  für maximal neun Achsen (a bis i, entsprechend den Achsnummern 1 bis 9), das für die Fahrt des Vektors vorgegebene Zeitintervall At, einen 16-Bit-Funktionscode F, einen 8-Bit-Fehlercode E und einen 8-Bit-Achsfreigabecode T:

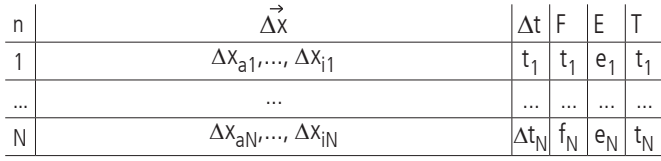

Es können maximal 4000 Vektoren definiert werden ( $N_{max}=4000$ ).

Die Elemente des Fahrtvektors (Einzeldistanzen) werden als ganzzahlige Werte mit Vorzeichen (Integer 16-Bit) dargestellt. Die maximale Wegdistanz für ein Zeitintervall  $\Delta t_{\text{n}}$  beträgt 2147483648 Inkremente, d.h. als Wertebereich für einen Positionseintrag ist ein Zahlenwert von -2147483648 bis +2147483648 zulässig.

#### **Segmentdauer**

Das Zeitintervall  $\Delta t_{\sf n}$  für Fahrsegment <n> wird als ganzzahliges Vielfaches von 1,024ms angegeben. Der Wertebereich reicht von 20 bis 65535, woraus sich eine definierbare Segmentzeit von minimal 20,48ms bis maximal 67,10784s in Schritten von 1,024ms ergibt:

$$
\Delta t_{n_{min}} = 20 \cdot 1,024 \text{ ms} = 20,48 \text{ ms}
$$

 $\Delta t_{n_{\text{max}}}$  = 65635 · 1,024 ms = 67,10784s

#### Steuercodes

Alle hier verwendeten Codes (F, E und T) sind prinzipiell Binärcodes, die grundsätzlich als positive ganzzahlige Werte (Integer) repräsentiert und an die Steuerung übergeben werden, unabhängig von dem mittels "TERM=..." vorgewählten Terminalmodus.

Der Funktionscode F wird als 16-Bit-Wert dargestellt. Bit 15 wird zur Vorwahl der Betriebsart, d.h. "konstante Geschwindigkeit" (v=const., Bit 15 gelöscht) oder "konstante Beschleunigung" (a=const., Bit 15 gesetzt), verwendet.

Die restlichen Bits werden benutzt, um bis zu drei Ausgänge pro Zeile jeweils entweder zu setzen oder zu löschen. Über Bits 0-3 wird binär der Ausgang gewählt. Bit 4 entscheidet dann, ob der Ausgang gesetzt oder gelöscht wird. Dieses Schema wiederholt sich für Bits 5 bis 9 und Bits 10 bis 14.

Werte für die Wahl des Ausgangs zwischen 1 und 8 entsprechen den TTL-Ausgangsnummern 1 bis 8. Für die SPS-Ausgänge 1 bis 7 muss entsprechend 9 bis 15 gewählt werden. Wird der Ausgangswert auf Null gesetzt, so wird keine Aktion ausgeführt.

Somit ist für die Standard-Betriebsart "konstante Geschwindigkeit" f = 0 zu setzen, wenn keine Ausgänge angesteuert werden sollen.

Der 8-Bit-Fehlercode E gibt an, ob und gegebenenfalls bei welcher der maximal 8 im Vektormodus aktiven Achsen während der Plausibilitätsüberprüfung der Vektortabelle ein Fehler aufgetreten ist. Hierbei zeigt ein gesetztes Bit 0 einen Fehler bei Achse 1 an, ein gesetztes Bit 1 einen Fehler bei Achse 2 usw. Der 8-Bit-Freigabecode T definiert, welche der Achsen 1 bis 8 im Vektormodus aktiv ist. Die Zuordnung der einzelnen Bits zur Achsnummer entspricht dem Fehlercode E, d.h. ein gesetztes Bit 0 bedeutet, dass Achse 1 aktiv ist usw.

#### Betriebsarten

In den nachfolgenden Diagrammen werden beide über den Funktionscode F vorwählbaren Betriebsarten anhand des Geschwindigkeit-Zeit-Verlaufes am Beispiel veranschaulicht. Die Zeitintervalle der fünf dargestellten Fahrsegmente werden mit " $\Delta t_1$ " bis " $\Delta t_5$ " bezeichnet, die Geschwindigkeitswerte am Ende des jeweiligen Segments mit  $v_1$ " bis " $v_5$ " und die Beschleunigungswerte mit "a<sub>1</sub>" bis "a<sub>5</sub>".

Geschwindigkeit-Zeit-Diagramm für Betriebsart v=const. (Beispiel):

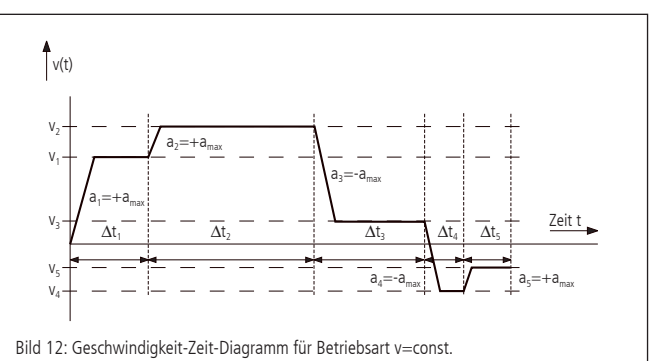

Die Fahrgeschwindigkeit wird im Konstantgeschwindigkeits-Modus mit der vorgegebenen Maximalbeschleunigung geändert und bleibt danach konstant. Sie wird während der Abarbeitung der Vektortabelle für jedes Segment zyklisch neu berechnet. Eine eventuell auftretende Lageabweichung am Ende eines Segments fließt im darauffolgenden Segment als Korrekturwert ein, um eine Akkumulation des Positionierfehlers zu vermeiden.

Geschwindigkeit-Zeit-Diagramm für Betriebsart a=const. (Beispiel):

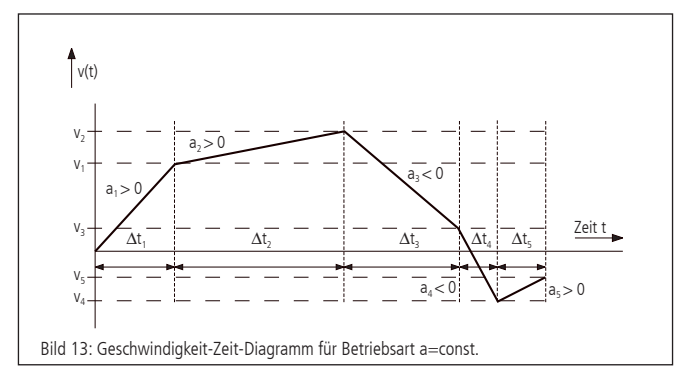

Die Fahrgeschwindigkeit ändert sich im Konstantbeschleunigungs-Modus stetig. Der Beschleunigungswert ist innerhalb eines Segments für jede Achse konstant. Endgeschwindigkeit und Beschleunigung innerhalb des Segments werden während der Abarbeitung der Vektortabelle für jedes Segment zyklisch neu berechnet. Eine eventuell auftretende Lageabweichung am Ende eines Segments fließt im darauffolgenden Segment, analog zur Betriebsart v=const., als Korrekturwert ein.

#### Maximalgeschwindigkeit und -beschleunigung

Die maximal zulässige Geschwindigkeit bzw. Beschleunigung im Vektormodus wird für jede Achse separat mittels der Befehle "IVEL" und "IACC" gesetzt. Diese Grenzwerte gelten gleichermaßen für den Vektormodus als auch für den Betrieb mit Linearinterpolation.

#### Plausibilitätsprüfung

Über das Kommando "PTABPLAUS" kann eine Vektortabelle auf Plausibilität geprüft werden. Falls die gegebene Zielposition einer Achse nur bei Überschreitung des vorgegebenen Geschwindigkeitsoder Beschleunigungslimits erreicht werden könnte, wird für die betreffende Achse das entsprechende Bit im Fehlercode E gesetzt.

Gesetzte Fehlerbits werden während des Positioniervorgangs ignoriert und dienen nur der Information des Anwenders. Der Tabelleneintrag kann auch dann ausgeführt werden, wenn E ungleich Null ist, jedoch ist dann mit einem sehr großen Positionierfehler zu rechnen.

#### Achsenfreigabe

Für jede innerhalb eines Fahrsegments aktive Achse muss im Freigabecode T ein Bit gesetzt werden. Achsen mit gelöschtem Bit werden im Fahrtvektor nicht berücksichtigt bzw. mit der programmierten Maximalbeschleunigung auf Geschwindigkeit Null abgebremst, falls die aktuelle Fahrgeschwindigkeit ungleich Null sein sollte.

#### Syntax

Der Tabelleneintrag <n> wird über den Befehl "POSTAB" generiert und zur Steuerung übertragen. Die Syntax ist wie folgt:

POSTAB  $\langle n \rangle = \Delta x_{an}, \dots, \Delta x_{in}$ ,  $\Delta t_n$ ,  $f_n$ ,  $e_n$ ,  $t_n$ 

Als Wert für den Fehlercode E sollte immer Null übergeben werden, damit eventuell gesetzte Fehlerbits gelöscht werden.

Die Plausibilitätsprüfung für die Fahrsegmente <n> bis zum Ende der Tabelle wird mittels

#### PTABPLAUS <n>

vorgenommen. Hierbei werden für alle aktiven Achsen jedes Segments die Geschwindigkeits- bzw. Beschleunigungswerte berechnet und die Einhaltung der gesetzten Grenzwerte überprüft. Im Fehlerfall wird das der Achse entsprechende Bit im Fehlercode E gesetzt. Der berechnete Geschwindigkeits- und Beschleunigungswert (Vel<sub>i</sub> and Acc<sub>i</sub>) für Segment <n> der letzten aktiven Achse <i> (d.h. derjenigen aktiven Achse mit der höchsten Achsnummer <i>) wird zu Kontrollzwecken ebenfalls in der Tabelle gespeichert und kann mittels "?POSTAB" ausgelesen werden. Beide Kontrollwerte dienen insbesondere der Fehlersuche bzw. der erweiterten Plausibilitätskontrolle von Fahrsegmenten mit einer einzigen aktiven Achse.

?POSTAB <n>

liefert als Antwort:

 $\Delta\bm{\mathsf{x}}_{\mathsf{an}},...,\,\Delta\bm{\mathsf{x}}_{\mathsf{in}},\,\Delta\bm{\mathsf{t}}_{\mathsf{n}},\bm{\mathsf{f}}_{\mathsf{n}},\,\mathsf{e}_{\mathsf{n}},\,\mathsf{t}_{\mathsf{n}}$  Vel $_\mathsf{i}$ , Acc $_\mathsf{i}$ 

Beispiel:

Das nachfolgende Beispiel soll die grundlegenden Funktionen zur Erstellung der Tabelleneinträge veranschaulichen. Gegeben seien:

Segmentnummer: 0 (erster Tabelleneintrag)

Segmentzeit: ca. 100ms

aktive Achsen für die Bahnsteuerung: Achsen 1, 2, 3

Geschwindigkeitslimits Achse 1, 2, 3 : 800000, 500000, 300000 Beschleunigungslimits Achse 1, 2, 3 : 2000, 4000, 10000

Fahrdistanzen Achse 1, 2, 3 (relativ, in Inkrementen): 1000, -500, 2000

Betriebsart a=const.

Zu berechnen sind die normierte Segmentzeit  $\Delta \mathrm{t}_0$  und der Freigabecode  $t_0$ :

 $\Delta t_0 = \frac{100 \text{ ms}}{1,024 \text{ ms}} \approx 98$  $t_0 = 2^0 + 2^1 + 2^2 = 7$ 

Folgende Befehle sind zu senden, um die Geschwindigkeits- und Beschleunigungslimits zu setzen sowie den ersten Tabelleneintrag zu definieren:

IVEL1=800000

IVEL2=500000 IVEL3=300000 IACC1=2000 IACC2=4000 IACC3=10000 POSTAB0=1000,-500,2000,0,0,0,0,0,0,98,32768,0,7

Plausibilitätskontrolle mittels

?PTABPLAUS0

und Auslesen des Tabellenelements über ?POSTAB0

ergibt als Antwort:

1000,-500,2000,0,0,0,0,0,0,98,32768,4,7,668734,1705,

Der Fehlercode "4" zeigt an, dass der Eintrag für die dritte (und letzte) Achse fehlerhaft ist. Es wurden ein Geschwindigkeitswert von 668734 und eine Beschleunigung von 1705 bei einer gegebenen Fahrstrecke von 2000 Inkrementen für diese Achse berechnet. Der Geschwindigkeitswert liegt über dem zulässigen Grenzwert 300000.

#### Fahrtende

Nach Abarbeitung des letzten Tabelleneintrags oder bei gelöschtem Freigabe-Bit bremsen die dann nicht mehr aktiven Achsen mit der jeweiligen Maximalbeschleunigung auf Geschwindigkeit Null ab. Danach wird der Geschwindigkeitsmodus deaktiviert und die Achsen werden von Bahnsteuerungskontrolle auf Positionshaltung umgeschaltet.

Daraus ergibt sich bei Beendung der Bahnkurve ein Nachlaufen um eine gewisse durch die Ausgangsgeschwindigkeit am Ende des letzten Segments und die Maximalbeschleunigung bestimmte Distanz.

#### Auswahl von Segmenten

Neben der Möglichkeit, über Freigabebits die gesamte Tabelle zu segmentieren, kann dies auch direkt über den Startbefehl PTABGO erfolgen. PTABGO<n> startet die Tabelle ab Zeile n. PTABGO<n><m> führt die Zeilen n bis m aus.

#### **Kreisinterpolation**

Die approximative Bahnkurvenerzeugung über tabellierte Segmente ermöglicht auch, mit zwei beliebigen Achsen X und Y eine kreisähnliche Figur bzw. einen Teil davon zu generieren. Hierbei wird der gewünschte Kreisbogen durch eine Sequenz von Kreissekanten angenähert.

Über einen speziellen Befehl kann die Vektortabelle ab einem bestimmten Index mit entsprechenden Kreisdaten gefüllt werden, sofern die entsprechenden Basisparameter vorher korrekt gesetzt worden sind.

Über einen Skalierungsfaktor, der die Weginkremente der beiden Achsen in eine bestimmte Beziehung zueinander setzt, ist es möglich, unterschiedliche Achsauflösungen zu kompensieren oder elliptische Konturen zu erzeugen.

Definitionen:

Nummer der Sekanten: k∈(1,..., m); m = Gesamtanzahl Sekanten

Startwinkel (Winkeloffset) des Kreissegments:  $\alpha$ 

Vom Kreissegment abzudeckender Winkelbereich: Δα

Radius des Kreissegments: r

Veranschaulichung am Diagramm:

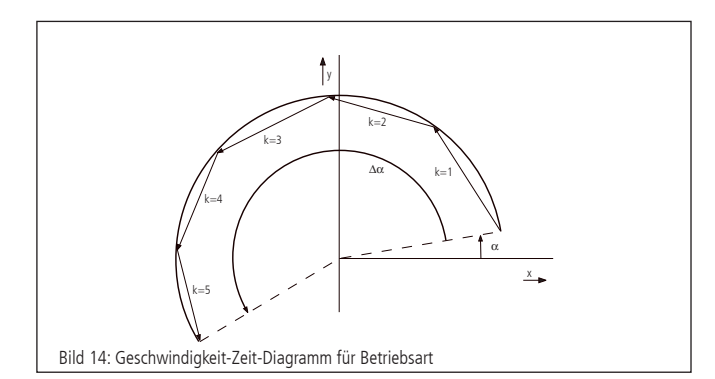

hier: Teilkreis mit Radius r, Winkeloffset  $\alpha=10^{\circ}$ , Winkelbereich  $\Delta \alpha$  = +190°, m = 5 Sekanten

#### Berechnung

Das zu approximierende Kreissegment wird über den Radius, die Sekantenanzahl, Winkeloffset und Winkelbereich definiert.

Die Drehrichtung wird über das Vorzeichen der Winkelbereichsangabe festgelegt. Hierbei entspricht ein positiver Winkel einer Drehung im Gegenuhrzeigersinn bei entsprechender Anordnung der Achsen (siehe auch Lage des Koordinatensystems in oben genanntem Diagramm).

Der Startwinkel der einzelnen Sekantenvektoren k ergibt sich zu:

$$
\alpha_k\!=\!\alpha\!+\!\Delta\!\alpha\cdot\!\frac{k\!\cdot\!1}{m}
$$

Die x- und y-Koordinaten der Sekantenvektoren sind dann:

$$
\Delta x_k = -2r \cdot \sin\left(\frac{\Delta \alpha}{2m}\right) \cdot \sin\left(\alpha_k + \frac{\Delta \alpha}{2m}\right) \quad \text{und}
$$
  

$$
\Delta y_k = 2r \cdot \sin\left(\frac{\Delta \alpha}{2m}\right) \cdot \cos\left(\alpha_k + \frac{\Delta \alpha}{2m}\right)
$$

Mit  $\left|2r\cdot\sin\left(\frac{\Delta\alpha}{2m}\right)\right|$ wird die Länge eines Sekantenvektors bezeichnet.

#### Skalierungsfaktor

Der Skalierungsfaktor zum Ausgleich unterschiedlicher Auflösungswerte der beiden Kreisinterpolations-Achsen bzw. zur Realisierung von Ellipsen wird über Zähler und Nenner dargestellt, die über zwei separate Kommandos gesetzt werden können. Der Nenner sei mit N, der Zähler mit Z bezeichnet.

Falls N>Z, führt die Y-Achse und die Wegangaben für X werden durch (N/Z) dividiert. Falls Z > N, führt die X-Achse und die Wegangaben für Y werden durch (N/ Z) dividiert. Der Standardwert ist Z=N=1, falls seitens des Anwenders keine Angaben gemacht werden. Syntax

Ab Tabellenelement <n> werden über den Befehl "PTABCIRCLE" Kreisdaten in Form von <m> Sekantenvektoren generiert und zur Steuerung übertragen. Hierbei bedeutet Angabe von Null für eine Achsnummer, dass die Achse nicht verwendet wird. Die Syntax ist wie folgt:

PTABCIRCLE <n> = <Achsnummer x>, <Achsnummer y>,  $\Delta t_{\mathsf{n}}$ ,  $\mathsf{f}_{\mathsf{n}}$ ,  $\mathsf{m}_{\mathsf{n}}$ ,  $\mathsf{r}_{\mathsf{n}}$ ,  $\alpha_{\mathsf{n}}$ ,  $\Delta \alpha_{\mathsf{n}}$ ,  $\mathsf{Z}_{\mathsf{n}}$ ,  $\mathsf{N}_{\mathsf{n}}$ 

#### Beispiel:

PTABCIRCLE0=1,2,326,0,5,1000,10,190,1,1

generiert einen Teilkreis ab Tabellenelement 0 mit Achse 1 als Xund Achse 2 als Y-Achse, Segmentzeit 1/3 Sekunde, Betriebsart v=const., 5 Sekanten, Radius 1000 Inkremente, Startwinkel 10°, Winkelbereich 190° und Skalierung 1 mit Trapezprofil gefahren.

### **8.8 Automatisches Reagieren auf externe Auslöser und Setzen von Ausgängen**

Die PS 90+ besitzt 16 digitale Eingänge und Ausgänge. Die TTL-Eingänge und Ausgänge werden im Folgenden mit 1 bis 8, die SPS-Eingänge und Ausgänge mit 9 bis 16 durchnummeriert.

### **8.8.1 Automatisches Reagieren auf Eingänge**

Ein automatisches Reagieren auf externe Auslöser (Trigger-Funktion) bedeutet, dass vordefinierte Aktionen mit einem Zustandswechsel eines Eingangs verknüpft werden können. Sobald dieser Zustandswechsel eintritt, wird die Aktion selbständig durch die Steuerung ausgeführt.

#### **Definition des Eingangs**

Jeder Eingang kann den logischen Zustand 0 oder 1 annehmen. Jeder Zustandswechsel wird als Flanke bezeichnet. Ein Wechsel von 0 auf 1 ist eine steigende, ein Wechsel von 1 auf 0 ist eine fallende Flanke. Somit gibt es insgesamt 32 Auslöser (16 Eingänge mit je zwei möglichen Flanken).

#### **Mögliche Aktionen**

Es gibt insgesamt acht Aktionen, die ausgelöst werden können. Jeder Aktion ist eine Aktions-ID zugewiesen. Außerdem kann jede Aktion mit bis zu zwei Parametern konfiguriert werden:

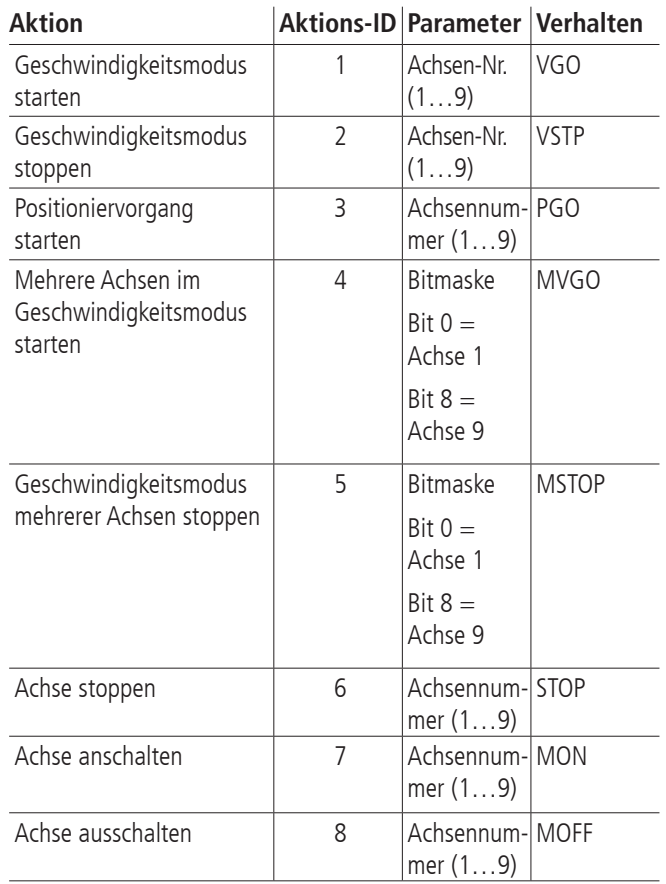

Die Aktion beinhaltet bei allen Fahrbefehlen lediglich das Starten der betroffenen Achsen. Alle zu diesem Zeitpunkt gesetzten Parameter, insbesondere auch eine relative Distanz oder absolute Position besitzen Gültigkeit.

Falls ein Befehl wegen eines unzulässigen Zustands der Achse nicht ausgeführt werden kann, wird die Ausführung ignoriert. Bei dem nächsten Auftreten des Auslösers wird die Ausführung erneut versucht.

#### **Zuweisung einer Aktion zu einem Auslöser**

Es können Aktionen einem Auslöser zugewiesen und in einer Aktionstabelle gespeichert werden. Ein Tabelleneintrag beinhaltet die folgenden Informationen:

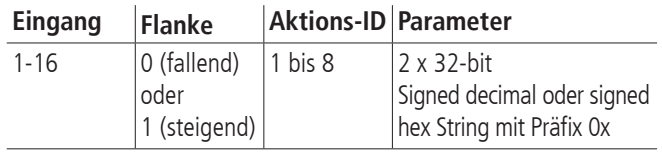

### **Verhalten**

Wenn ein Auslöser auftritt, wird die PS 90+ die zugeordneten Aktionen in kürzest möglicher Zeit ausführen. Die Aktionstabelle wird im Hintergrund sequentiell abgearbeitet.

Die Tabelle besitzt eine fixe Größe, daher kann der Anwender alle Einträge bearbeiten, löschen, abfragen und die Ausführungsreihenfolge festlegen.

Die Ausführung beginnt immer in Zeile 1. Wenn eine Bedingung erfüllt ist, wird die Aktion sofort ausgeführt und die nächste Zeile bearbeitet. Es wird nicht auf das Ende einer Aktion einer Zeile gewartet.

Durch die Programmierung der Tabelle muss durch den Anwender sichergestellt sein, dass kein widersprüchliches oder ungewolltes Verhalten auftritt. Es findet keine Prüfung statt.

Unter diesen Voraussetzungen ist es möglich, den gleichen Auslöser für mehrere Aktionen zu benutzen, das heißt dass ein Auslöser mehrfach in der Tabelle verwendet werden darf. Genauso ist es möglich, gleiche Aktionen mehrfach zu verwenden.

Die Tabelle besteht aus maximal 64 Einträgen.

Zur Erläuterung sollen die folgenden Beispiele dienen:

Starte und stoppe Achse 1 mit Eingang 14. Starte und stoppe Achse 2 mit Eingang 0. Starte Achse 3, wenn Achse 2 über Eingang 0 gestoppt wird.

**! Hinweis:** Es ist nicht definiert, ob erst Achse 2 stoppt oder Ache 3 startet. Beide Aktionen werden so schnell wie möglich gestartet.

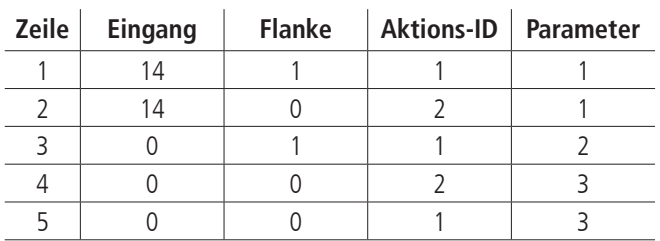

Stoppe Achse 1 über Eingang 14 und starte Achse 1 über Eingang 3 und 12.

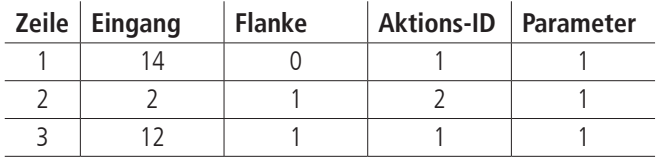

# **8.8.2 Automatisches Setzen von Ausgängen**

Ein automatisches Setzen von Ausgängen (Event-Funktion) bedeutet, dass Ausgänge auf einen vordefinierten Zustand gesetzt werden, wenn bestimmte interne Ereignisse eintreten. Interne Ereignisse beziehen sich auf Achsenzustände.

### **Definition der Ereignisse**

Es gibt sechs interne Ereignisse, die benutzt werden können. Jedem sind eine Ereignis-ID und gegebenenfalls mehrere Parameter zugeordnet.

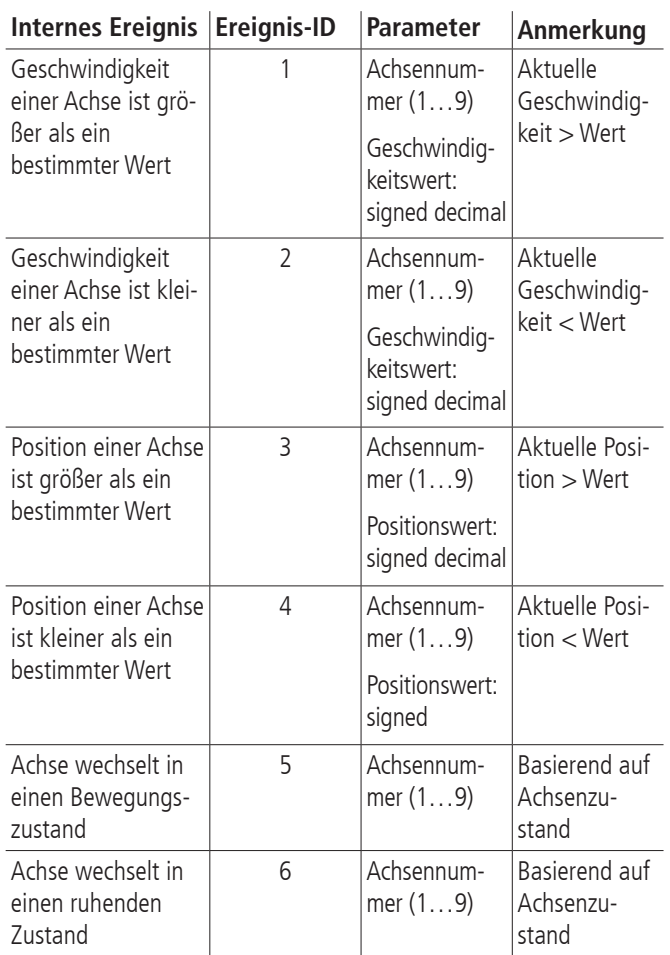

### Für die beiden letzten Einträge gilt:

Die Achsenzustände (siehe ?ASTAT) T, S, V, P, F, W, X, Y, C und N gelten als Bewegungszustand. Ein Wechsel von einem anderen in einen dieser Zustände wird als Wechsel in einen Bewegungszustand interpretiert. Ein Wechsel aus einem dieser Zustände in einen nicht aufgeführten wird als Wechsel in einen ruhenden Zustand interpretiert.

### **Zuordnung zu Ausgängen**

Die Zuordnung zu Ausgängen erfolgt über eine Ereignistabelle. Ein Tabelleneintrag beinhaltet die folgenden Daten:

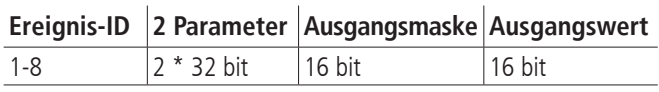

Ein Ereignis beeinflusst nur die Ausgänge, die in der Ausgangsmaske mit 1 gewählt sind. Die Ausgänge der so ausgewählten Ausgänge werden auf die zugehörigen Ausgangswerte gesetzt.

Die Tabelle kann bis zu 64 Einträge enthalten.

### **Verhalten**

Die Ausgänge sind nicht synchronisiert. Es gibt auch kein Clock-Signal. Dies heißt, dass bei einer gleichzeitigen Änderung mehrerer Ausgänge Übergangszustände entstehen können.

Die Liste wird zyklisch abgearbeitet. Falls ein Ereignis eintritt, werden die entsprechenden Ausgänge gesetzt. Es kann keine Aussage über die exakte Ausführungsreihenfolge getroffen werden.

Eine Ereignis-ID kann mehrfach verwendet werden. Das Verhalten soll an zwei Beispielen veranschaulicht werden:

Achse 2 startet und beschleunigt bis zu einer Geschwindigkeit von 20000 und wird dann nach einiger Zeit wieder gestoppt. Sobald die Geschwindigkeit 10000 überschritten ist, soll Ausgang 2 auf 0 gesetzt werden. Falls die Geschwindigkeit von einem höheren Wert als 9000 diesen unterschreitet, soll der Ausgang 2 auf 1 gesetzt werden. Der Ausgang ist zu Beginn der Sequenz nicht definiert.

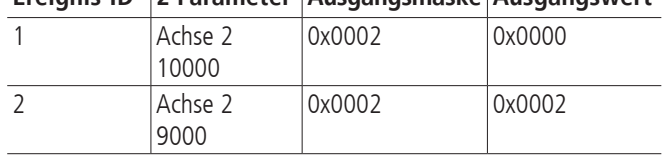

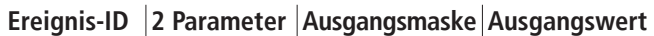

Wenn Achse 1 in einen Bewegungszustand wechselt, soll Ausgang 15 auf 0 gesetzt werden. Wenn Achse 3 in einen Ruhezustand wechselt, soll Ausgang 15 auf 1 gesetzt werden. Wenn Achse 5 in einen Bewegungszustand wechselt, soll Ausgang 3 auf 1 gesetzt werden.

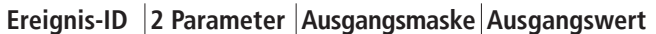

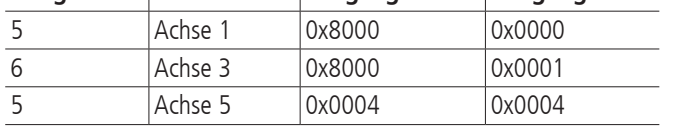

In diesem Beispiel wirken sowohl die erste als auch die dritte Zeile auf Ausgang 15. Falls beide Ereignisse gleichzeitig auftreten ist nicht definiert, welches zuerst bearbeitet wird. Somit ist auch der Wert des Ausgangs nicht eindeutig. Diese Konflikte können nur durch den Benutzer erkannt und verhindert werden.

### **8.8.3 Konfiguration**

Jede Tabelle beinhaltet bis zu 64 Einträge.

Folgende Funktionen stehen über die Kommandoschnittstelle zur Verfügung:

- Die komplette Funktionalität "Reagieren auf externe Auslöser und Setzen von Ausgängen" kann über einen Befehl aktiviert oder deaktiviert werden. Da diese Funktionalität permanent Rechenleistung beansprucht, ist es ratsam, Sie nur bei tatsächlicher Benutzung zu aktivieren.
- Der Zustand aktiviert oder deaktiviert kann abgefragt werden.
- Parameter können in die beiden Tabellen geladen werden.
- Einzelne Zeilen der Tabellen können ausgelesen werden.
- Einzelne Zeilen der Tabelle können gelöscht werden.
- Befehle mit Zeilennummern größer als der zulässige Bereich werden ignoriert.
- Falls beim Eintragen von Zeilen in die Aktionstabelle ein Fehler auftritt, weil zum Beispiel ein unzulässiger Parameter gesetzt wird, so wird die Aktions-ID auf 0 gesetzt.
- Leere Zeilen in der Aktionstabelle sind durch die ID 0 gekennzeichnet.
- Falls beim Eintragen von Zeilen in die Ereignistabelle ein Fehler auftritt, weil zum Beispiel ein unzulässiger Parameter gesetzt wird, so wird die Ereignis-ID auf 0 gesetzt.
- Leere Zeilen in der Ereignistabelle sind durch die ID 0 gekennzeichnet.

# **9. Wegerfassung**

### **Encoder**

Der Encoder ist ein auch als Drehgeber bezeichnetes Wegerfassungssystem zur Positionsrückmeldung, das für den Motorcontroller im geregelten (Closed-Loop) Betrieb genutzt wird.

Ohne Encoder ist nur der gesteuerte Betrieb (Open Loop) mit Schrittmotoren möglich. Um BLDC- oder DC-Motoren betreiben zu können, muss ein Wegerfassungssystem angeschlossen sein. Dies kann ein Encoder sein. Üblicherweise besitzen sie 500, 1250 oder 2500 Linien pro Umdrehung. Über den Encoder erfasst der Motion-Controller die aktuelle Position der Achse und berechnet aus der zeitlichen Veränderung der Positionswerte die aktuelle Geschwindigkeit des Rotors.

Encoder sind fest am Motor angeflanscht und direkt mit dem Rotor verbunden. Die Signale des Encoders sind Kanal A und B (CHA und CHB), 90 Grad versetzt (sog. Quadratur-Signale), und ggf. ein Index-Impuls pro Umdrehung. Die PS 90+ kann als Encodersignale TTL-Pegel oder antivalente Signale (über Leitungstreiber) verarbeiten. Die Signale werden nach einer Pegelumwandlung und Filterung direkt an den Motion-Controller weitergegeben.

#### **Linearmesssystem**

Ein Messsystem, welches direkt an die Bewegung des Aktors gekoppelt ist, nennt man Linearmesssystem. Das Wegmesssystem kann entweder alternativ zum Encoder der Wegerfassung dienen oder zusätzlich zu einem vorhandenen Encoder zum Nachführen des Positioniersystems auf die Zielposition verwendet werden. Dieses Verfahren nennt sich Nachlaufregelung. Hierbei ist dann Korrektur systematischer Fehler (z.B. Spindelsteigungsfehler) möglich.

Die Zielposition wird bei Verwendung eines Wegmesssystems zur Nachlaufregelung separat (ebenfalls mit einer Auflösung von 32 Bit) angegeben. Der eigentliche Positioniervorgang wird dann vom Motion-Controller über Encoder durchgeführt. Meldet dieser "Position erreicht", dann führt der Hauptprozessor die Position solange nach, bis die vom Messsystem erfaßte exakte Zielposition innerhalb des definierten Zielfensters liegt.

Die Signale des Wegmesssystems entsprechen den vorher genannten Encodersignalen (Quadratur A und B, sowie Index). Die maximale Zählfrequenz beträgt 5MHz (Signal) bzw. 20MHz (Quadratur).

#### **Funktionsweise der Nachlaufregelung**

Um eine Nachlaufregelung für eine bestimmte Positioniereinheit realisieren zu können, ist es erforderlich, die Positioniereinheit mit einem zusätzlichen inkrementalen Linearmesssystem auszustatten, welches die reale Absolutposition des Schlittens unter Zuhilfenahme einer eindeutigen Referenzmarke erfasst. Die aus Motor und Antriebsspindel bestehende Antriebseinheit (nachfolgend als "Aktor" bezeichnet) wird über die Steuerung auf die reale Absolutposition nachgeführt (nachgeregelt). Dies kann durch iterative Korrekturbewegungen oder Korrekturfahrt mit konstanter Geschwindigkeit erfolgen. Eine Kombination beider Verfahren ist ebenfalls möglich. Die Auswahl wird über die Betriebsartenvorwahl der Nachlaufregelung vorgenommen. Die Werte für die rechnerische Auflösung von Linearmesssystem und Positioniereinheit sind in der Regel unterschiedlich.

Vor Verwendung der Nachlaufregelung ist eine Referenzierung in Referenzfahrmodus 6 oder 7 durchzuführen. Hierbei wird der insgesamt zur Verfügung stehende Hub in Inkrementen des Linearmesssystems gemessen und der Absolutpositionszähler automatisch bei Überfahren der Referenzmarke des Linearmesssystems auf Null gesetzt.

Die Zielposition einer nachlaufgeregelten Positioniereinheit wird über die nach erfolgreicher Referenzfahrt definierte Absolutposition des Linearmesssystems angegeben, d.h. eine Zielposition wird als Absolut- oder Relativdistanz angegeben, bezogen auf ein ganzzahliges Vielfaches des Weginkrements des Linearmesssystems, den Referenzpunkt und ggf. die aktuelle Position.

Zur steuerungsinternen Berechnung der Wegstrecke des Aktors wird das Verhältnis zwischen Weginkrement des Aktors und Weginkrement des Linearmesssystems über einen Umrechnungsfaktor F :=Z /N definiert, der sich aus dem Quotienten beider Auflösungswerte ergibt.

Ein Positioniervorgang mit Nachlaufregelung entspricht folgendem 3-Phasen-Schema:

- Mittels des gegebenen Umrechnungsfaktors (Z /N) wird aus den gegebenen Positionsdaten die zu verfahrende Relativdistanz des Aktors berechnet.
- Die so berechnete Distanz wird verfahren (Phase 1, Grobpositionierung) und die Abweichung zur Sollposition berechnet.
- Liegt die Istposition außerhalb des definierten Zielfensters, erfolgt, falls gewünscht, eine iterative Annäherung, d.h. es wird zyklisch eine Relativdistanz des Aktors berechnet und an den Motor ausgegeben usw. (Phase 2, Iteration).
- Hierbei gilt als Konvergenzkriterium, dass sich der Betrag der Lageabweichung bei jedem Iterationsschritt verringern muss, bis die Istposition schließlich innerhalb des Zielfensters liegt. Daraus folgt als Divergenzkriterium für die Iteration, dass der Abbruch der Iteration dann erfolgt, wenn der Betrag der Lageabweichung nach Korrekturfahrt (n) größer oder gleich dem Betrag der Lageabweichung nach Korrekturfahrt (n-1) ist.
- Nach erfolgreichem Abschluß (Konvergenz, Istposition liegt innerhalb Zielfenster) oder Abbruch (Divergenz) der Iteration folgt optional eine Korrekturphase im Geschwindigkeitsmodus (Phase 3). Ob Phase 3 aktiv ist oder nicht, ist wählbar, d.h. sie wird über einen Parameter vorgegeben.
- In der anschließenden Korrekturphase wird die Istposition des Linearmesssystems abgefragt. Liegt die Istposition außerhalb des Zielfensters, wird der Geschwindigkeitsmodus mit der vorher definierten Nachlaufgeschwindigkeit als Parameter aufgerufen. Sobald die Istposition innerhalb des Zielfensters liegt, stoppt der Nachführvorgang, d.h. es wird eine Bremsrampe ausgelöst. Fährt der Aktor über das Ziel hinaus, erfolgt eine Drehrichtungsumkehr usw.
- Über einen weiteren Parameter kann vorgegeben werden, ob die Nachführung im Geschwindigkeitsmodus ständig aktiv sein soll oder beim ersten Erreichen des Zielfensters abschaltet.

Berechnung des Umrechnungsfaktors F:

Bei nachlaufgeregeltem Betrieb werden Fahrdistanzen grundsätzlich in Vielfachen der Messsystemauflösung (Weginkrement des Linearmesssystems) angegeben. Die Auflösung des Aktors ist bestimmt durch die Motorauflösung (z.B. Mikroschrittfaktor, Encoderinkrement) und die mechanischen Parameter (z.B. Spindelsteigung).

Aus der gegebenen Fahrdistanz muss die zurückzulegende Relativdistanz des Aktors vor jeder Fahrt berechnet werden.

Nachfolgend soll die Berechnung beispielhaft für einen Lineartisch mit Spindel-Direktantrieb und 2-Phasen-Schrittmotor (ungeregelt) durchgeführt werden.

$$
F = \frac{Z}{N} = \frac{r_s}{r_m} = \frac{Auflösung des Aktors}{Auflösung des Messsystems}
$$

Berechnung von r<sub>s</sub>:

$$
r_s = \frac{h}{n \cdot m}
$$

wobei:

h=Spindelsteigung (Verstellweg pro Motorumdrehung), n=Motorschrittzahl (Vollschritte pro Motorumdrehung), m=Mikroschrittfaktor (Mikroschritte pro Vollschritt)

Beispiel:

$$
h = 5 \text{ mm},
$$
  

$$
n = 200,
$$
  

$$
m = 50
$$

 $r_s = \frac{5 \text{ mm}}{200 \cdot 50} = 0.5 \mu \text{m}$ 

Die Auflösung des Messsystems r<sub>m</sub> ist gegeben, z.B.:

 $r_m = 0,1 \mu m$ 

Somit ist im Beispiel

$$
F = \frac{r_s}{r_m} = \frac{0.5 \,\mu m}{0.1 \,\mu m} = \frac{5}{1} = \frac{2}{N}
$$

und damit:

$$
Z\,{=}\,5
$$

 $N=1$ .

# **10. PID-Regelschleifenalgorithmus**

Das in der PS 90+ benutzte Servofilter arbeitet nach einem PID-Algorithmus. Ein Integrationslimit sichert nach oben gegen einen akkumulierten Fehler ab.

Die PID-Formel lautet wie folgt:

$$
Output_{n} = K_{p}E_{n} + K_{d}(E_{n} - E_{(n-1)}) + \sum_{j=0}^{n} E_{j} \frac{K_{i}}{256}
$$

Hierbei ist:

- En Regelabweichung zum diskreten Zeitpunkt n
- 
- $K_i$  Integralanteil des Lagereglers<br> $K_A$  Differentialanteil des Lageregl Differentialanteil des Lagereglers
- K<sub>p</sub> Proportionalanteil des Lagereglers

Alle Filterparameter und die Drehmomentsignalbegrenzung sind programmierbar, so dass der Filter durch den Anwender fein abgestimmt werden kann. Wertebereiche und Formate werden in der folgenden Tabelle aufgelistet:

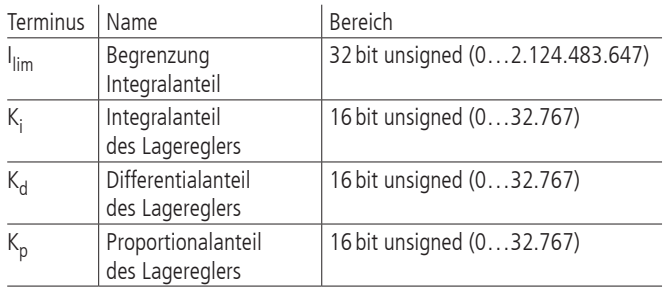

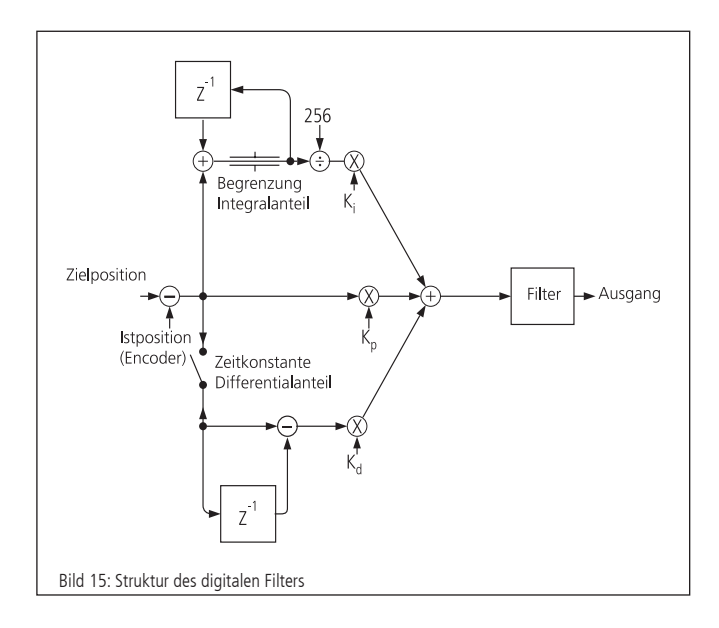

### **11. Positioniergeschwindigkeit und beschleunigung, Berechnung**

### **11.1 2-Phasen-Schrittmotor (Open Loop)**

#### **Allgemeines**

Jede schrittmotorgetriebene Mechanik besitzt eine insbesondere von Motortyp, Systemreibung und Last abhängige sog. Start-Stop-Frequenz. Die Start-Stop-Frequenz bezeichnet die maximale Fahrfrequenz des betreffenden Schrittmotors, mit welcher dieser noch aus dem Stillstand ohne Beschleunigungsphase loslaufen kann. Es ist üblich, diese und andere Kennfrequenzen von Schrittmotoren in Hertz Vollschritt ("HzVS"), d.h. Vollschritte pro Sekunde, anzugeben. Die Welle eines Schrittmotors mit Schrittwinkel 1,8°, d.h.  $R = 200$  Vollschritte pro Motorumdrehung,

der z.B. mit 400HzVS läuft, dreht mit einer Geschwindigkeit von zwei Umdrehungen pro Sekunde oder 120 Umdrehungen pro Minute.

Um höhere Geschwindigkeiten als die Start-Stop-Frequenz zu erreichen, muss der Schrittmotor über diese Frequenz hinaus mittels geeigneter Beschleunigungsrampe beschleunigt, bzw. unter diese Frequenz mittels geeigneter Bremsrampe abgebremst werden. Diese Beschleunigung bzw. Bremsung erfolgt mittels trapezförmigem oder S-förmigem Geschwindigkeit-Zeit-Profil. Gegebenenfalls ist eine Dämpfung (Viskosedämpfer, am zweiten Wellenende des Motors montiert) erforderlich, um überhaupt höhere Drehzahlen erreichen zu können.

Fast alle Standard-Schrittmotoren, die bei OWIS® eingesetzt werden, sind in der Lage, einer Frequenz von 400HzVS im Start-Stop-Betrieb zu folgen.

Die PS 90+ besitzt einen digitalen Profilgenerator. Die Geschwindigkeitsprofile werden periodisch berechnet und an den 2-Phasen-Schrittmotor ausgegeben.

#### **Periodendauer**

Die Periodendauer des digitalen Profilgenerators ist durch die Hardware festgelegt.

 $T_P$  = 256 µs

#### **Endgeschwindigkeit**

Die Positionierung der Achsen wird im Punkt-zu-Punkt-Verfahren vorgenommen. Hierbei beschleunigt jede Achse wahlweise mit trapezförmigem oder S-förmigem Geschwindigkeits-Profil.

Die Endgeschwindigkeit V nach der Beschleunigungsrampe wird als 32-Bit-Wort angegeben. Ihr Wertebereich reicht von 1 bis 2147483647.

#### **Hinweis:**

**!** Keinesfalls darf eine höhere Geschwindigkeit vorgegeben werden, als die Mechanik in der Lage ist, zu fahren, da sonst die angeschlossene Mechanik beschädigt oder zerstört werden kann.

Bei gegebener Geschwindigkeit V und gegebenem Mikroschrittfaktor Mcstp errechnet sich die Schrittfrequenz f wie folgt:

$$
f_{Mcstp} = \frac{1}{T_P} \cdot \frac{V}{65536}
$$

(Schrittfrequenz im Mikroschrittmodus)

bzw.

$$
f_{VS} = \frac{1}{Mcstp \cdot T_P} \cdot \frac{V}{65536}
$$

(auf Vollschrittmodus normierte Schrittfrequenz) Hieraus ergibt sich die Motordrehzahl nRPM (ohne Berücksichtigung eines evtl. vorhandenen Getriebes) bei einem Schrittmotor mit R Vollschritten pro Motorumdrehung:

$$
n_{RPM} = \frac{60}{min} \cdot \frac{1}{\text{Mcstp} \cdot R \cdot T_P} \cdot \frac{V}{65536}
$$
 (Umdrehungen/Minute)

bzw.

$$
n_{RPS} = \frac{1}{s} \cdot \frac{1}{Mcstp \cdot R \cdot T_p} \cdot \frac{V}{65536}
$$
 (Umdrehungen/Sekunde)

Für die Umrechnung von der Motordrehzahl in eine Positioniergeschwindigkeit der Mechanik sind zusätzlich die mechanischen Daten, wie z.B. Spindelsteigung und ggf. die Getriebeübersetzung, zu berücksichtigen.

#### **Beschleunigung bei Trapezprofil**

Als Beschleunigung ("ACC") ist ein 32-Bit-Wort anzugeben, der Wertebereich reicht von 1 bis 2147483647.

Dauer der Trapezprofil-Beschleunigungsrampe bei gegebener Geschwindigkeit V und Beschleunigung ACC:

$$
\Delta t = 1 \, \text{s} \cdot \frac{V \cdot T_{\text{p}}}{\text{ACC}}
$$
 (Anlauf-/Nachlaufdauer in Sekunden)

Zurückgelegte Distanz während der Trapezprofil-Beschleunigungsrampe:

 $\Delta s = 1$  Mikroschritt ·  $\frac{V^2}{131072 \cdot \text{ACC}}$ (Nachlaufweg in Mikroschritten)

### **11.2 DC-Servomotor und 2-Phasen-Schrittmotor (Closed-Loop)**

### **Allgemeines**

Die PS 90+ hat einen digitalen Lage-/Geschwindigkeits-Regler. Stell- und Regelgröße werden periodisch berechnet. Die Erfassung des Positions-Istwertes geschieht im einfachsten Fall mittels eines Drehgebers (auch "Encoder" genannt), der am 2. Wellenende des Motors angeflanscht ist. Wichtigste Kenngröße des Encoders ist die Encoder-Strichzahl R. Sie gibt die Anzahl der sog. Linien, d.h. Hell-Dunkel-Perioden je Motorwellenumdrehung, an. Die Signale durchlaufen eine Vierfach-Auswertung, woraus sich generell eine 4-fach höhere Auflösung als die Encoder-Strichzahl ergibt.

#### **Abtastzeit**

Die Periodendauer des digitalen Reglers wird auch als Abtastzeit bezeichnet und ist durch die Hardware festgelegt. Die minimale Abtastzeit beträgt 51,2 µs. Sie kann bei Bedarf um ganzzahlige Vielfache von 51,2 µs erhöht werden:

 $T_s$ = 51,2 µs+n·51,2 µs; n ∈[0, 1, ..., 386]

entsprechend einer Abtastzeit von

 $T_s = [51, 2 \,\mu s, 102, 4 \,\mu s, 153, 6 \,\mu s, 204, 8 \,\mu s, 256 \,\mu s, \ldots, 19986 \,\mu s]$ 

Als Abtastzeit können nur ganzzahlige Werte an die PS 90+ übergeben werden. Der Wert wird intern auf den nächsten gültigen Wert gerundet.

Standardwert (Voreinstellung):  $T_s = 256 \,\mu s$ 

#### **Endgeschwindigkeit**

Die Positionierung der Achsen wird im Punkt-zu-Punkt-Verfahren vorgenommen. Hierbei beschleunigt jede Achse wahlweise mit trapezförmigem oder S-förmigem Geschwindigkeits-Profil.

Die Endgeschwindigkeit V nach der Beschleunigungsrampe wird als 32-Bit-Wort angegeben. Ihr Wertebereich reicht von 1 bis 2147483647.

#### **Hinweis:**

**!** Keinesfalls darf eine höhere Geschwindigkeit vorgegeben werden, als die Mechanik in der Lage ist, zu fahren, da sonst die angeschlossene Mechanik beschädigt oder zerstört werden kann.

Bei gegebener Geschwindigkeit V und der Encoder-Linienzahl R errechnet sich die Motordrehzahl (ohne Berücksichtigung eines evtl. vorhandenen Getriebes) wie folgt:

$$
n = \frac{60}{\text{min}} \cdot \frac{1}{T_S} \cdot \frac{1}{4R} \cdot \frac{V}{65536}
$$
 (Umdrehungen pro Minute)

bzw.

$$
n = \frac{1}{s} \cdot \frac{1}{T_S} \cdot \frac{1}{4R} \cdot \frac{V}{65536}
$$
 (Umdrehungen pro Sekunde)

bzw.

 $n=\frac{1 \text{ Inkrement}}{s} \cdot \frac{1}{T_c} \cdot \frac{V}{65536}$  (Inkremente pro Sekunde)

Die letzte Formel kann auch wie folgt verstanden werden:

Der Controller verfährt V/65536 Inkremente je Abtastintervall T<sub>S</sub>.

Für die Umrechnung von der Motordrehzahl in eine Positioniergeschwindigkeit der Mechanik sind zusätzlich die mechanischen Daten, wie z.B. Spindelsteigung und ggf. die Getriebeübersetzung, zu berücksichtigen.

#### Beispiel:

Es ist eine Positionierung mit einer Nenndrehzahl  $n=1800$  U/min auszuführen. Es wird ein Encoder mit R = 500 Linien (entspr. 2000 Impulsen/Umdrehung) am Motor eingesetzt.

#### Wie ist V zu wählen?

Lösung:

Es ergibt sich allgemein nach Umstellen der Drehzahlgleichung für die Geschwindigkeit:

$$
V = \frac{n}{60} \cdot 4 \cdot R \cdot 65536 \cdot T_S
$$

Damit wird V = 1006633 für  $n = 1800$  U/min bei Einsatz eines 500-Linien-Encoders. Unter Verwendung einer direktgetriebenen Spindel mit 1mm Steigung entspricht dies einer Verstellgeschwindigkeit von genau 1,8m/min. bzw. 30mm/s.

#### **Beschleunigung bei Trapezprofil**

Als Beschleunigung ("ACC") ist ein 32-Bit-Wort anzugeben, der Wertebereich reicht von 1 bis 2147483647.

Dauer der Trapezprofil-Beschleunigungsrampe bei gegebener Geschwindigkeit V und Beschleunigung ACC:

$$
\Delta t = 1 \text{ s} \cdot \frac{V \cdot T_{s}}{ACC}
$$

(Anlauf-/Nachlaufdauer in Sekunden)

Zurückgelegte Distanz während der Trapezprofil-Beschleunigungsrampe:

$$
\Delta s = 1
$$
 Inkrement  $\cdot \frac{V^2}{131072 \cdot ACC}$  (Nachlaufweg in Inkrementen)

# **12. Nano-Hybrid-Ansteuerung**

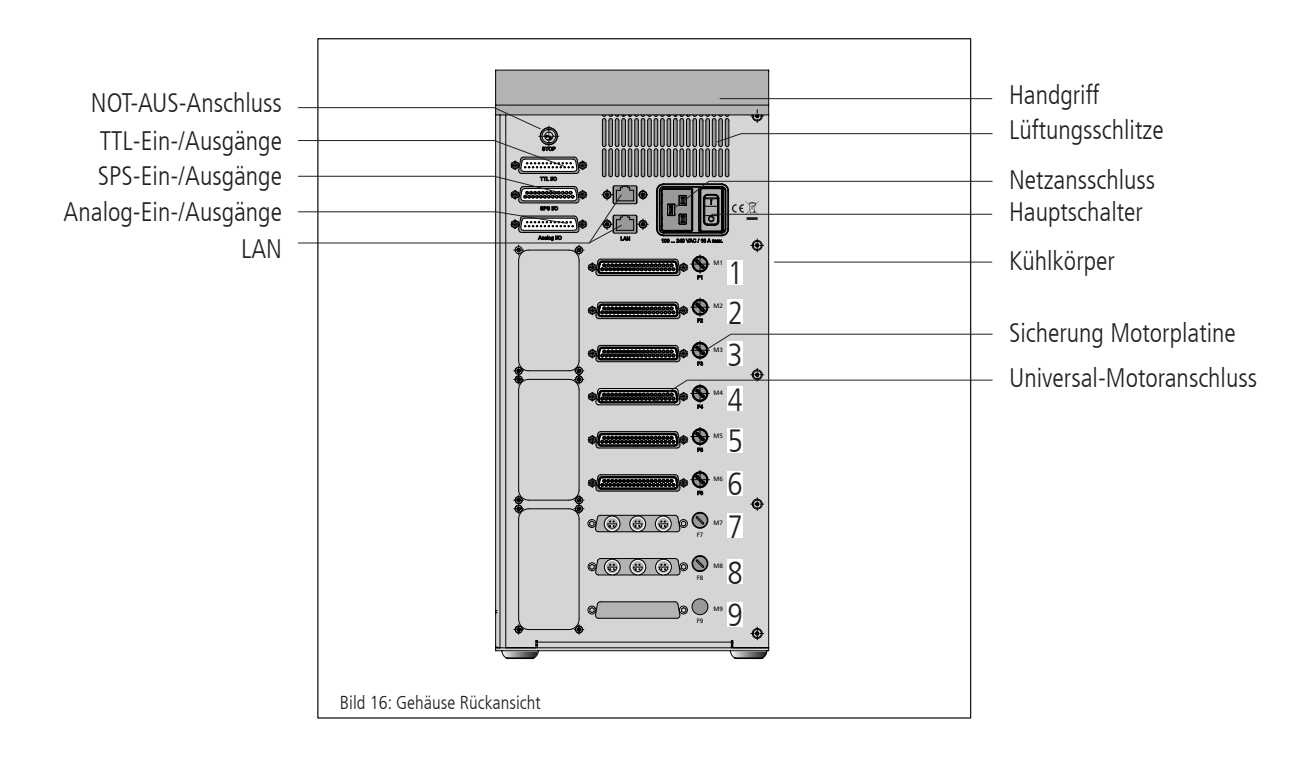

#### **Allgemeines**

Um OWIS® Positioniereinheiten mit Nano-Hybrid-Technik ansteuern zu können, ist eine entsprechend ausgestattete PS 90 notwendig. In diesem Kapitel werden die Unterschiede und Besonderheiten dieser Ausstattungsvariante sowie die Betriebsmodi erklärt. Alle allgemeinen Eigenschaften, insbesondere die Bedien- und Sicherheitshinweise gelten uneingeschränkt. Vor der Benutzung der PS 90 zur Ansteuerung von OWIS® Nano-Hybrid-Positioniereinheiten ist die Kenntnis der vorherigen Kapitel notwendig.

#### **Technische Übersicht und Aufbau der Steuerung**

Nano-Hybrid Positioniereinheiten von OWIS® besitzen einen hybriden Antrieb. Die Grobpositionierung erfolgt über einen hochauflösenden Schrittmotor. Die Feinpositionierung erfolgt durch einen Piezoaktor.

Eine PS 90, die zur Ansteuerung dieser Nano-Hybrid-Positioniereinheiten ausgerüstet ist, kann nur noch für sechs ausgerüstet sein. Statt der Achsen 7-9 ist die Ansteuerelektronik für die Piezoaktoren vorhanden.

Die Positioniereinheiten werden über den Universal-Motorstecker angeschlossen. Zusätzlich wird der Piezozweig über ein weiteres Kabel verbunden. Die Anschlüsse dafür befinden sich für die ersten drei Nano-Hybrid-Positioniereinheiten auf Position 7. Falls vier bis sechs solcher Einheiten angesteuert werden sollen, ist auch Position 8 belegt. Position 9 ist immer unbelegt.

#### **Sicherheit**

Die Ansteuerung der Piezozweige erfolgt mit einer Spannung im Bereich zwischen -71 V und +71 V und kann schwerste Verletzungen verursachen. Die Benutzung darf nur durch Personal erfolgen, welches im Umgang mit solchen Spannungen unterwiesen ist. Die allgemeinen Unfallverhütungsvorschriften müssen beachtet werden.

#### **Steuerungsarchitektur und Funktion**

Eine Nano-Hybrid-PS 90 besteht im Wesentlichen aus folgenden Komponenten:

- 1. Ein eingebautes Netzteil
- 2. Eine Hauptplatine
- 3. Maximal zwei Antriebsplatinen
- 4. Maximal sechs Motorplatinen (Endstufen)
- 5. Maximal zwei Wegmessplatinen
- 6. Eine D/A-Wandlerkarte für die Piezoaktoren
- 7.Maximal zwei Steuermodule für die Piezoaktoren

Anstelle der dritten Antriebsplatine wird eine D/A-Wandlerkarte für die Piezoaktoren eingesetzt. Diese kann drei oder sechs Achsen ansteuern. Besteht nur der erste Antriebsverband aus Nano-Hybrid-Positioniereinheiten, so wird zusätzlich ein Steuermodul für Piezoaktoren benötigt. Sind beide Antriebsverbände in Nano-Hybrid-Technik, so werden davon zwei benötigt. Das Steuermodul für den Piezozweig besitzt eine Schutzeinrichtung, die prüft, ob auch eine entsprechende OWIS®-Nano-Hybrid-Einheit angeschlossen ist. Die grundsätzliche Ansteuerung der Schrittmotoren bleibt unverändert.

#### **Anschluss**

Der Anschluss erfolgt über zwei Kabel. Zum einen wird ein Motorkabel an den 37-poligen D-Sub-Stecker der Steuerung angeschlossen, welches am Tisch an der 18-poligen Lemo-Buchse befestigt wird. Zum anderen wird das Piezo-Kabel sowohl am Tisch als auch an der Steuerung am 4-poligen Lemo-Anschluss befestigt.

#### **Positionierung im Nano-Hybrid-Betrieb**

Zur Positionierung mit einer Nano-Hybrid-Positioniereinheit stehen drei Möglichkeiten zur Verfügung. Normale Positionierungen können wie mit jeder Einheit mit Schrittmotor erfolgen. Da jede Nano-Hybrid-Positioniereinheit mit einem integrierten Messsystem ausgestattet ist, kann auch die Nachlaufregelung (Modi 0 bis 5) als Betriebsart gewählt werden.

Um die Möglichkeiten der hochgenauen Positionierung mit Hilfe des Piezo-Antriebs nutzen zu können, sind spezielle Modi (6 bis 9) der Nachlaufregelung vorhanden, die im Folgenden erklärt werden:

#### **Allgemeine Beschreibung der Nachlaufregelung für Piezo-Antriebe**

Bei der Nachlaufregelung erfolgt die Positionierung in mehreren, aufeinander folgenden Schritten. Der erste Schritt ist dabei immer eine Grobpositionierung über den Motor. Anschließend erfolgt eine Korrektur des Positionierfehlers durch den Schrittmotor und dann durch den Piezo-Antrieb. Folgende Werte sind für die Positionierung mit Hilfe des Piezo-Antriebs relevant:

#### - PWMSSET

Dieser Wert gibt die Sollposition für den zu startenden Positioniervorgang an. Im absoluten Positioniermodus wird der Wert als Absolutposition betrachtet. Im relativen Positioniermodus entscheidet das Vorzeichen die Fahrtrichtung.

#### - PWMSPWIN

Dieser Wert beschreibt ein zulässiges Zielfenster, welches vor und hinter der Zielposition PWMSSET liegt. Er wird in Inkrementen des Messsystems angegeben. Die Positionierung wird erfolgreich beendet, sobald die Istposition zwischen PWMSSET-PWMSPWIN und PWMSSET+PWMSPWIN liegt. PWMSPWIN muss immer positiv sein und sollte im Bereich zwischen 2 und 10 Inkremente liegen. Dieser Wert kann die Geschwindigkeit, mit der eine Positionierung erfolgt, beeinflussen. Wird er zu groß gewählt, so ist die Positionier- und Wiederholgenauigkeit zu grob. Wird er zu klein gewählt, so kann die Positionierung möglicherweise nicht zu einer stabilen Endposition führen.

#### - WMSOFFS

Der Schrittmotor muss den Schieber mit einem Versatz zur Sollposition positionieren, damit die Sollposition durch den Piezo-Antrieb angefahren werden kann. Dieser Versatz wird durch WMSOFFS in Messsysteminkrementen angegeben. WMSOFFS muss immer negativ sein und sollte im Bereich zwischen -20 und -100 liegen. Wird der Wert unpassend gewählt, so muss möglichweise eine zusätzliche Korrektur durch den Motor erfolgen und der Positioniervorgang dauert länger.

### - PWMSWIN

Dieser Wert beschreibt ein zulässiges Zielfenster, welches vor und hinter dem Ziels der Positionierung mit dem Schrittmotor liegt. Er wird in Inkrementen des Messsystems angegeben. Die Positionierung mit dem Schrittmotor wird erfolgreich beendet, wenn zu diesem Zeitpunkt die Istposition in einem Bereich zwischen (PWMSSET+WMSOFFS)-PWMSWIN und

(PWMSSET+WMSOFFS)+PWMSWIN liegt. PWMSWIN muss immer positiv sein und sollte im Bereich zwischen 10 und 50 Inkrementen liegen. Dieser Wert kann die Dauer der Positionierung beeinflussen. Ist er ungünstig gewählt, so muss gegebenenfalls eine zusätzliche Korrektur durch den Schrittmotor oder den Piezo-Antrieb erfolgen.

#### - WMSVEL

Dieser Wert legt die Geschwindigkeit fest, mit der in den Modi 7 und 9 die Korrekturfahrt in Phase 2 durchgeführt wird. WMSVEL muss immer positiv sein.

Es wird dabei je nach Modus das folgende Schema abgearbeitet:

- Mittels des gegebenen Umrechnungsfaktors (Z/N) wird aus den gegebenen Positionsdaten die zu verfahrende Relativdistanz des Aktors berechnet.
- Die so berechnete Distanz wird verfahren (Phase 1) und die Abweichung zur Sollposition berechnet.
- Liegt die Istposition außerhalb des Fensters (PWMSSET+WMSOFFS)+/-PWMSWIN, so wird eine Korrekturphase (Phase 2) gestartet. Liegt die Istposition innerhalb des Fensters, so wird die Positionierung mit dem Piezo-Antrieb gestartet (Phase 3).
- Falls Phase 2 notwendig ist, so hängt die Art und Weise der Korrektur vom gewählten Modus ab. In den Modi 6 und 7 wird eine erneute Grobpositionierung (Phase 1) durchgeführt. Das heißt, dass von der aktuellen Position ausgehend eine neue Zielposition berechnet wird, die anschließend vom Schrittmotor mit den eingestellten Werten durchgeführt wird. Phase 2 wird beendet, falls am Ende die Istposition innerhalb des Fensters liegt oder falls sich der Fehler im Vergleich zum vorherigen Schritt vergrößert hat. In den Modi 8 und 9 wird die Korrektur durch eine Bewegung im Geschwindigkeitsmodus durchgeführt. Die Geschwindigkeitsfahrt wird beendet, sobald das Fenster erreicht ist. Sollte das Fenster überfahren werden, so wird eine erneute Fahrt im Geschwindigkeitsmodus in die andere Richtung gestartet.
- Nachdem die Positionierung mit dem Schrittmotor abgeschlossen ist, wird die Feinpositionierung mit dem Piezo-Antrieb gestartet. Die Positionierung endet, sobald die Istposition im Bereich PWMSSET+/-PWMSPWIN liegt. Sollte der Piezo-Antrieb das Zielfenster nicht erreichen, wird in Phase 2 gesprungen und eine erneute Korrektur mit dem Schrittmotor gestartet.
- In den Modi 7 und 9 bleibt die Phase 3 auch nach erfolgreicher Positionierung aktiv. Das heißt, dass Änderungen der Istposition zum Beispiel aufgrund von externen Kräften auf den Schieber fortlaufend durch den Piezo-Antrieb korrigiert werden. Sollte der Piezo-Antrieb alleine nicht in der Lage sein, das Zielfenster zu erreichen, wird automatisch Phase 2 gestartet.

# **13. Inbetriebnahme der PS90+**

### **13.1 Vorbereitung der Steuerung**

#### **Aufstellung**

Die Steuerung ist für den Einsatz in Forschung, Entwicklung sowie für industrielle Anwendungen konzipiert. Sie darf nur in trockener, staubarmer Umgebung betrieben werden. Grundsätzlich wird sie freistehend betrieben.

Zur internen Kühlung sind auf der Gehäusevorder- und Rückseite im oberen Bereich Lüftungsschlitze angebracht. Die Abwärme der Motorplatinen (Endstufen) wird über den seitlich angebrachten Kühlkörper an die Außenluft abgegeben. Die Steuerung darf nicht in ein Gehäuse oder einen Schrank ohne ausreichende Luftzirkulation eingebaut werden.

#### **Hinweis:**

**!** Wärmestau in der Steuerung oder am Kühlkörper ist zu vermeiden. Es soll ein Mindestabstand von 15cm zu geschlossenen Flächen und Wänden eingehalten werden.

#### **NOT-AUS-Funktion**

An der Geräterückseite ist ein Anschluss für einen externen NOT-AUS-Taster vorgesehen, an welchem standardmäßig ein Kurzschlussstecker eingesteckt ist. Soll ein NOT-AUS-Taster angeschlossen werden, ist der Kurzschlussstecker zu entfernen.

### **! Hinweis**:

Wird der Kurzschlussstecker entfernt und kein NOT-AUS-Taster angeschlossen, ist die Funktion der Motorplatinen (Motorendstufen) blockiert.

### **13.2 Anschluss der Peripherie und Geräte**

Vor dem Einschalten der Steuerung müssen sämtliche Anschlussstecker für Geräte und Peripherie angeschlossen sein, damit sie von der Steuerung erkannt und initialisiert werden.

Zunächst sind die Positioniereinheiten an die entsprechenden Achsen anzuschließen (siehe Abnahmeprotokoll). Es müssen:

- die Positioniereinheit
- die Stromversorgung
- der Computer

angeschlossen werden.

Die Verbindung zum Computer erfolgt über die USB, RS-232- oder Ethernet- Schnittstelle.

Mit dem optionalen Anybus®-Modul "Modbus/TCP" ist die Kommunikation mit einem PC über Ethernet möglich.

Für USB-Schnittstelle ist eine Treiberinstallation notwendig. Der Treiber befindet sich auf der mitgelieferten CD. Für die Installation starten Sie bitte "setup. exe".

#### **Hinweis**:

**!** Jegliche Geräte und Peripherie müssen vor dem Systemstart angeschlossen sein, da sie sonst von der Steuerung nicht initialisiert und somit erkannt werden.

### **13.3 Systemstart**

Durch das Betätigen des Hauptschalters wird die Steuerung aktiviert. Der Mikrocontroller startet alle vorhandenen Programme und Parameter und initialisiert sich und seine Peripherie. Der Initialisierungsvorgang dauert ca. 10 Sekunden. Danach ist die Steuerung bereit, Kommandos

vom PC zu empfangen und zu bearbeiten. Beim ersten Windows-Start mit angeschlossener PS 90+ sollte das Betriebssystem die neue Hardware erkennen. Die Treiber können nun installiert werden. Hierzu sind ggf. Administratorrechte erforderlich.

#### **Initialisierung**

Nachdem die Stromversorgung eingeschaltet und das Gerät aktiviert wurde, muss jede Achse, die verwendet werden soll, zunächst per INIT-Befehl initialisiert werden.

Achsenparameter, die verändert wurden, werden ebenfalls mit der Initialisierung übernommen.

#### **Software**

Für die Inbetriebnahme gehören zum Lieferumfang der Steuerung das Softwaretool OWISoft, der USB-Treiber und die Software-Schnittstelle (SDK/API) für C, C++, C#, LabView (ab V 8.2) und zusätzliche Programmiersprachen (32/64-Bit). Damit kann die PS90+ komfortabel konfiguriert und betrieben werden.

Unterstützte Betriebssysteme: Windows XP, Windows Vista (32/64-Bit), Windows 7 (32/64-Bit), Windows 8 (32/64-Bit), Windows 8.1 (32/64-Bit) und Windows 10 (32/64-Bit).

Die Software-Schnittstelle enthält Beispielprogramme mit dem Quellcode und Hilfedateien.

Für die Inbetriebnahme mit OWISoft sind die jeweiligen Parameter der Positionierer für die Achsen hinterlegt, die nur noch angewählt werden müssen.

#### **Hinweis**:

**!** Die hinterlegten Parameter sind für unbelastete Positionierer voreingestellt. Für optimalen Lauf müssen die Reglerparameter der konkreten Belastungen angepasst werden.

Lesen Sie hierfür bitte die Bedienungsanleitung OWISoft.

Für die Inbetriebnahme mittels eigener Applikationssoftware lesen Sie bitte das Kapitel "Hinweise zum Aufbau einer eigenen Applikationssoftware". Dort ist im Anschluss auch eine Tabelle mit den Befehlssätzen der PS 90+ angefügt.

# **14. Fehlerüberwachung**

### **14.1 Endschalter**

Die PS90+ besitzt vier Endschaltereingänge, davon jeweils zwei Eingänge für Limit-Schalter (MINSTOP, MAXSTOP) und zwei für Bremsschalter (MINDEC, MAXDEC), sowie Auswertemöglichkeit für einen Referenzschalter je Achse.

Einer der vier Schalter ist als Referenzschalter definiert.

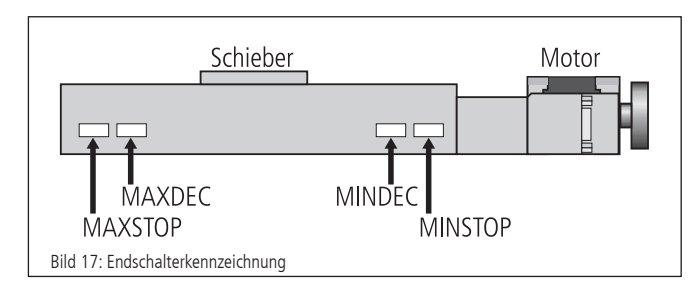

Die Endschalter in negativer Fahrrichtung (Bewegung des Schiebers zum Motor hin) werden mit MINDEC und MINSTOP bezeichnet. Die Endschalter in positiver Fahrrichtung (Bewegung des Schiebers vom Motor weg) werden mit MAXDEC und MAXSTOP bezeichnet.

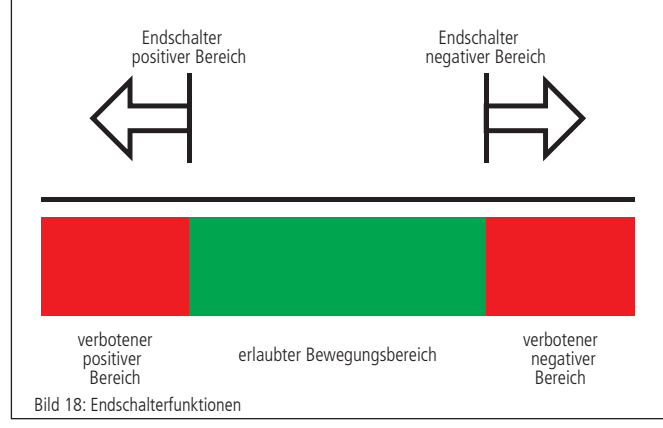

### **Funktion der Endschalter-Überwachung**

1.MINSTOP: Auslösen dieses Schalters bei Fahrt in negative Richtung bewirkt nach einer gewissen Reaktionszeit, die einige Millisekunden betragen kann, einen sofortigen, abrupten Motorstop. Der Motor wird hierbei stromlos geschaltet.

DC-Servomotor: Der Motor wird stromlos geschaltet, jedoch führt die vorhandene kinetische Energie zu einer Restbewegung, bis sie durch Reibung oder mechanische Anschläge verbraucht wurde.

Schrittmotor (Open Loop): Fals die aktuelle Fahrfrequenz, von der aus gestoppt wurde, höher gewesen ist als die Start-Stop-Frequenz des Systems, führt dies auf Grund der kinetischen Energie im System dazu, dass der Motor noch eine Bewegung ausführt. Dies kann von der Steuerung nicht erfasst werden, so dass der angezeigte Positionswert falsch ist. Eine Referenzfahrt ist nötig, um die Motorschritte wieder mit der angezeigten Position übereinstimmen zu lassen.

- 2.MINDEC: Dieser Endschalter löst bei Betätigung während negativer Fahrt eine Bremsrampe mit programmierbarer Verzögerung aus. Der Motor wird nach ausgeführter Bremsrampe nicht abgeschaltet, sondern bleibt weiterhin aktiv. Falls der Nachlaufweg der Bremsrampe zu groß gewesen sein sollte, und die Positioniereinheit anschließend den MINSTOP-Endschalter erreicht, siehe 1.
- 3.MAXDEC: Die Reaktion ist äquivalent zum MINDEC-Endschalter, jedoch wirkt dieser Endschalter nur bei Fahrt in positiver Richtung.

4.MAXSTOP: Die Reaktion ist äquivalent zum MINSTOP-Endschalter, jedoch wirkt dieser Endschalter nur bei Fahrt in positiver Richtung.

### **Konfiguration der End- und Referenzschalter**

Welche Endschalter an der jeweils angeschlossenen Positioniereinheit vorhanden sind, kann mit dem Befehl "SMK..." definiert werden. Ein gesetztes Bit (=1) bedeutet, dass der jeweilige Schalter ausgewertet wird.

Die Endschalterpolarität wird mit dem Kommando "SPL..." vorgewählt. Der übergebene Wert definiert, ob Endschalter bzw. Referenzschalter "low" oder "high" aktiv sein sollen. Ein gelöschtes Bit bedeutet, dass der jeweilige Schalter "low" aktiv ist (z.B. Schließerkontakt nach Masse, d.h. offen in nicht betätigtem Zustand). Ein gesetztes Bit (Standardkonfiguration) bedeutet, dass der jeweilige Schalter "high" aktiv ist (z.B. Öffnerkontakt nach Masse, d.h. geschlossen in nicht betätigtem Zustand).

Die Endschaltereingänge arbeiten standardmäßig mit 5V-CMOS-Pegel, wobei Open-Collector-NPN- oder Push-Pull-Ausgänge gleichermaßen angeschlossen werden können, da hochohmige Pullup-Widerstände (4,7 kOhm) nach +5V bereits geräteintern vorgesehen sind. Die Endschaltereingänge sind tolerant gegen eine Fremdspannung von bis  $zu + 24V$ .

### **Wiederinbetriebnahme nach Achsenfehler**

Nachdem ein Achsenfehler durch Betätigung eines Limit-Schalters (MINSTOP oder MAXSTOP) aufgetreten ist, wird die Achse <n> wie folgt wieder in Betrieb genommen:

1. Initialisierung mittels Befehl INIT<n>

2. Freifahren des Limit-Schalters mittels Befehl EFREE<n>

# **14.2 Endstufen-Fehlerüberwachung**

Jedes Endstufe meldet mit einer digitalen Leitung ihren Status an den Mikrocontroller zurück. Dieses Signal wird zyklisch kontrolliert. Meldet eine Endstufe einen Fehler, so wird der Antrieb stromlos geschaltet, d.h. die Regelschleife wird geöffnet und das Endstufen-Freigabe-Signal wird inaktiv gesetzt.

# **14.3 Motion-Controller-Fehlerüberwachung**

Die Kommunikation mit den Motion-Controllern wird ebenfalls überwacht. Treten dabei Fehler oder Unplausibilitäten auf, so wird der Antrieb stromlos geschaltet, d.h. die Regelschleife wird geöffnet und das Endstufen-Freigabe-Signal wird inaktiv gesetzt.

# **14.4 Time-Out-Überwachung**

Für jede Achse kann zusätzlich als Parameter eine Timeout-Zeit (in ms, Wertebereich 32 Bit) definiert werden. Die Überwachung kann durch die Einstellung Timeout-Zeit  $= 0$  abgeschaltet werden. Während eine Bewegung (PGO, REF, EFREE, PWMSGO, LIGO) durchgeführt wird, wird zyklisch diese Timeout-Zeit überwacht. Dauert die Bewegung länger als diese Zeit, so wird der Antrieb stromlos geschaltet (?ASTAT  $\rightarrow$  "Z", siehe Befehlssatz ab S.25), d.h. die Regelschleife wird geöffnet und das Endstufen-Freigabe-Signal wird inaktiv gesetzt. Diese Funktion ist nützlich, wenn z.B. bei der Referenzfahrt der Referenzschalter nicht gefunden wird.

# **15. Joystick**

Zusätzlich zum Handterminal besteht die Möglichkeit, einen Joystick an die Steuerung anzuschließen, der als Zubehör erhältlich ist. Mit ihm können maximal drei Achsen manuell verfahren werden. Der XYZ-Joystick wird an den Analogeingänge (1, 2, 3) der PS 90+ angeschlossen.

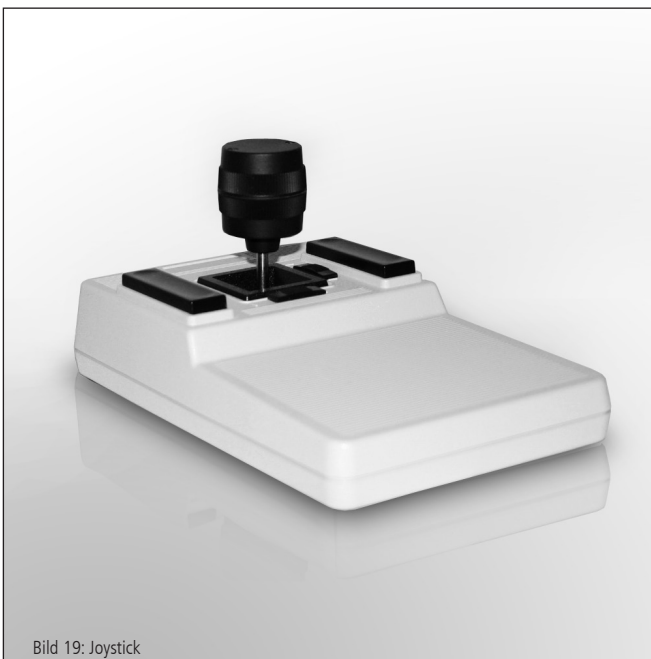

# **16. Hinweise zum Aufbau einer eigenen Applikationssoftware**

Eine PS90+-Applikation besteht allgemein aus einem Initialisierungsteil, welcher die erforderlichen Achsparameter für alle zu verwendenden Achsen <n> setzt und die Achsen einschaltet, einer Schleife, die eine Referenzfahrt für alle Achsen durchführt, und dem eigentlichen Anwenderprogramm, welches die vom Anwender gewünschte Funktionalität beinhaltet.

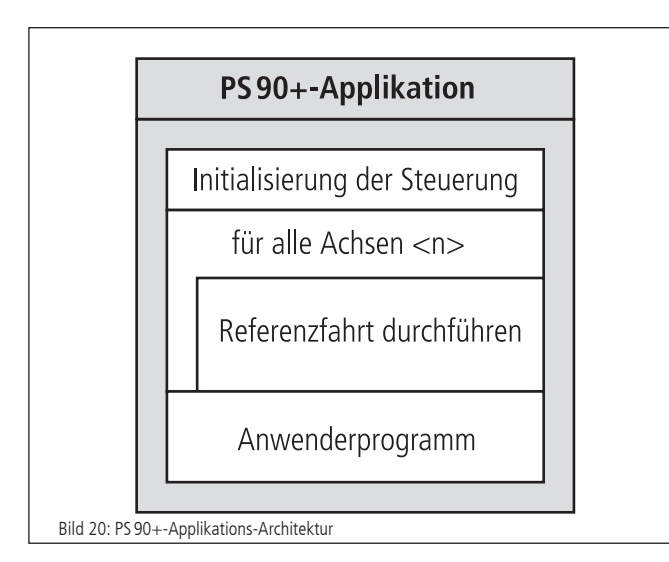

Die Initialisierung der gewünschten Achsen geschieht im einfachsten Fall über das INIT-Kommando, falls die im statischen RAM gespeicherten Parameter übernommen werden sollen. Andernfalls ist es erforderlich, die gewünschten Parameter vor Senden des INIT-Kommandos zu übertragen.

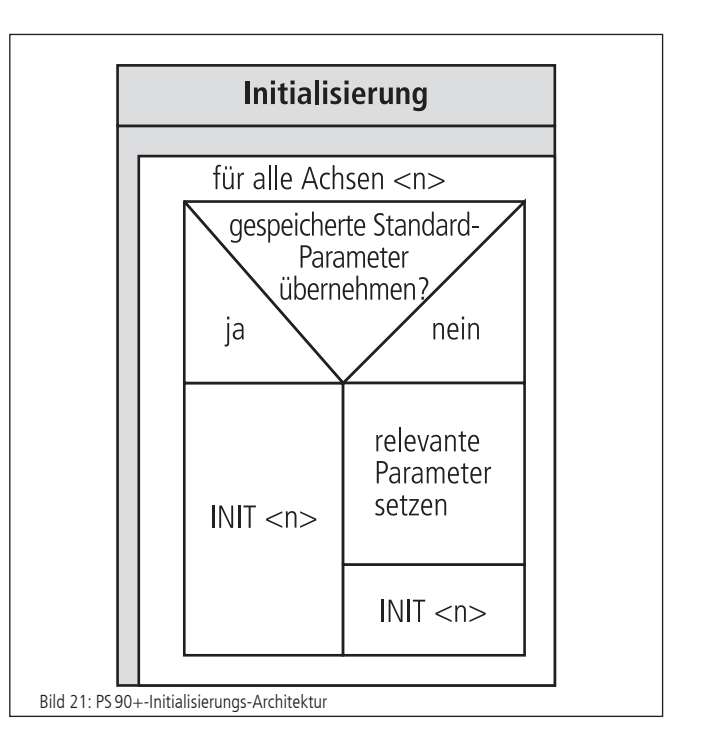

Soll eine Referenzfahrt für eine Achse durchgeführt werden, sind Referenzmaske und Referenzpolarität vorher zu setzen, falls dies nicht bereits erfolgt ist oder entsprechende Werte in den Standardeinstellungen hinterlegt worden sind. Danach wird die Referenzfahrt gestartet.

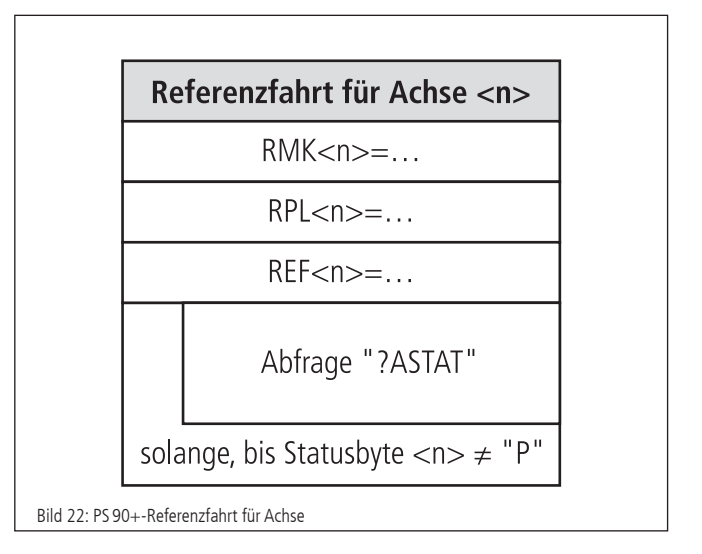

Zwischen zwei einzelnen Befehlen, die zur PS 90+ gesendet werden, ist eine Verarbeitungszeit (Interpreterzeit) von ca. 20 bis 40 Millisekunden zu berücksichtigen. Empfangene Gerätemeldungen können z.B. Zeichen für Zeichen im Millisekunden-Takt abgeholt werden, bis die definierte Stringende-Kennung empfangen wird.

Eine Verwendung des mitgelieferten Softwarepakets OWISoft (inklusive SDK und DLL) erleichtert die Inbetriebnahme wesentlich, da häufig verwendete Befehlsfolgen bereits als Funktionen bzw. Prozeduren zusammengefasst sind, und der erforderliche Laufzeitabgleich ebenfalls implementiert ist.

# **17. Befehlssatz der PS90+**

Generelles zum Format der Befehle:

Jeder Befehl wird über die Schnittstelle (RS-232, USB oder Ethernet) in Form von ASCII-Zeichen übertragen. Die einzelnen Zeichen eines Befehls werden automatisch in Großbuchstaben umgewandelt. Jeder Befehl wird mit CR oder CR+LF oder LF (einstellbar) abgeschlossen.

Weiterhin ist der Antwortmodus einstellbar (TERM). Dazu gibt es drei Einstellungen:

- 1) Beim Auslesen des Message-Ausgangs-Buffers wird nur eine zweistellige Zahl zurückgegeben (Fehlercode). Diese Einstellung wird vorzugsweise bei Ansteuerung über Software gewählt, da die Gerätemeldungen hier am kürzesten sind, womit der Befehlsdurchsatz optimiert wird.
- 2) Beim Auslesen des Message-Ausgangs-Buffers wird eine zweistellige Zahl mit Klartext ausgegeben.
- 3) Wie 2) und zusätzlich wird jeder ausgeführte Befehle, der keinen Wert zurückmeldet, mit "OK" quittiert.

Rückmeldungen werden auch entweder mit CR oder CR+LF oder LF zurückgesendet (einstellbar).

Im ersten Antwortmodus (TERM=0) werden die binären Informationen (z.B. Endschalterkonfiguration, Endschalterstatus, digitale/analoge Eingänge/Ausgänge usw.) als Bits einer Dezimalzahl angegeben. In den anderen Modi (TERM=1, TERM=2) werden diese Werte als binäre Zahl angegeben. Dies gilt sowohl für die Abfrage als auch für die Einstellung eines Wertes.

Alle Parameter werden resident abgespeichert und mit einer Checksumme versehen. Nach dem Aus- und erneutem Einschalten des Gerätes ist der letzte Stand der Parameter wieder gültig. Sollte die Checksumme nicht mehr stimmen, so werden beim Einschalten automatisch die Werte aus dem FRAM geladen und eine Fehlermeldung in den Fehlerspeicher eingetragen.

Bei Befehlen mit einer Rückantwort (z.B. Abfragen von Parametern) wird die Antwort sofort zum PC zurückgeschickt.

- <n> = Achsennummer 1...9 (bzw. höchste Achsennummer)
- <uv> = Zahlenwert ohne Vorzeichen
- <sv> = Zahlenwert mit Vorzeichen
- <v> = vorzeichenbehaftete Wegangabe

28

# **Anhang**

### **I Befehlstabelle**

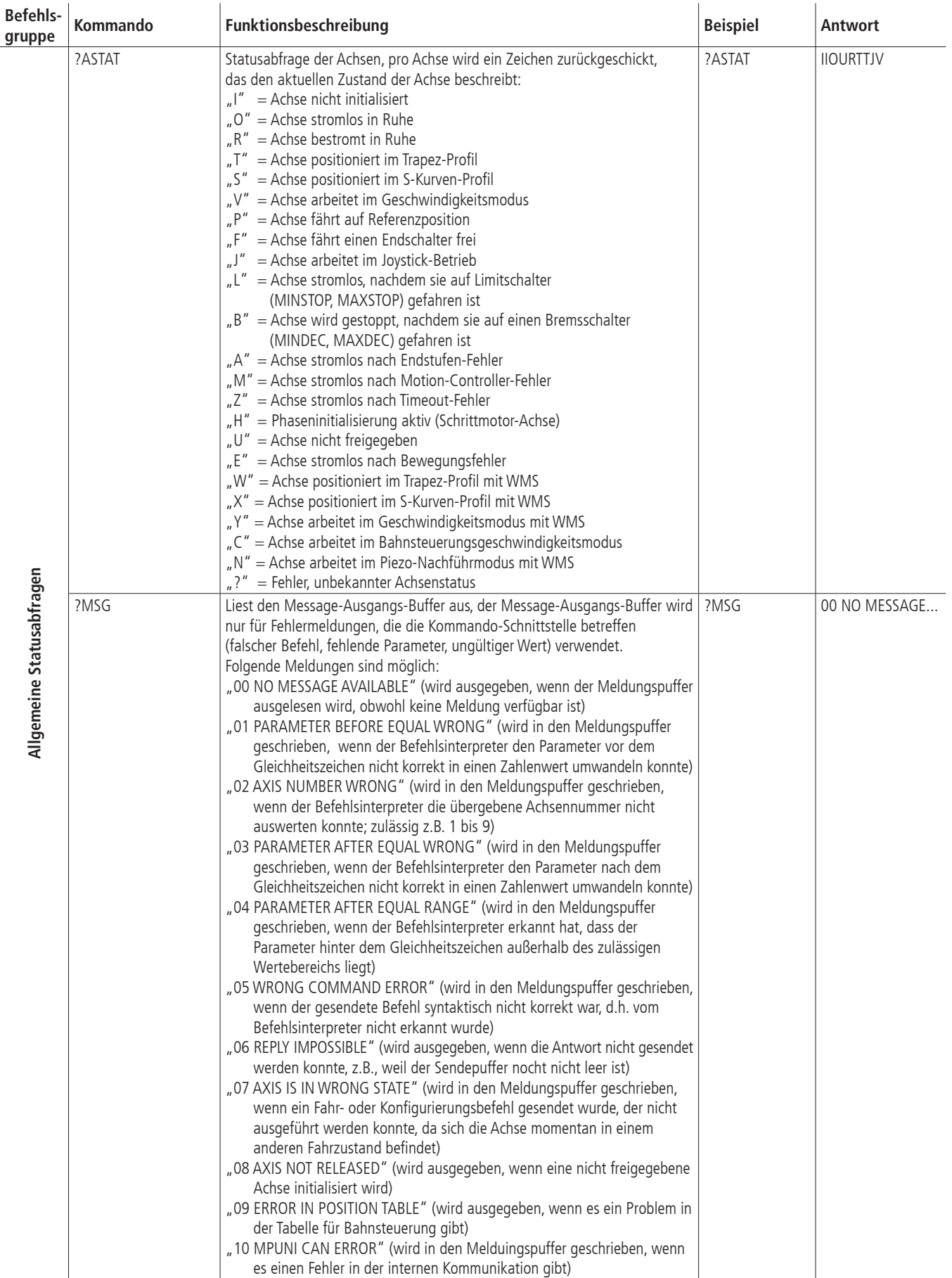

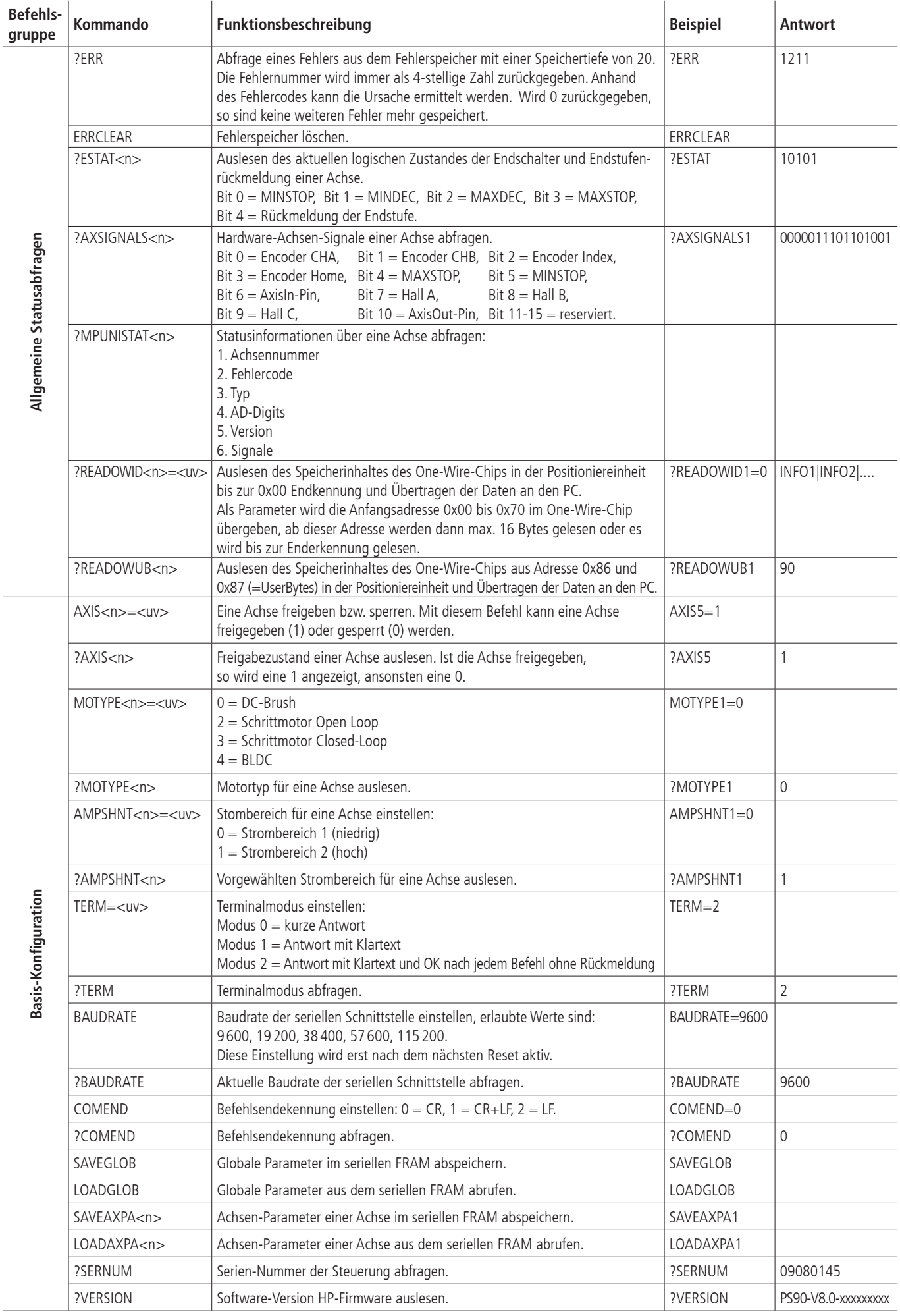

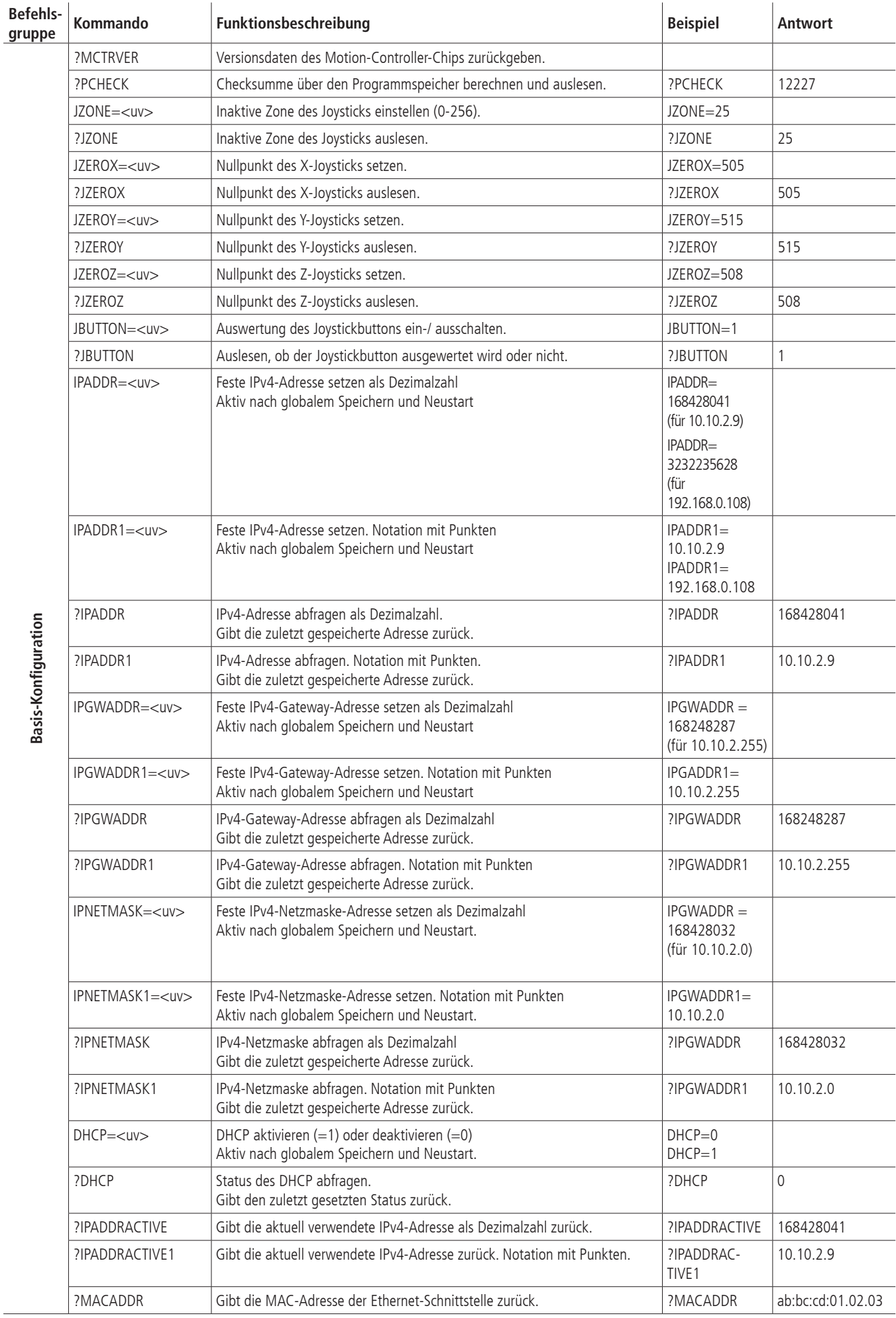

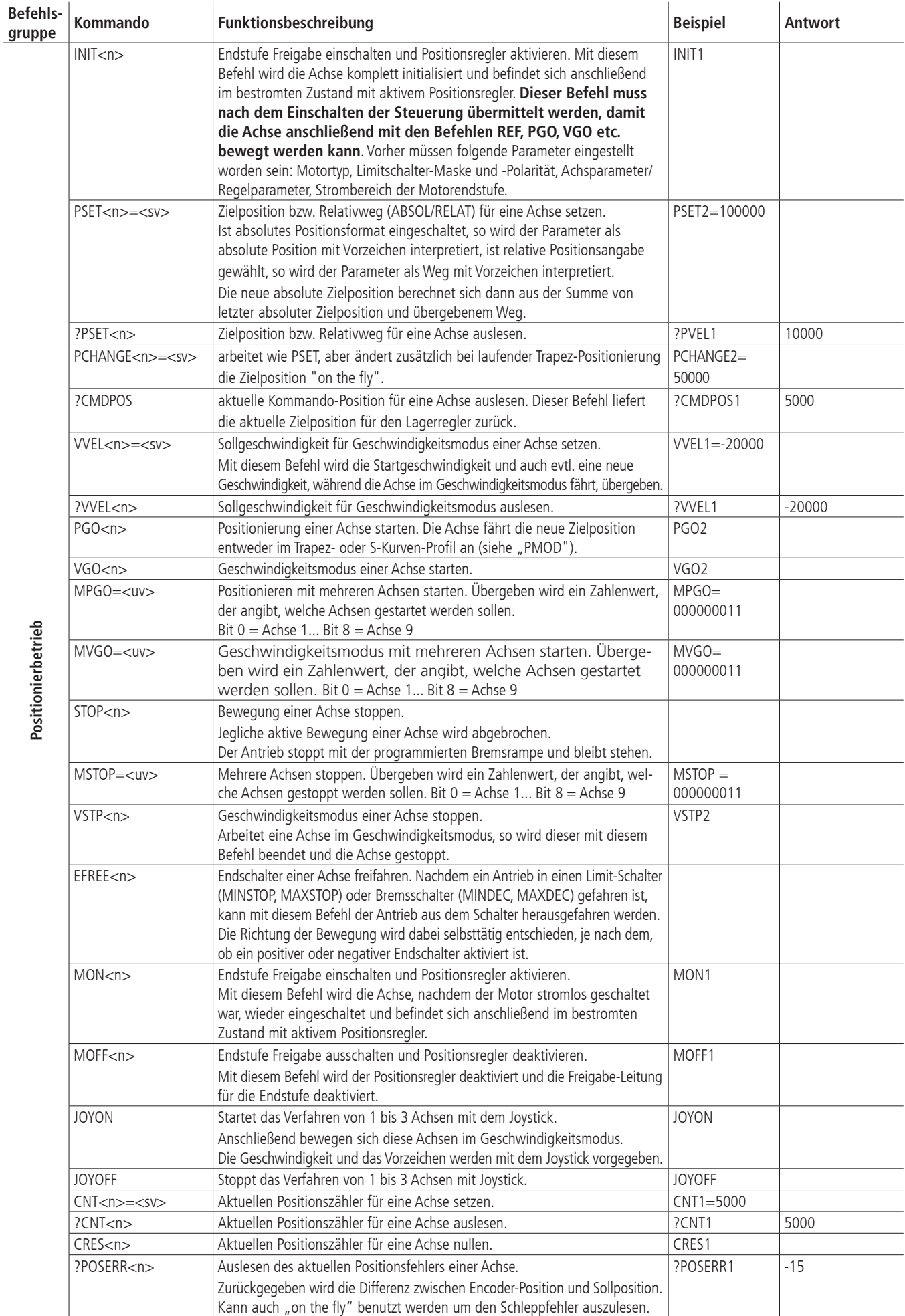

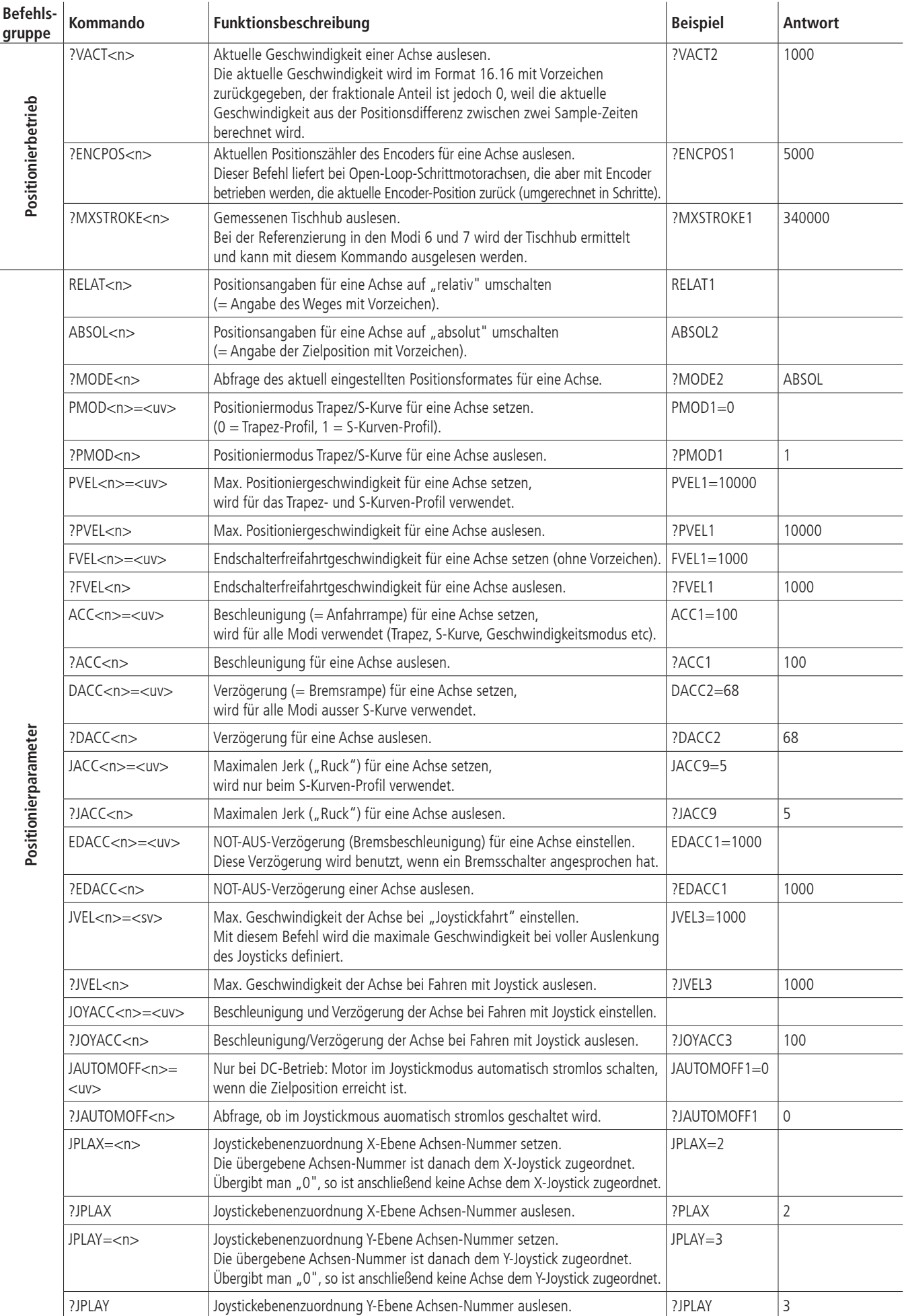

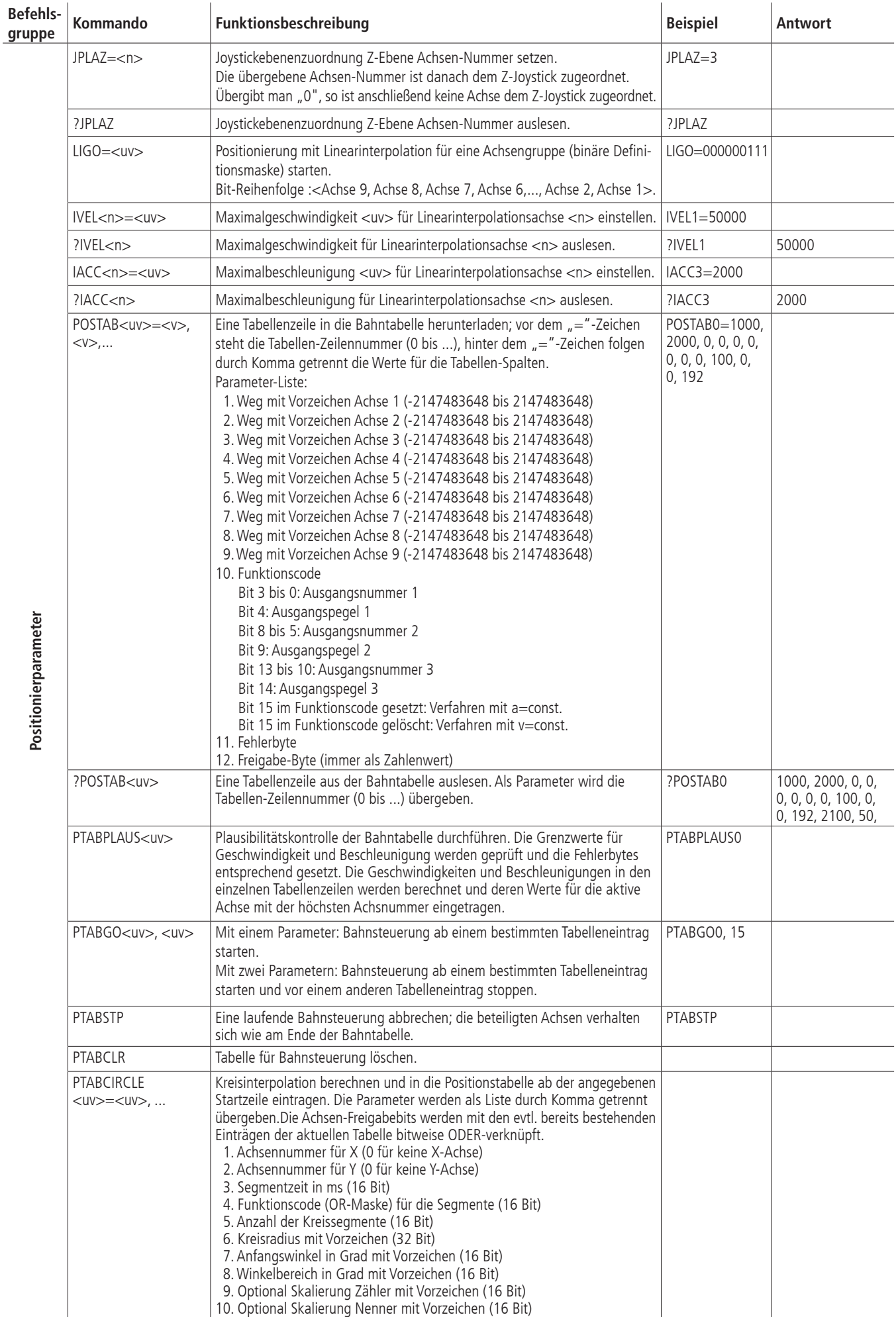

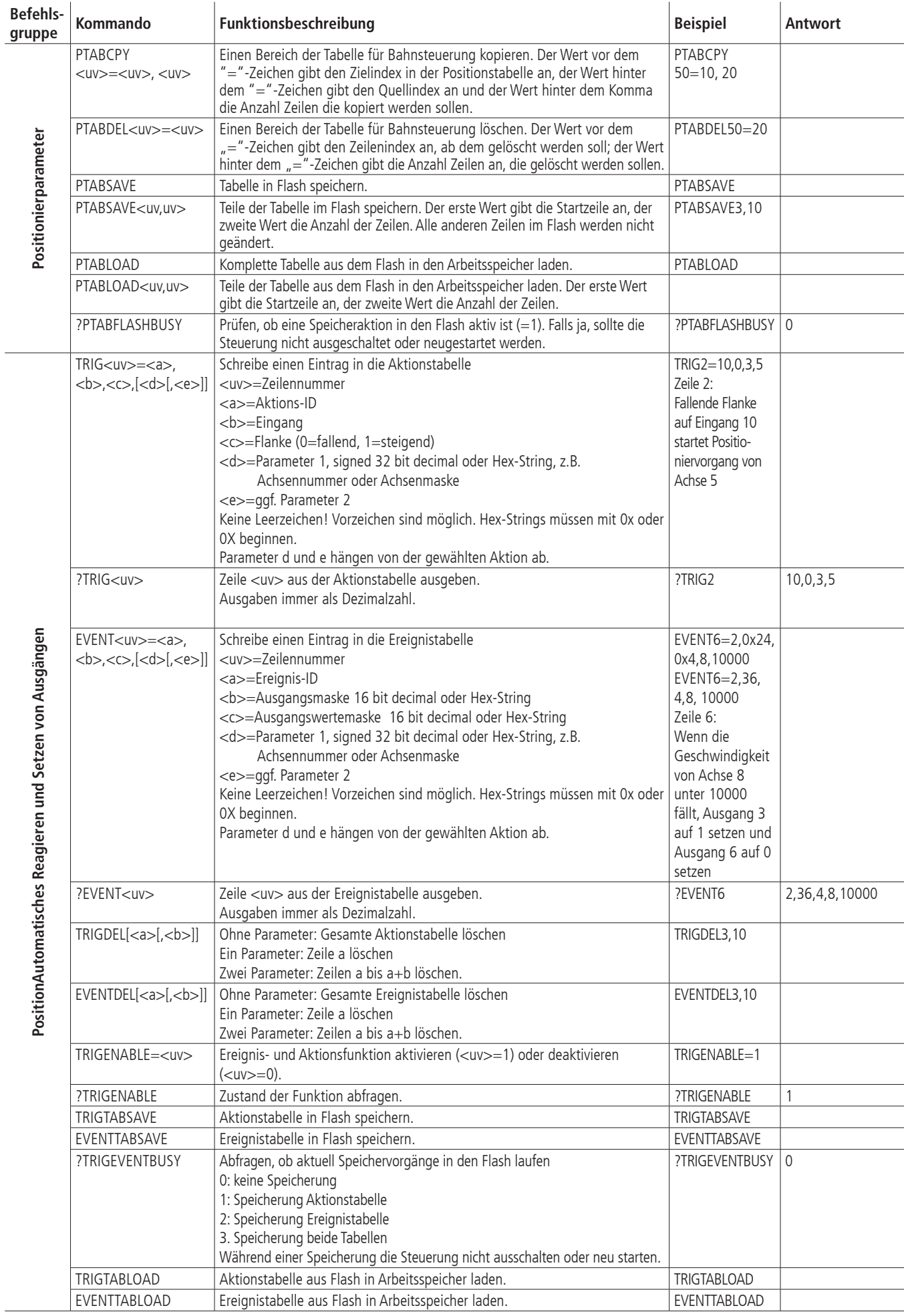

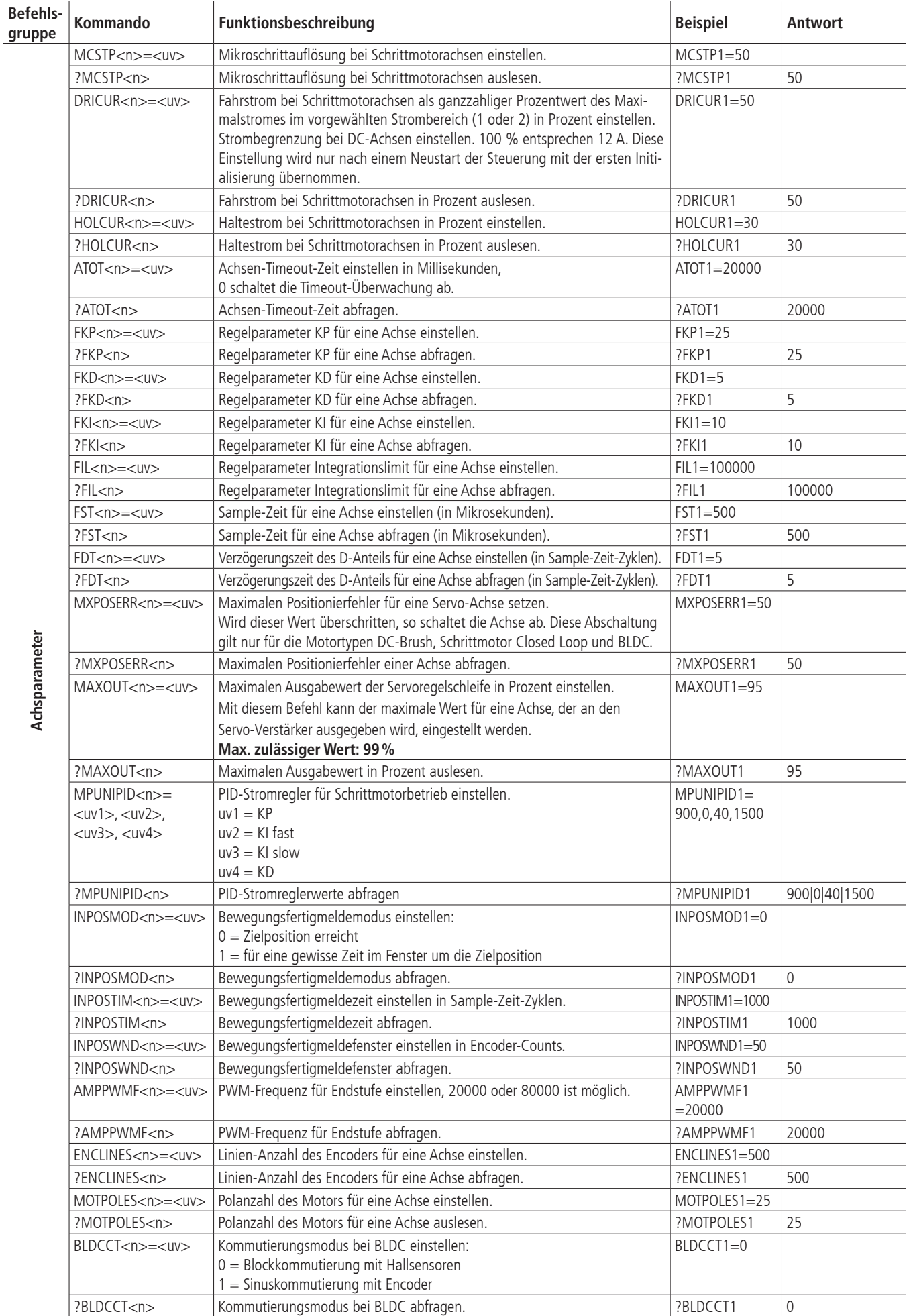
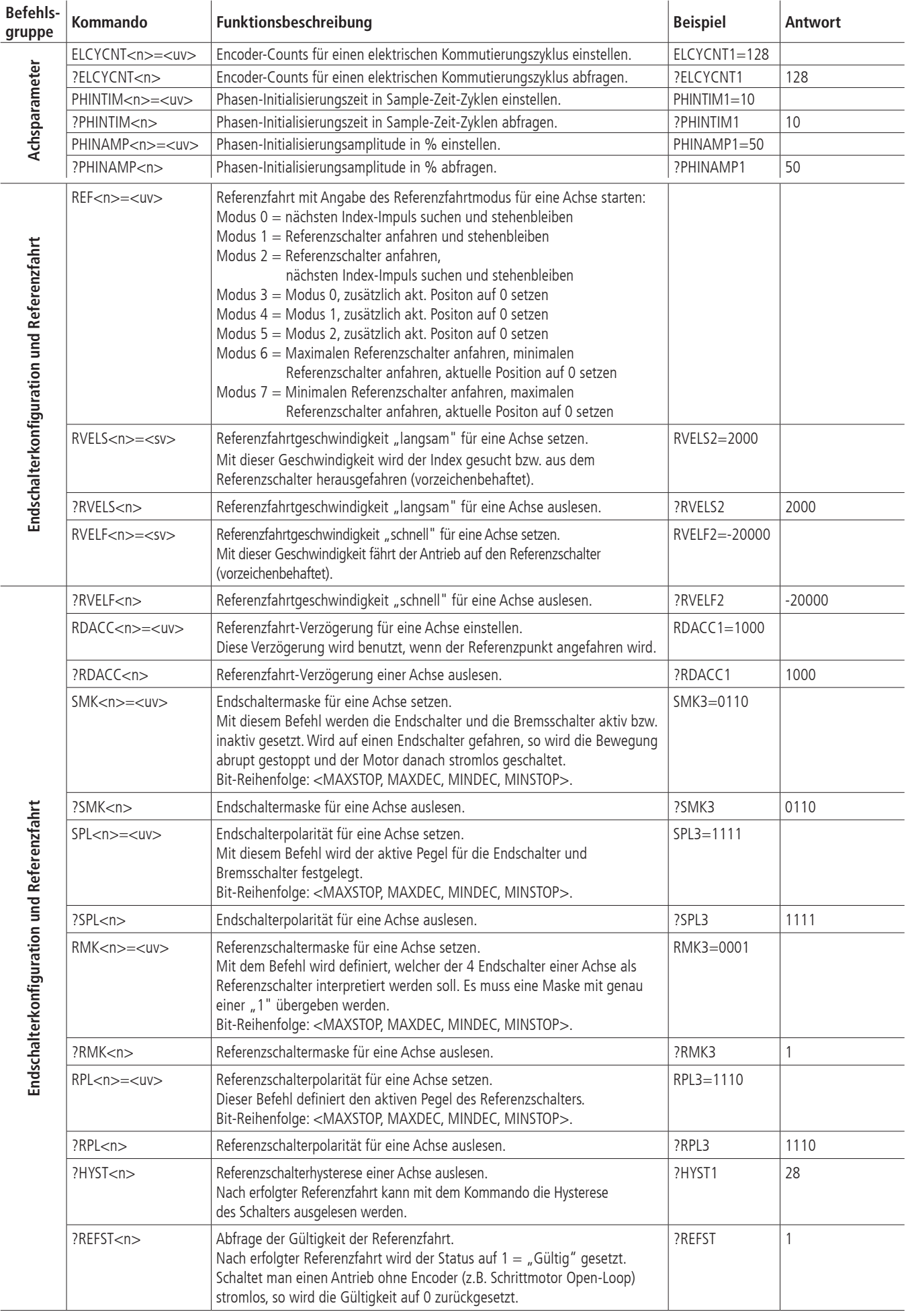

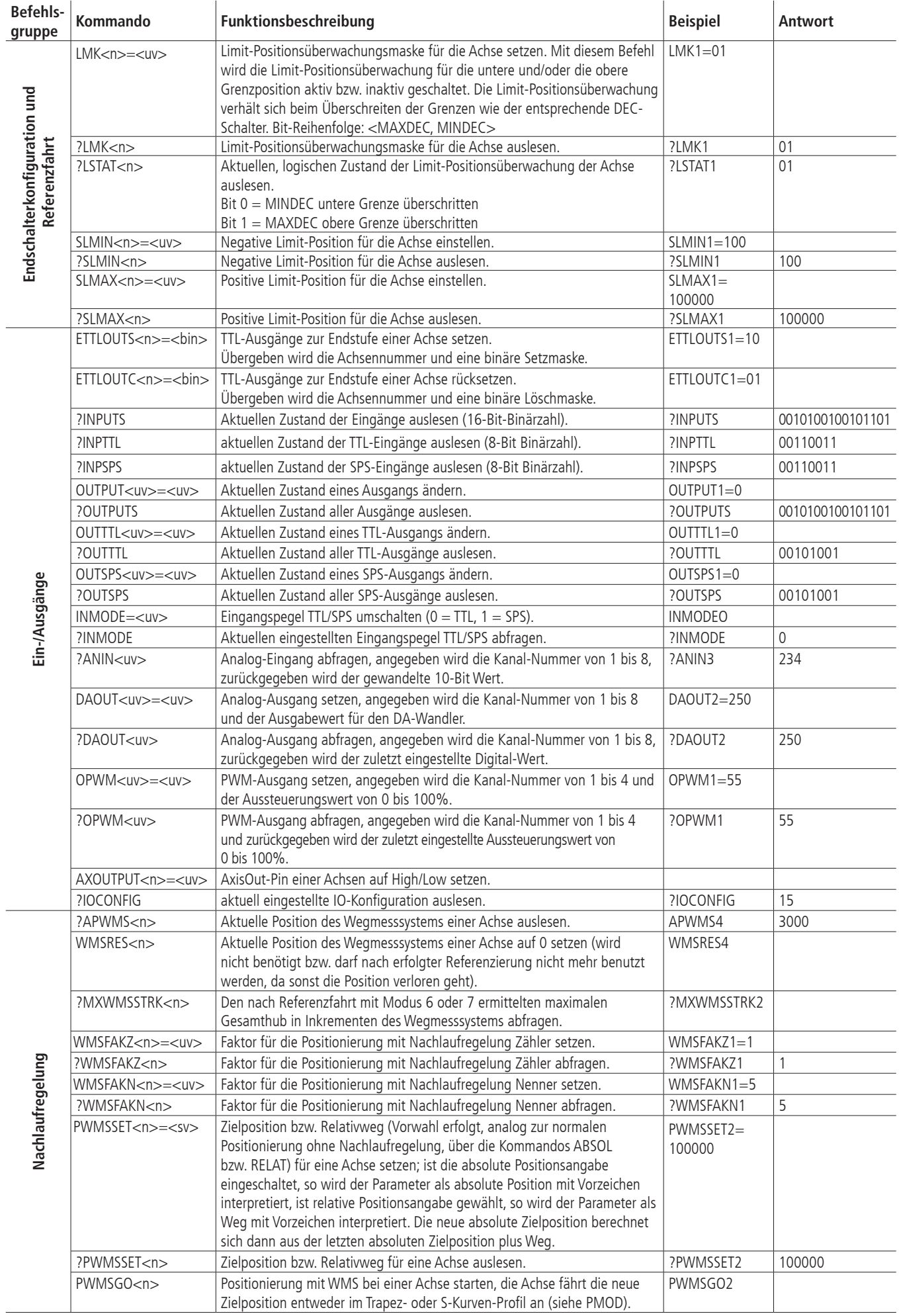

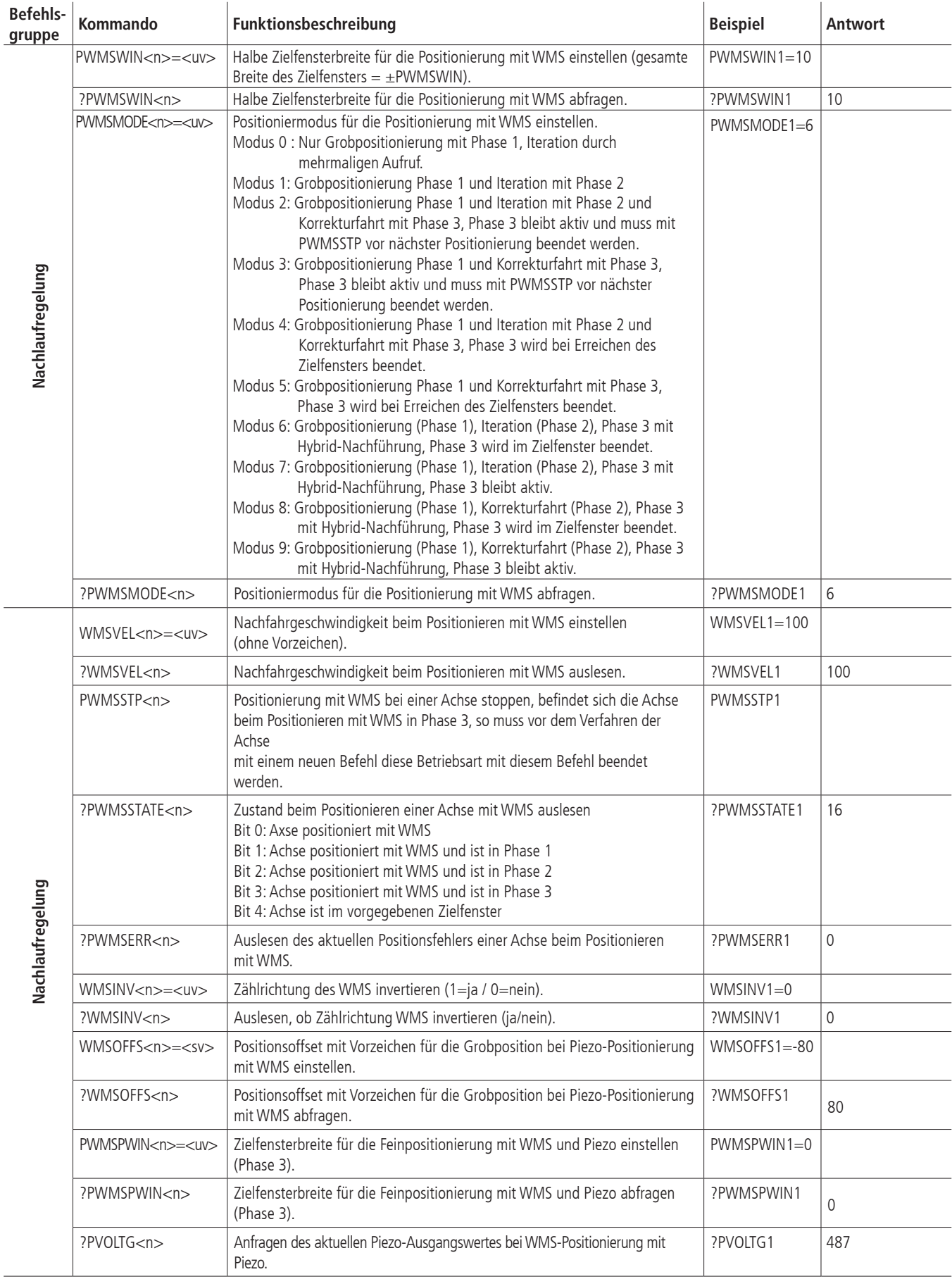

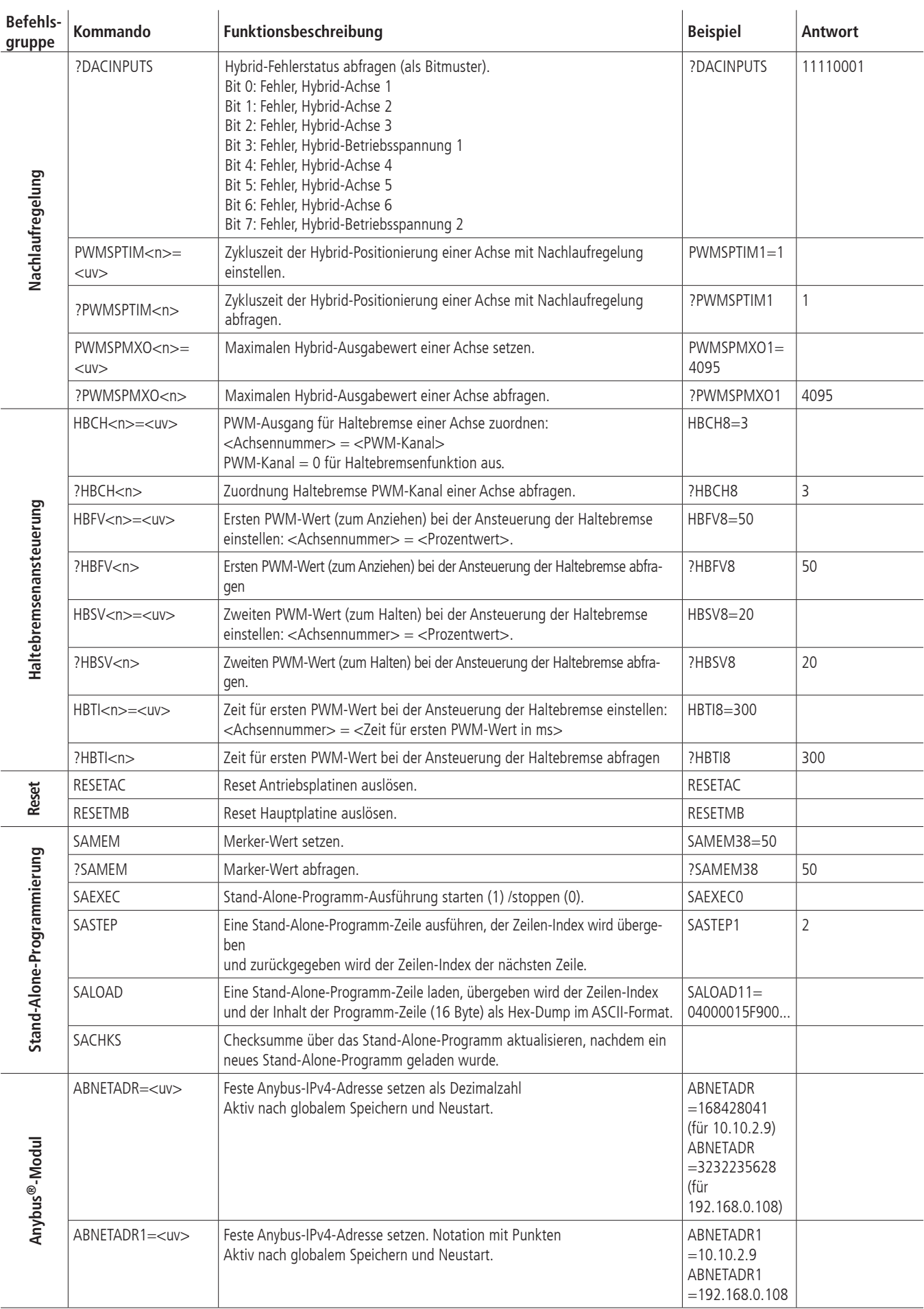

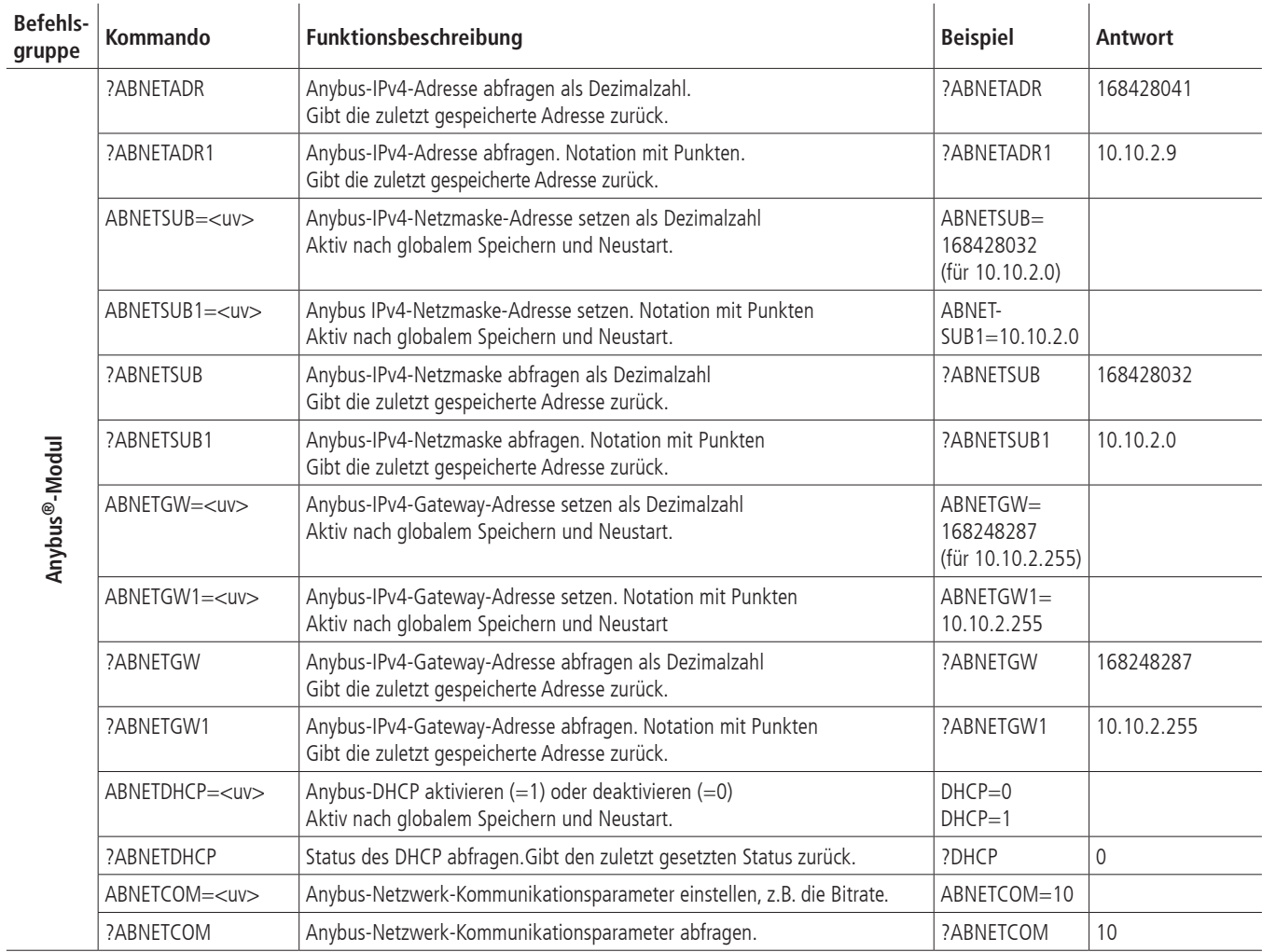

# **II Relevanz der Parameter für verschiedene Motortypen**

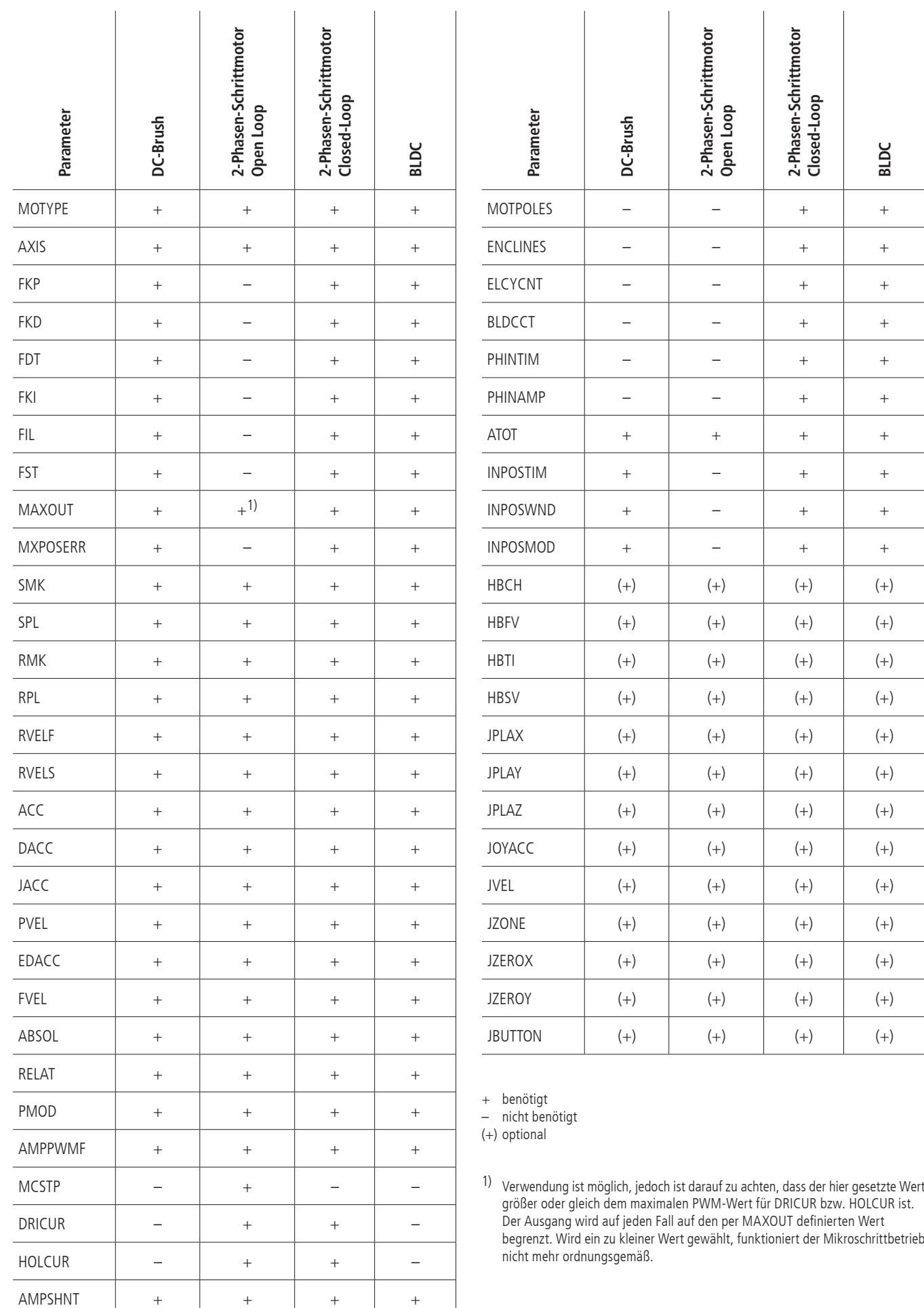

### **III Belegungstabellen**

#### **TTL-Ein-/Ausgänge**

Pinbelegung des 25-poligen D-Sub (male)

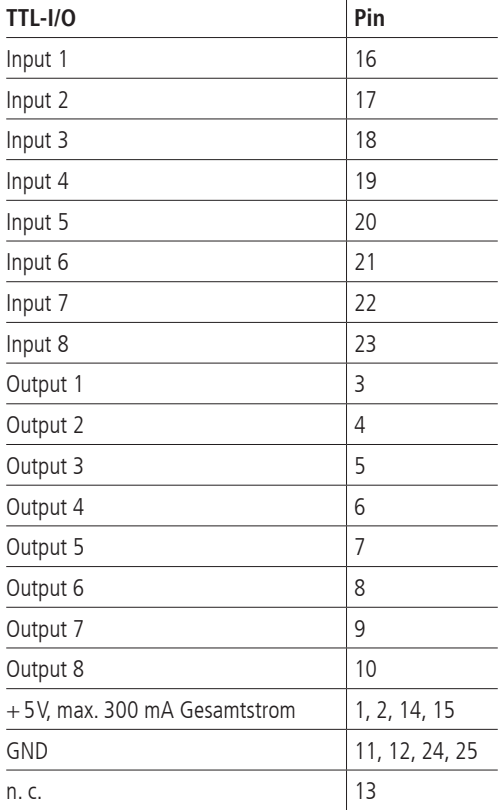

#### **Analog-Ein-/Ausgänge**

Pinbelegung des 25-poligen D-Sub (male)

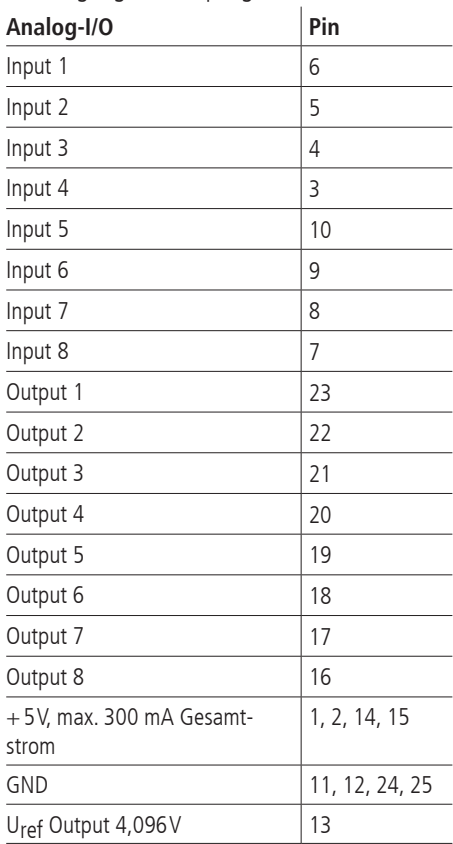

#### **SPS-Ein-/Ausgänge**

Pinbelegung des 25-poligen D-Sub (female)

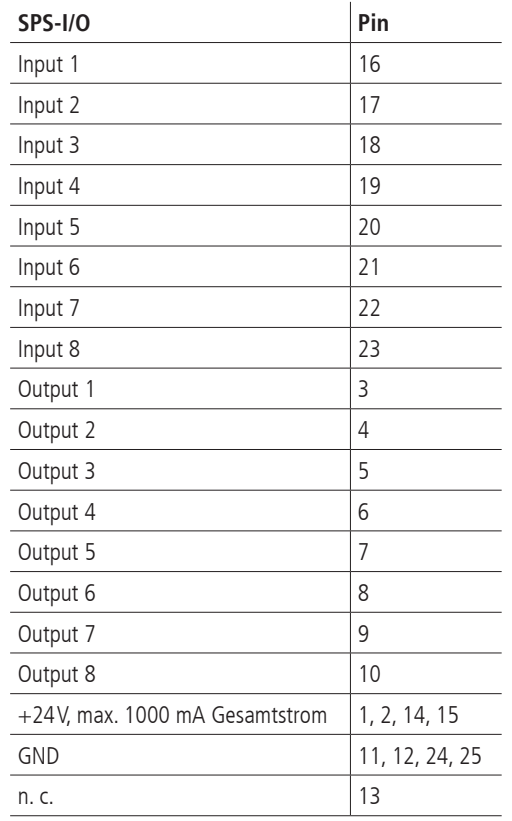

#### **RS-232**

Pinbelegung des 9-poligen D-Sub (female)

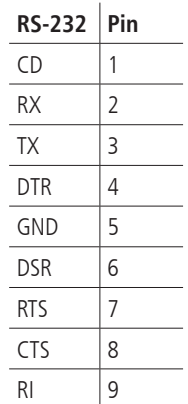

# **Universal-Motorstecker**

Mit dem passenden OWIS® Anschlusskabel werden die OWIS® Positioniereinheiten angeschlossen. Über diesen Anschlussstecker wird der Motor mit Leistung versorgt, die Signale des Encoders, evtl. der Hall-Effekt-Sensoren und der Schalter übertragen, sowie die Motor-Haltebremse, falls vorhanden, gesteuert.

Pinbelegung des 37-poligen D-Sub (female):

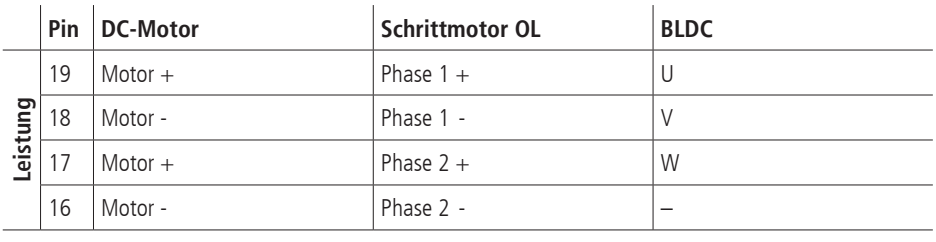

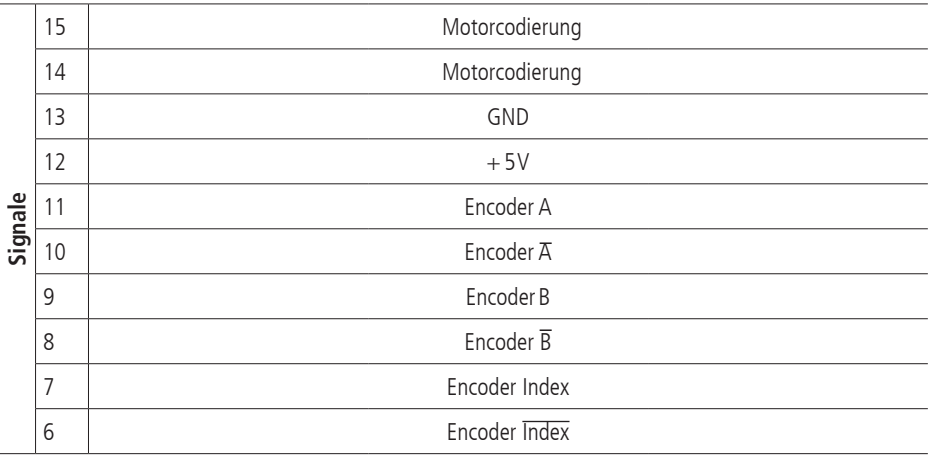

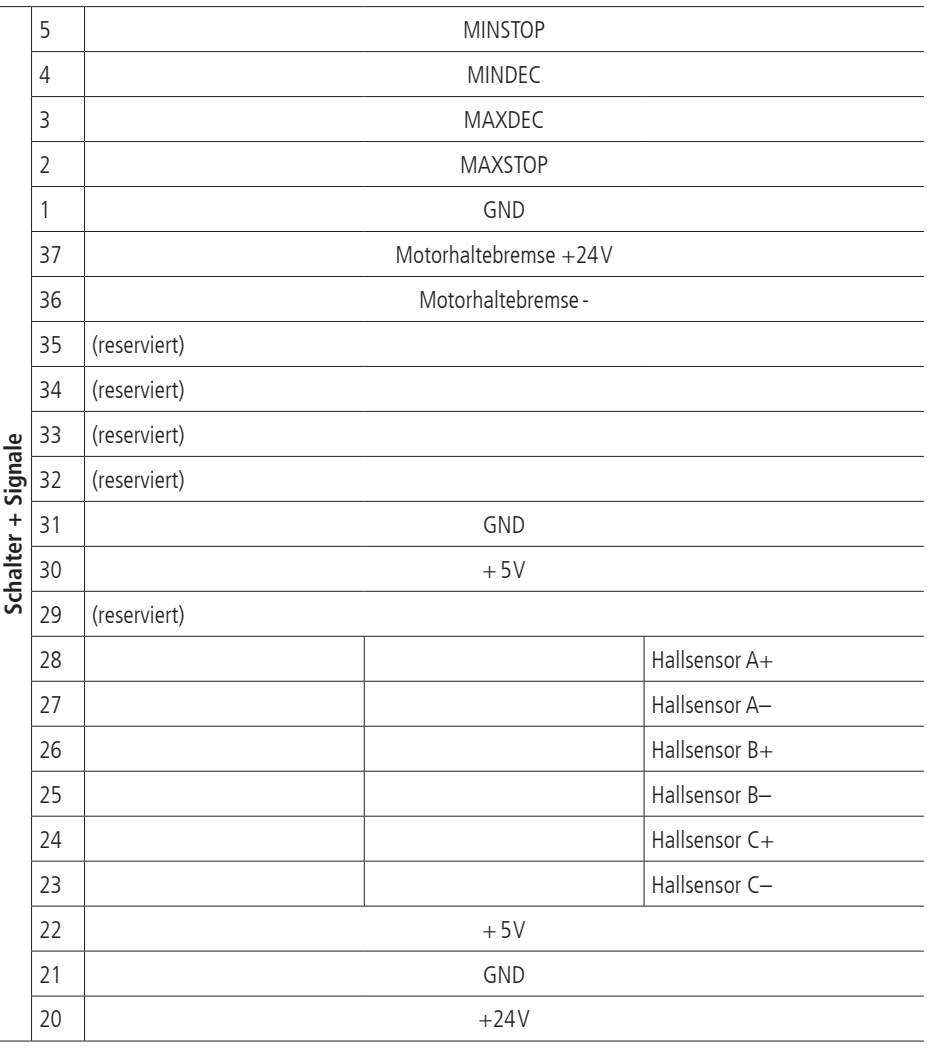

# **Anschlusskabel**

1. Signalkabel mit Gesamtschirm Twisted Pair 8 x 2 x 0,15mm² und Sternvierer innen, geschirmt, 4 x 0,25mm²

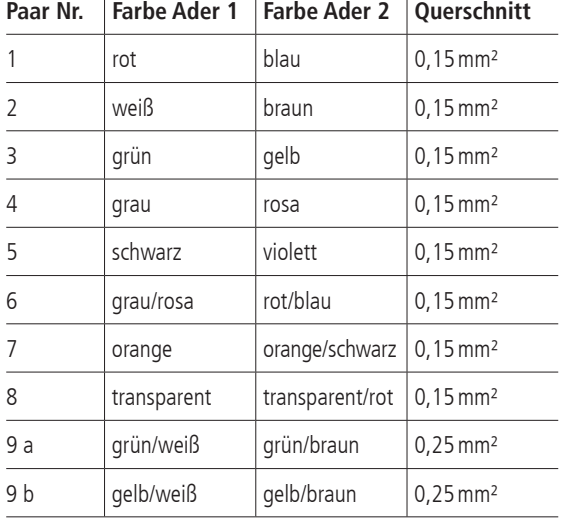

### 2. Motorkabel mit Gesamtschirm

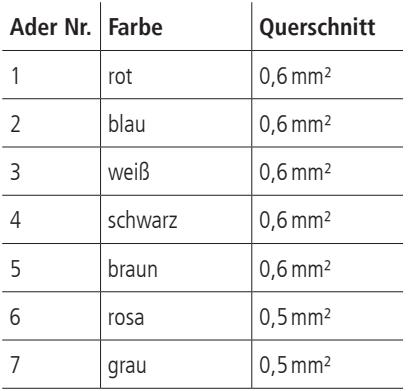

# **Kabelvorschlag für RS-232-Schnittstelle**

Zur Herstellung einer Kommunikationsverbindung mit einem PC wird ein Standardkabel mit 1:1 Verdrahtung verwendet.

# PRODUKTINFORMATION *PRODUCT INFORMATION*

PRÄZISION IN PERFEKTION PRECISION IN PERFECTION

# **Universal Position Control Unit PS90+**

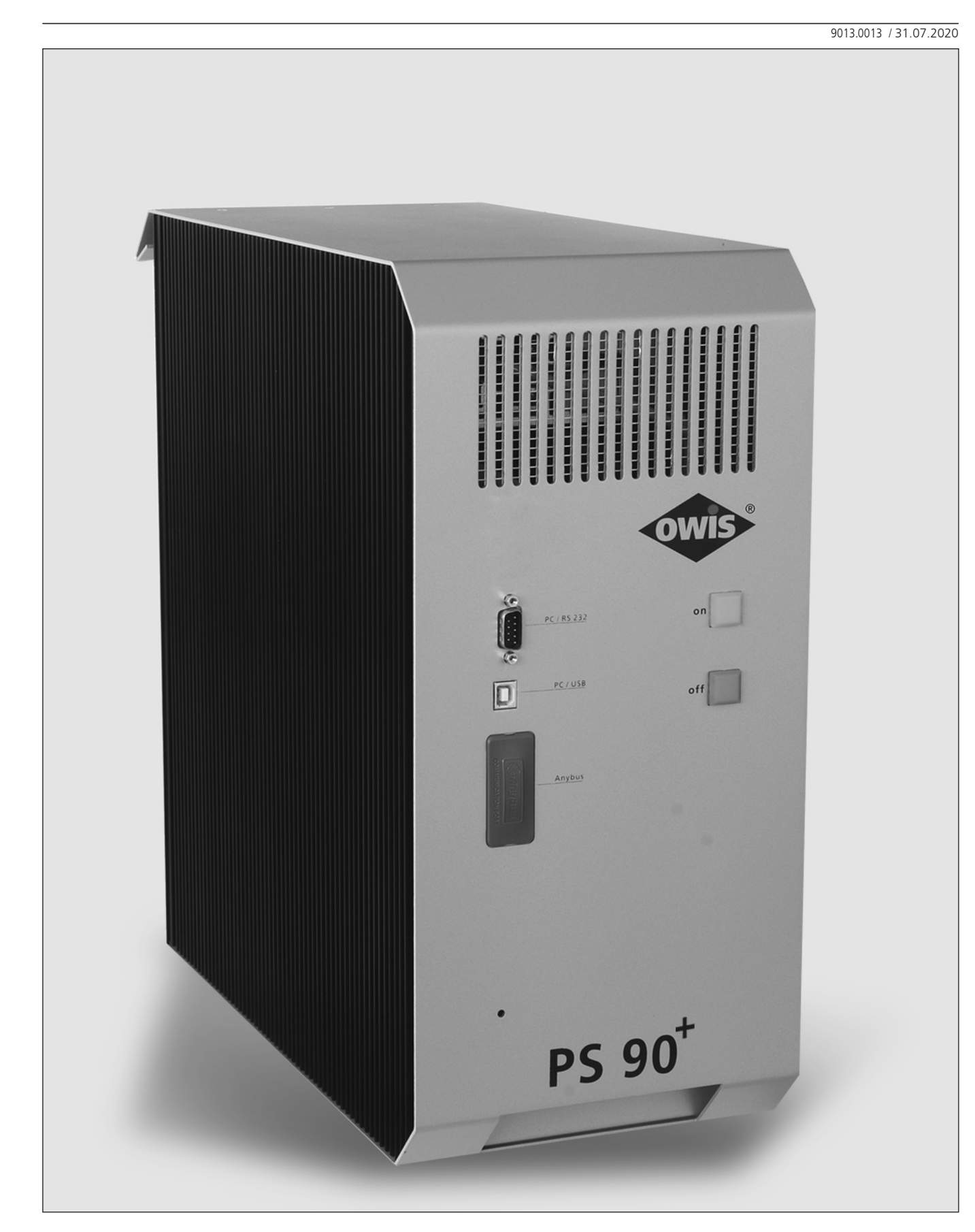

<sup>47</sup> **OWIS GmbH** info@owis.eu 79219 Staufen i. Br. (Germany) Im Gaisgraben 7

Tel. +49 (0) 76 33 / 95 04-0 Fax +49 (0) 76 33 / 95 04-440 www.owis.eu mobile.owis.eu

# **1. General information**

The PS 90+ is an universal position control unit, to be used for complex positioning tasks.

It is modularly designed and flexibly configurable according to the corresponding range of applications.

It is a powerful device for control of nine axes maximum, which is able to drive step motors as well as DC or BLDC motors. When driving nano-hybrid stages the maximum is six axes.

The control is mounted in a stable metal housing and can be operated independently (stand-alone), or with a computer.

Several inputs and outputs are integrated, e. g.TTL/SPS/analog and PWM, for the communication with different periphery.

If an increasing precision is required, there is a further input for incremental encoder or linear measuring system available for each axis. Step motors having an additional encoder can be operated in closedloop mode as well.

For positioning tasks which require highest accuracy up to six nanohybrid axes can be operated with PS 90+. Hybrid technology combines the advantages of positioning with spindle drive and precision of piezoelectric actuators.

Point-to-point positioning mode with different velocity profiles (triangle/trapezoidal or S-curve) as well as complex continuous path control, like linear or circular interpolation, are possible.

The PS 90+ can autonomously react on a change of states of its inputs and start a motion for instance. It can also set outputs when certain events are happening.

The software OWISoft is included in delivery, too. Thus, the PS 90+ can be configured and operated comfortably. Configurations for OWIS® standard positioning units are stored in OWISoft and can be assigned to the corresponding motor easily. Third-party motors can also be actuated.

# **2. Setup and Scope of Delivery**

The PS 90+ consists of a basic unit for different motor voltages. It is equipped with axes modules, additional functions and connections according to customer's requirements. Upgrading with other axes modules, functions and connections is also possible. The unit is completely assembled and tested by OWIS® and will be supplied ready for installation. The valid firmware for operation is installed. It can be updated, if necessary, through the USB or RS-232 interface.

Following parts are included in delivery:

- PS 90+ in the required motor configuration
- mains cable, 2.5m length
- USB cable, 2m length
- CD with software OWISoft tool
- documentation in English/German as PDF version
- short instruction in English/German as print and PDF version
- data sheet in English/German

### **2.1 Standard**

The basic version of the PS 90+ comes with:

- USB port
- RS-232 port
- connection for external emergency-stop button
- 4 inputs for reference and limit switches per axis
- 8 TTL and analog inputs
- 8 TTL and analog outputs
- 8 SPS inputs and outputs
- motor plug D-Sub-37 with additional connections for motor holding brake (option), limit / reference switches and other signals (see pin asigment, p. 75)  $+$  up to 3 outputs for motor holding brake, depending on the version

### **2.2 Accessories**

The following accessories are available:

- connecting cable with plug for different positioning systems
- joystick for 3 axes, analog, with 3 m cable
- emergency-stop button with 3 m cable
- up to 4 outputs for motor holding brakes

### **2.3 Options**

The following options can be provided:

• Anybus® interface (Modbus/TCP)

# **3. Safety**

- Read user's manual before using the control unit and keep it available for later use.
- Warnings, safety, and installation instructions must be obeyed.
- Technical specificatios and pin-outs must not be ignored.
- This device must be operated for specified normal use only.
- This device is for indoor use only and must not be used in the open.
- The device must be protected against excess humidiy (80%), shock, and explosive gases.
- This device must only be used by authorised qualified personnel.
- Applicable installation, safety, and accident-prevention regulations must be met.
- This device must be used with its locked metal enclosure.
- Connection and disconnection of periphery, mouting of this device, and change of fuses must only be performed in a deenergiesed state and with disconnected mains.
- Changing of fuses must only be performed by qualified personnell.
- Only specified fuses may be used.
- Non-used slots must be closed-off with their respective covers.
- Prior to opening this device it must be de-energised and disconnected from mains. It must be powered off. The power cord must be disconnected!
- This device produces excess heat (power supply, power amplifiers). Do not cover the heat openings. Keep distance to other objects (min 15 cm).
- Only components and periphery intended for usage with this device as well als cables which are in conformity with applicable regulations and norms may be connected.
- Connections to mains or other harmful potentials must not be attached to this device (with exception of the mains plug).
- Any kind of liability for damage which is the result of inobservance of those safety remarks is excluded.

The control unit weighs about 15 kg depending on configuration. At the bottom of the front side there is a recessed grip and at the top of the back a handle to carry the control unit.

The control unit is designed for an operating temperature range from  $+10$  up to  $+40$  °C, and storage temperature from - 10 up to  $+ 50 °C$ .

The PS 90 has connection for an emergency-stop button. Its function follows the EN 418. This button interrupts the power supply of the motor output stages on the secondary side (safety-low voltage range 24 V or 48 V, respectively).

Furthermore, the motor type attached to a motor power stage is recognized over a coding resistor. Thus, it helps to avoid motor damage if a wrong motor type has been connected (e.g., a DC motor to a step motor output stage). The respective control axis modules are only intended to be operated

as they were preconfigured with the motor power stage. Other or related uses are not the intended purpose.

### **Currents and voltages**

The switch-mode power supply of the PS  $90+$  has a wide range input for a primary stress from 100 VAC to 240 VAC with 50/60 Hz. The power input is protected by a 15 AT (480 W) microfuse. No special safety precautions are necessary for the outputs, as the PS 90 only works with safety-low voltage (PELV) to 48 VDC. If the PS 90+ is equipped to control nano-hybrid axes, voltages between -71 V and +71 V are being used. For special safety notes see chapter "Nano-Hybrid Control".

#### **Heat Sink Temperature up to 65° C max.**

The heat generated by the motor driver boards during the operation of the control is dissipated by the laterally attached heat sink.

Depending upon number and size (power input) of the connected motors as well as upon the mode of operation (short time, intermittent or continuous operation), the heat sink might reach a temperature of 65° C max.

Heat accumulation in the control or at the heat sink should be avoided. A minimum distance of 15 cm has to be kept to closed surfaces and walls.

Nonobservance of the safety instructions of this manual may result in material damage as well as damage to persons. Therefore, the manual has to be available and complied with for each user.

The position control unit PS 90 is built in accordance with accepted safety rules and satisfies the following standards and directives.

# **4. Standards and Directives**

# **Directives:**

**2014/30/EU (EMC Directive)**

Harmonised norms EN 55011:2016 + A1:2017 EN 61000-6-2:2005 EN 61000-3-2:2014 EN 61000-3-3:2013

#### **2014/35/EU (Low-voltage Directive)**

Harmonised norm

EN 61010-1:2010

#### **2011/65/EU (RoHS Directive)**

Harmonised norm EN 50581:2012

# **5. Technical Overview**

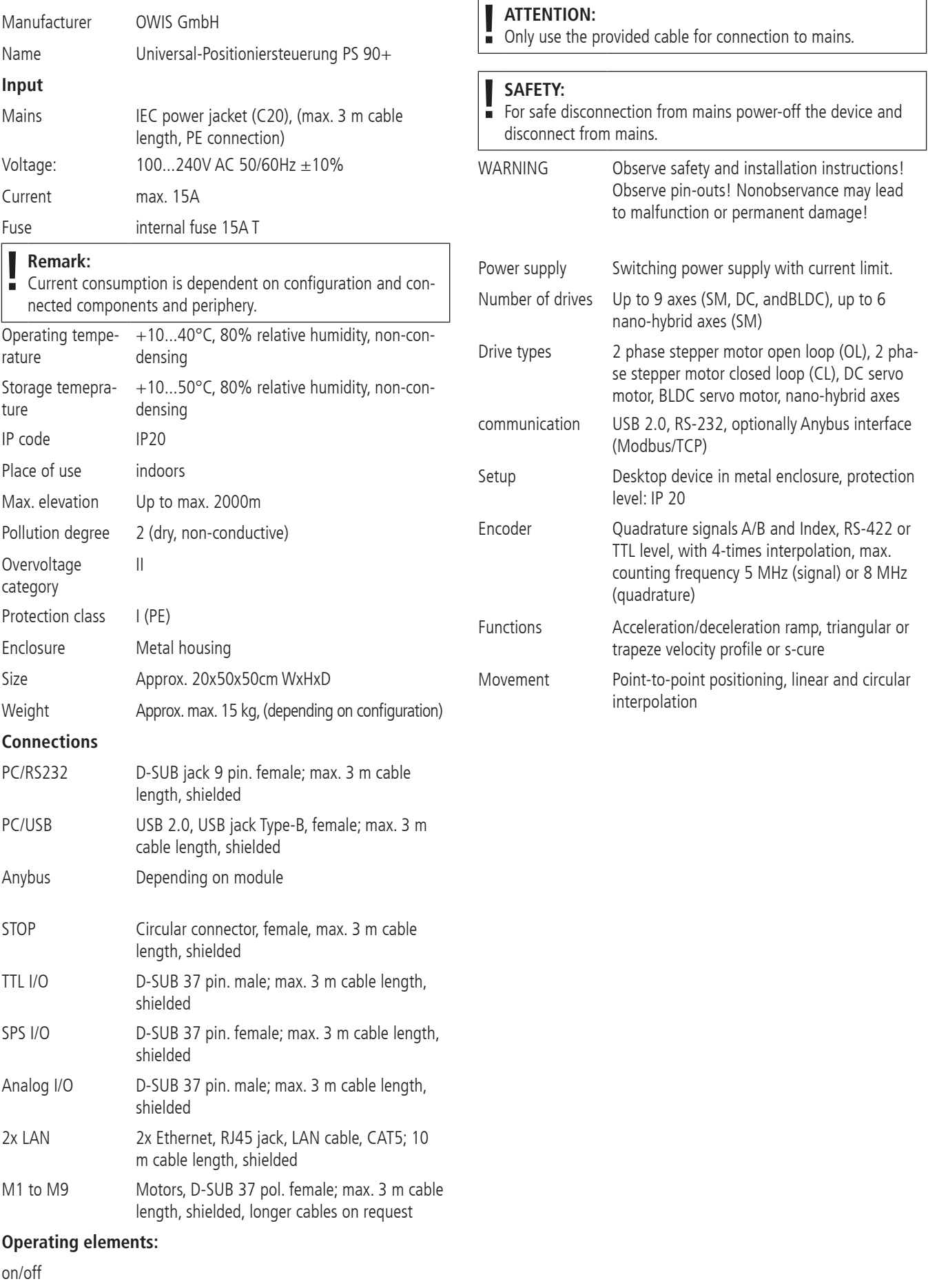

I/0

# **6. Setup of the Control Unit**

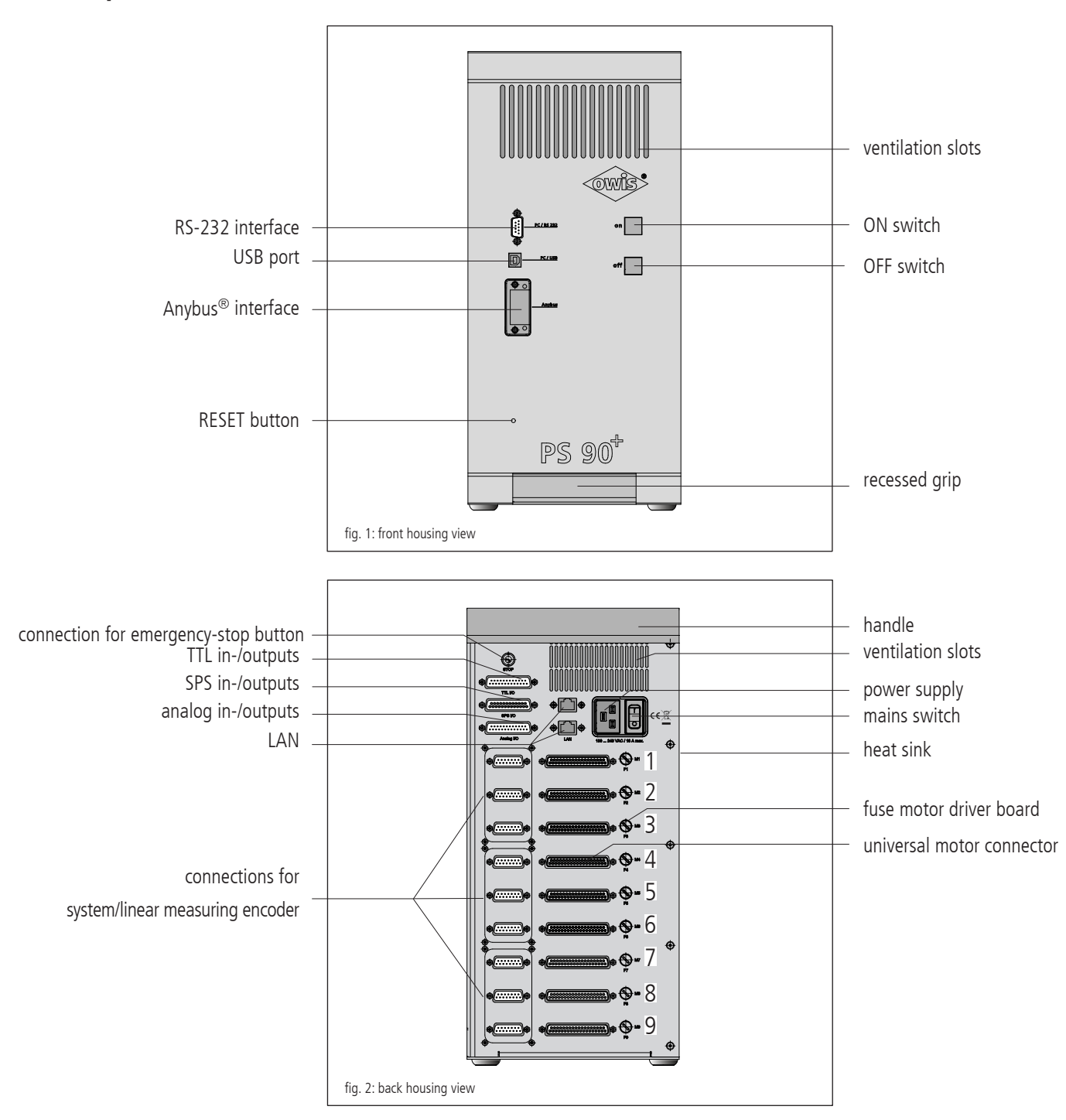

The PS 90+ is placed in a top-quality, stable metal housing.

For the cooling of the internal components there are several ventilation slots at the top of the front and at the back side of the housing. The heat generated by the motor power stages during the operation of the control is dissipated by the laterally attached heat sink.

#### **On/Off Switch**

The mains switch and the on/off push-buttons are lighted. If the mains switch is lighted, the PS 90+ is activated.

After switching on the current supply of the motor power stages using the "ON" push-button, the buttons are lighted with maximum intensity. When pressing the "OFF" push-button, the motor power stages will be switched off and the backlight of the buttons will be reduced to a minimum.

#### **Reset Button**

Should the communication with the  $PS 90+$  fail or should any unexpected errors (e.g., message "M" for motion controller errors) occur, the reset button can be pressed by using a ball-point pen, for example. Alternatively, it is possible to switch the control unit off and then again on.

# **6.1 Connections**

The connections of the PS 90+ are located on the front and rear side

of the housing. These are communication interfaces, in- and outputs for the periphery as well as connections for the positioning units (see figure 1 and 2).

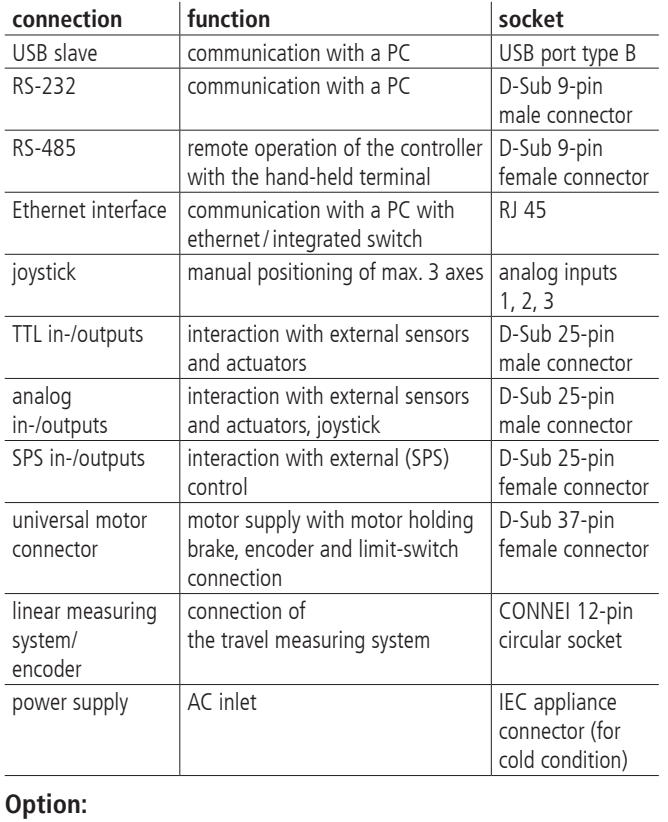

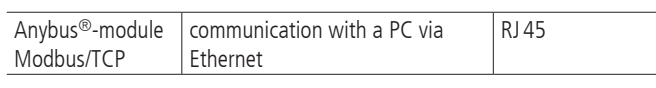

### **USB and RS-232 Interfases**

The PS90+ has an USB 2.0 slave-interface. Its connector is placed on the rear side of the equipment. The interface is compatible with USB 1.1 and 2.0. The USB interface of the PS90+ is implemented as a so-called COM bridge. The Windows device driver recognizes the PS90+ as "USB serial port" and assigns a COM port number to it. This number can be changed by the user, if necessary. After successful installation, the USB interface is addressed as virtual RS-232 interface.

As alternative to the USB interface, the control can communicate with a PC via RS-232.

Both interfaces work with a transfer rate of 9 600, 19 200, 38 400, 57 600 or 115 200 baud. Please make sure that the transfer rate of the PS 90+ corresponds to the transfer rate defined in the device driver, otherwise no communication is possible. Preset is 9 600 baud (can be seen in the acceptance certificate).

#### **Ethernet interface**

The PS 90+ hast wo ethernet connections with an integrated switch. Either of those two connections can be used to connect the control unit to the local network. The other is available to connection further devices. Thus, with only one network access point the control unit as well as a PC can be connected. Port 8777 must be used.

#### **Anybus® Interface**

Optionally, the PS 90+ can be equipped with an Anybus<sup>®</sup> module "Modbus/TCP". Using this Anybus® module, it is possible to send commands and to readout answers via Ethernet.

#### **Emergency-Stop Function**

On the rear panel, one can find the connector for an external emergency-stop button. If no emergency-stop button is used, a jump plug has to be inserted. If an emergency-stop button shall be connected, the jump plug has to be removed and the button (n.c. contact) has to be connected instead.

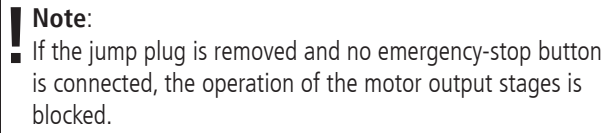

The emergency-stop functionality of the PS  $90+$  is based on EN 418 and interrupts the supply circuit of the motor output stages on the secondary side (safety-low voltage 24V or 48V). The function is implemented by means of a self-holding relay with forcibly actuated contacts (two n.c. contacts in series). When switching off the output stages, their supply is switched off and additionally, the output stages are disabled (dual security).

#### **Power Supply**

The switch-mode power supply of the PS90+ has been designed for an input voltage of 100VAC to 240VAC at 50/60Hz (wide-range input). A switch-mode power supply generates 24VDC and supplies the outputs and the inputs on the main board. The logic voltages  $+5V + 2.5V$  and  $+3.3V$  for main board and motor driver boards are generated out of this 24VDC supply. A second power supply generates the intermediate circuit voltage for the motor driver boards (alternatively 24 or 48VDC). This voltage supplies the power output stages of the motor driver boards.

The supply voltages for logic and motor power are galvanically separated.

#### **Universal Motor Connector**

The positioning units are connected using the suitable OWIS® connecting cable. The universal motor connector enables the current supply of the motor, control of the motor holding brake, where applicable, and the transfer of the encoder or limit-switch signals.

The motor power stage contains an additional protection device which helps to avoid motor damage if a wrong motor type has been connected (e.g., a DC motor to a stepper motor output stage). For detection of the motor type, a coding resistor is provided in the 37-pin D-Sub connector of the motor connecting cable between pin 14 and 15.

Coding:

- 0Ohm: DC servo motor (brush type)
- infinite resistance (no resistor): 2-phase step motor
- 470Ohm: BLDC

When being switched on, the PS 90+ measures the resistance value and reports an error message if the measured value does not match the type of the motor power stage. The error message of the output stage can be read out using the command "?ASTAT" and "?MPUNISTAT<n>" (see command set, page 62).

The pin assignment can be seen in attachment. The pin assignment matches the OWIS® standard.

#### **Limit and Reference Switches**

Maximum four switches can be connected for each axis. They can be micro switches, TTL Hall switches or TTL light barriers with  $+5V$ voltage. Various n.c. or n.o. contacts, switching towards  $+U_b$  or GND, can be attached to the inputs.

Additionally, one of the four switches can be defined as reference switch, if necessary.

The active level and the switch assignment are configured by software.

#### **Encoder Input**

The encoder input enables both the connection of encoder with line drivers (antivalent signals for CHA, CHB and optionally index I), and of encoders with TTL/CMOS signals.

The following input signals are defined:

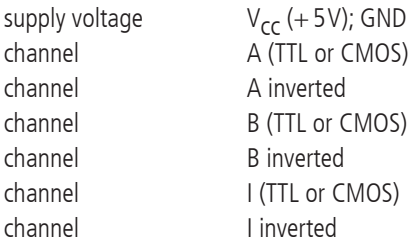

The conversion of the antivalent signals to TTL signals takes place with RS-422 recievers. If an encoder with TTL/CMOS signals is connected, then the input for the inverted signal remains open and is internally pulled to 1.4V by a high-impedance voltage divider. The conductor paths of the inverted signals have cut-off points on the drive controller boards inside the PS 90+ with soldering jumper pads, in order to allow interruption and reconnection of the inverted signals, if necessary. A pull-up resistor is provided towards +5V at the non inverted inputs.6.2 Inputs and Outputs

### **6.2 Inputs and Outputs**

For the interaction with external sensors and actuators, corresponding digital and analog inputs and outputs are provided.

Forked light barriers, etc. can be connected to the TTL-compatible inputs.

Using the TTL outputs it is possible to control digital hardware directly in the application setup.

The SPS compatible inputs enable the use of the 24VDC inductive sensors in two-wire and three-wire technology, typically used in mechanical engineering. The load-resistor array of the SPS inputs can be configured as Pull-Up or Pull-Down, using the software.

The SPS outputs control single solenoid valves or other inductive and resistive loads directly (switching towards  $+24V$ ). The outputs are short-circuit proof.

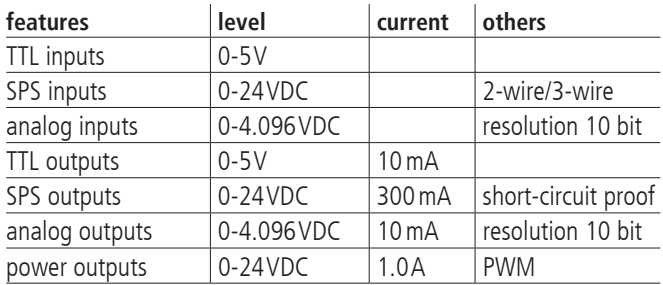

The analog inputs can measure voltages between 0V and 4.096V directly and convert them into digital values with a resolution of 10 bits (reference voltage: 4.096V). The in- and outputs are not

galvanically separated.

The query commands "?ANIN<uv>" and "?INPUTS" correspond to the same inputs of the PS 90+ (see command set, page 62). The evaluation of the inputs takes place either analog or digital. The four power outputs are PWM-type and switching towards GND. They are designed to drive inductive loads which need a high actuating current for a short time and a low stand-by current afterwards, as holding brakes or solenoids, e.g.

The power outputs can be configured by software especially for driving a motor holding brake.

The emergency-stop functionality of the PS 90+ is based on EN 418 and interrupts the supply circuit of the motor output stages on the secondary side (safety-low voltage 24V or 48V). The function is implemented by means of a self-holding relay with forcibly actuated contacts (two n.c. contacts in series). When switching off the output stages, their supply is switched off and additionally, the output stages are disabled (dual security).

# **7. Control Unit Architecture and Function**

The control unit consists primarily of the following components: 1. an integrated power supply

- 2. a main board
- 3.max. 9 drive controller boards
- 4.max. 9 motor driver boards

### **7.1 Assembly**

**Main Board** The main board is the core of the PS 90+. It takes over the control of the main process flow, communicates with the PC and with the motor driver boards, governs the digital and analog in- and outputs.

The main board has an USB connection for the communication with a PC. A further serial interface with RS-232 is implemented as alternative command interface to the PC.

With the Anybus®-module "Modbus/TCP" it is possible to communicate with a PC via Ethernet.

#### **Drive Controller Board**

Each drive controller board contains a motion processor which can control respectively actuate one axis. The motion processor executes the commands received from the microcontroller and generates the corresponding control signals for the output stage modules. The interface to the output stage modules is galvanically separated by optoelectronic couplers.

#### **Motor Driver Board**

The PS 90+ can be equipped with up to nine motor driver boards.

On the motor driver board itself, the H-bridge output stages are implemented. They supply appropriate current levels to the motor coils and control its torque that way.

On the motor driver board the universal motor connector is fitted. On this connector, all the necessary signals, such as motor current, limit switches, encoder, holding brake and Hall-commutation sensors (if any), can be found.

#### **Safety Fuse Concept**

There is a separate fuse (5 x 20mm) for each motor board, rated according to the maximum possible current. It aims at avoiding serious damage or fire hazard in case of a hardware defect. The protection fuse is accessible on the back side of the unit next to each motor connector and can be exchanged easily, if necessary.

Standard fuse protection: 6.3A slow-blow.

Additionally, each motor driver board is equipped with an electronic overcurrent protection. If the phase current exceeds the maximum allowed current the driver board is switched off. Axis release will be removed as well.

### **7.2 Operation of Different Motor Types**

#### **Step Motors**

The PS 90+ is designed for the use with 2-phase step motors, which can be operated in open-loop as well as in closed-loop mode.

#### **DC Motors**

The PS 90+ can also control brush-type DC servo motors.

The output stage is implemented as an H-bridge with current limiting, addressed with a PWM and a direction signal. An automatic current limiting is built-in, which is activated before the motor maximum

current is being exceeded.

#### **BLDC Motors**

Three-phase BLDC motors (brushless servo motors) can also be controlled.

The output stage controls three motor coils by means of three 50/50-PWM signals, generated by the motion processor. Each current value of the three half-bridge sections is monitored. To avoid overcurrent, the current is limited by means of a chopper.

## **7.3 Settings of the Motor Output Stage**

The output stages are set to a fixed motor type as a factory setting. This cannot be changed by the user. The possible configurations are described as follows:

#### **2-Phase Step Motor (Open Loop)**

For this motor type no current limit can be set. The phase current settings are described in the following section 7.4

Current control is achieved trough a PID control loop. This controller must not be confused with the positioning control even though the used terms are identical.

Four parameters (coefficients P, I quick, I slow, and D) define the controller characteristics. Badly chosen values, usually too lagre, might lead to the motor being very noisy. If the values are chosen too low, the maximum velocity might not be acheived. Each motor type must be configured individually. Typical step motor noises might be greatly reduced by choosing optimal values. Especially at low velocities an exremely silent movement is possbile.

When being delivered together with OWIS stages the PS 90 is preconfigured with appropriate controller settings. Additionally, OWISoft contains pre-defined controller settings which are optimised for either low-noise or high-dynamic operation of the stage.

#### **DC Servo and BLDC Motor**

The operation of DC servo and BLDC motors usually uses a motor current limitiation. This is done by using DRICUR (see command set). The current limit is valid after a cold start and initialisiation of the controller. To re-set the limit a cold start is necessary. CRICUR<n>=100 relates to 100% of 12 A. Values need to be set lower accordingly.

If this limit is set too low the resulting dynamic of the stage is limited. This is due to short peak currents during the acceleration or deceleration of DC motors. Normally, those peak currents do not pose any harm to the motor.

#### **7.4 Selection of the Current Range for the Motor Power Stage**

The PS 90+ motor power stage has two configurable current ranges in order to obtain a high precision in the current setting respectively a micro step resolution at its best.

The current range selected will be stored. In order to activate the new selected current range, it is necessary to re-initialize the axis <n> after the preset has been done.

Preselection of the current range 2 (high current) for axis <n> takes place after e.g. following command sequence:

INIT<n>

In order to switch back to current range 1 (low current) one may use e.g. following command sequence:

AMPSHNT<n>=0 INIT<n>

#### **Phase Current Setting for 2-Phase Step Motors**

Driving and holding current can be separately preset with 2-phase step motors. The selection for axis <n> can be done as in the following description. The value <uv> is defined as integer percentage of the maximum current in the pre-selected current range (1 or 2).

driving current: DRICUR<n>=<uv>

holding current: HOLCUR<n>=<uv>

maximum phase current, current range 1

(corresponding to 100%): 2.4A

maximum phase current, current range 2

(corresponding to 100%): 5.45A

#### **Note:**

**| Note:**<br>
A phase current of 3.6A max. in current range 2, correspondi-<br>
and CC<sup>('</sup> of the maximum value that can be aveced should ng to 66% of the maximum value that can be preset, should not be exceeded.

In general, the lowest-possible current range should be selected, in order to obtain the optimal precision in high-resolution micro step operation.

#### **Current Range Setting for DC Servo and BLDC Motors**

The suitable current range for the DC servo and BLDC motors has to be set in accordance with the thermally admissible continuous current of the corresponding motor type. A current limiting can be configured by setting the according parameters. (For further information please see chapter "Settings of the Motor Output Stage".)

# **8. Control Functions**

### **8.1 Trapezoidal Point-to-Point Profile**

The following table contains the specific profile parameters for the trapezoidal point-to-point mode:

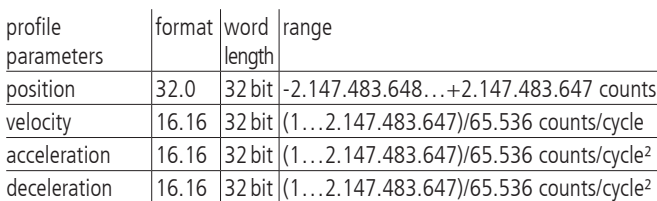

For this profile, them host specifies an initial acceleration and deceleration, a velocity and a destination position. The profile is named after the curve shape (fig. 9, 11): the axis accelerates linearly (on the basis of the programmed acceleration value), until it reaches the programmed speed. Afterwards, the axis slows down linearly (using the deceleration value), until it stops at the defined position. If the programmed travelling distance is so short that deceleration must begin before the axis reaches the programmed velocity, the profile will not have a constant-velocity range, and the trapeze becomes a triangle (fig. 10).

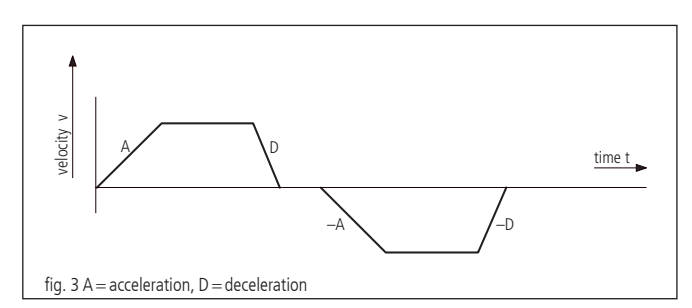

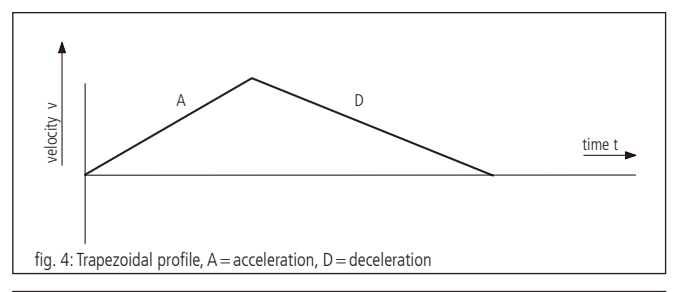

![](_page_54_Figure_24.jpeg)

The acceleration and deceleration ramps can be symmetrical (if acceleration equals deceleration) or asymmetrical (if acceleration does not equal deceleration).

The acceleration parameter is always used at the beginning of the movement sequence. Afterwards, the value for acceleration is used in the same direction, and the value for deceleration is used in opposite direction. If no motion parameters are changed during the motion sequence, then the acceleration value is used, until the maximum velocity was reached. The deceleration value is used, until the velocity drops to zero.

It is possible to change one of the profile parameters while the axis is in this profile mode. The profile generator will always try to execute the movement within the set conditions given by the parameters. If the end position is changed during the movement so that the remaining travel distance changes sign, the  $PS 90+$  will decelerate to stop and then accelerate in reverse direction to move to the specified target position.

### **8.2 S-Curve Point-to-Point Profile**

The following table presents all the profile parameters for the S-curve point-to-point mode:

![](_page_54_Picture_463.jpeg)

The S-curve point-to-point profile adds a limit to the relation of the acceleration change, in comparison with the basic trapezoidal profile A new parameter ("Jerk") specifies the maximum acceleration change within an update cycle.

In this profile mode, the acceleration increases gradually from "0"

to the programmed value, then the acceleration decreases proportionally, until it reaches "0" with the programmed end speed. The same sequence will be implemented reversely, in order to reach the end position.

Within the S-curve profile mode, the same value must be used for both the acceleration and the deceleration ramp. Asymmetrical profiles are not allowed. This is only possible in trapezoidal profiling mode.

![](_page_55_Figure_2.jpeg)

Fig. 6 shows a typical S-curve profile. In segment I, the acceleration value increases by the value set by the jerk, until the maximum acceleration is reached. The axis continues accelerating linearly (jerk  $= 0$ ) within segment II. The profile uses then the negative value of the jerk in segment III in order to reduce acceleration. In segment IV the axis moves with maximum (programmed) speed (V). Then, the profile slows down similarly to the acceleration value, by using the negative jerk in opposite direction, in order to first reach the maximum acceleration (A) and then to halt the axis at the end position.

It is possible that a S-curve profile only contains some of the segments shown in fig. 12. This can e.g. be the case, if the maximum acceleration cannot be reached before "half a way" in direction end velocity or end position. This profile does not contain segments II and VI (see fig. 7).

![](_page_55_Figure_5.jpeg)

![](_page_55_Figure_6.jpeg)

![](_page_55_Figure_7.jpeg)

Contrary to the trapezoidal profiling mode, the S-curve profiling mode does not permit changes of any profiling parameters while the axis is in motion. Similarly, the axis may not be switched into the S-curve mode while it is in motion. However, it is allowed to switch from the S-curve mode to another profiling mode during the motion.

# **8.3 Velocity Mode**

The following table presents the profile parameters for the velocity mode:

![](_page_55_Picture_441.jpeg)

Unlike in trapezoidal and S-curve profiling modes, where the final position determines whether positive or negative speed is defined, it is the sign of the velocity value transmitted within the velocity mode that determines whether the axis moves in positive or negative direction. Therefore, the velocity value sent to the PS 90+ can take positive values (for positive direction of motion) or negative values (for reverse direction of motion). For this profile no destination position is specified.

The trajectory is executed by continuously accelerating the axis at the specified rate until the corresponding end velocity is reached. The axis begins to slow down, if a new velocity is defined which value is smaller than the current velocity or if it has another sign than indicated by the current direction.

A simple velocity profile looks like a simple trapezoidal point-topoint profile as shown in fig. 3.

Fig. 9 shows a more complicated profile, in which both speed and direction of motion change twice.

![](_page_55_Figure_16.jpeg)

#### **Note:**

**!** In the velocity mode, the axis movement is not bound to a final position. It is up to the user to select such velocity and acceleration values which guarantee a safe course of motion.

### **8.4 Reference run**

The reference move drives onto one of the four limit switches. The position can be zeroized at this point. Therefor, two reference driving speeds with amount and sign and a reference acceleration are parameterised. The limit switch is approached with high speed and left with a low, then it is stopped.

![](_page_55_Figure_21.jpeg)

### **8.5 Operating Mode of Linear Interpolation**

#### **Definition**

Linear interpolation designates here the synchronisation of the movement of all axes involved in such a manner that the axes start quasi-simultaneously and reach their target positions practically at the same time. The motion takes place here by means of trapezoidal velocity profiles, whereby acceleration and brake ramps are modulated in such a way that all axes accelerate and/or brake likewise synchronously. The motion of a XYZ linear axis actuated by linear interpolation, describes thus in the cartesian coordinate system approximately a straight line in space.

The axis with the lowest axis number, which has to pass the longest traverse path (converted into increments), is called guiding axis f. On this axis the remaining axes taken part in the linear interpolation are synchronized within the control by software.

#### **Functional Principle**

Which of the maximally 9 axes are involved in the linear interpolation, is indicated by a binary code at the start of the axes. A set bit means here that the appropriate axis is active.

For each axis a maximum speed as well as a maximum acceleration value must be defined before use of the linear interpolation, which should not be exceeded during the positioning procedure. The velocity-time profile of an linear-interpolated motion sequence is symmetrical.

With consideration of the digital system time (sample time and/or cycle time of the profile generator) for each axis the maximum values are converted so that the guiding axis f reaches the target position as fast as possible (with maximum possible speed  $v_{\text{max}}$  (f) and acceleration  $a_{max}$  (f)). The remaining axes are synchronised to the guiding axis, whereby the given limit values of the control should be complied with.

The linear interpolation axes are designated in the following by (i). The following diagram shows the process in principle of the speed profile of the guiding axis  $v_{\mathsf{f}}$  (t) and any linear interpolation axis  $v_{\mathsf{n}}$  (t) by an example:

![](_page_56_Figure_9.jpeg)

In the example the driving distance of the axis (n) is negative, the driving distance of the quiding axis (f) is positive. At the time  $t_1$  the acceleration phase is completed. The brake actuation starts with  $t<sub>2</sub>$ , and all axes stop together at the time t3.

### **8.6 Synchronous Start**

Similar to linear interpolation it is possible to start either a positioning or velocity mode of multiple axes in a synchronous manner. By using the appropriate commands (see command set) alle nec-

cessary computations are done internally proior to starting the axes. Then, all included axes start virtually at the same time. In contrast to linear interpolation each axis is then performing its movement just as it would do after a single start.

### **8.7 Operation mode of the General Continuous Path Control**

#### **Definition**

The PS90+ enables the approximation of any paths by chains of single

vectors which are passed to the control in a vector table. Therefore, the general continuous path control is realised by a vector mode.

Relative positioning values which should be reached as accurately as possible at determined, discrete points in time are registered in the vector table. Point of reference and/or starting point of the table vectors is the respective current target position of the axes.

The approximated paths are driven in velocity mode with trapezoid profile.

#### **Realisation of Vector Mode**

Vector table

Each table entry n defines a complete driving segment and contains the relative path vector for maximum nine axes (a to i, according to the axis numbers 1 to 9), the time interval  $\vec{\Delta x}$  given for the path vector contains a 16-bit function code F, an 8-bit error code E and an 8-bit enable axis code T:

![](_page_56_Picture_522.jpeg)

Maximum 4000 vectors can be defined ( $N_{\text{max}}$  = 4000).

The elements of the motion vector (single distances) are represented as integral signed values (integer 32 bit). The maximum path distance for a time interval  $\Delta t_n$  is 2147483648 increments, i.e. for the range of values of a position entry numerical values from  $- 2147483648$  to  $+ 2147483648$  are permissible.

#### Segment duration

The time interval  $\Delta t_{\sf n}$  for the driving segment <n> is indicated as integral multiple of 1.024ms. The values facet range from 20 to 65535, out of this a definable segment time of minimum 20.48ms to maximum 67.10784 s in steps of 1.024ms results:

$$
\Delta t_{n_{min}} = 20 \cdot 1.024 \text{ ms} = 20.48 \text{ ms}
$$

 $\Delta t_{n_{\text{max}}}$  = 65635 · 1.024 ms = 67.10784 s

#### Control codes

All codes used here (F, E and T) are in principle binary codes, which are basically represented as positive integral values (Integer) and transferred to the control, independent of the terminal mode preselected by "TERM=… ".

The function code F is represented as a 16 bit value. Bit 15 is used to select the mode of operation, i.e.

"constant velocity" (v=const., bit 15 deleted) or

"constant acceleration" (a=const., bit 15 set).

The remaining bits are used to either set or delete up to three outputs per line. Bits 0 to 3 binary select the output. Bit 4 decides whether or not the respective output is set or deleted. This selection scheme repeats itself for bits 5 to 9 and 10 to 14.

Output selections between 1 and 8 correspond to TTL outputs 1 to 8. SPS outputs 1 to 7 are selected by setting 9 to 15. If the output is set to zero no action will occur.

The standard function code is 0, corresponding to "constant velocity" and no output actions.

The 8-bit error code E indicates whether and if at which of the maximum eight axes active in the vector mode an error occured during the plausibility check of the vector table. Here, a set bit 0 indicates an error at axis 1, a set bit 1 an error at axis 2 etc.

The 8-bit enable code T defines which of the axes 1 to 8 is active in the vector mode. The allocation of the single bits to the axis number corresponds to the error code E, i.e. a set bit 0 stands for axis 1 is active etc.

#### Operating methods

The following diagrams illustrate both modes of operation, preselectable by the function code F, on the basis of the velocity-time shape. The time intervals of the five represented path segments are marked with " $\Delta t_1$ " to " $\Delta t_5$ ", the velocity values at the end of the respective segment with " $v_1$ " to " $v_5$ " and the acceleration values with " $a_1$ "to " $a_5$ ".

Velocity-time-diagram for mode of operation v=const. (example):

![](_page_57_Figure_7.jpeg)

The motion velocity is changed in the constant speed mode with the given max. acceleration and remains constant thereafter. It is cyclically recalculated for each segment during the processing of the vector table. A possibly occuring position deviation at the end of a segment is considered in the following segment as correction value, in order to avoid an accumulation of the positioning error.

Velocity-time-diagram for mode of operation a=const. (example):

![](_page_57_Figure_10.jpeg)

The driving velocity continously changes in the constant acceleration mode. The acceleration value is constant within a segment for each axis. End velocity and acceleration within the segment are cyclically recalculated for each segment during the processing of the vector table. A possibly occuring position deviation at the end of a segment is considered in the following segment as correction value, similarly to the mode of operation v=const.

#### Maximum velocity and -acceleration

The maximum permitted velocity and/or acceleration in the vector mode is set for each axis separately using the commands "IVEL" and "IACC". These limits are valid likewise for the vector mode and for the operation with linear interpolation.

#### Plausibility check

By the command "PTABPLAUS" a vector table can be checked for plausibility. If the given target position of an axis could only be reached by exceeding the given velocity or acceleration limits, the appropriate bit in the error code E is set for the concerned axis.

Set error bits are ignored during positioning procedure and only serve for the information of the user. The table entry can also be executed if E is not equal to zero, however, it causes a very high positioning error.

#### Axis enabling

For each axis active within a motion segment a bit must be set in the enable code T. Axes with deleted bit are not considered in the motion vector and/or are not braked with the programmed max. acceleration to zero velocity, if the current motion velocity should not be equal zero.

#### Syntax

The table entry  $\langle n \rangle$  is generated by the command "POSTAB" and transferred to the control. The syntax is as follows:

 $\text{POSTAB} \leq n \geq \Delta x_{\text{an}}, \dots, \Delta x_{\text{in}}, \Delta t_{\text{n}}, f_{\text{n}}, e_{\text{n}}, t_{\text{n}}$ 

Zero should always be passed as value for the error code E, so that possibly set error bits are deleted.

The plausibility check for the motion segments  $\langle n \rangle$  up to the end of the table is done by

#### PTABPLAUS <n>.

Here, for all active axes of each segment the velocity and / or acceleration values are calculated and the adherence to the set limit values is checked. In case of an error the appropriate bit for the axis is set in the error code E. The calculated velocity and acceleration value (Vel<sub>i</sub> and Acc<sub>i</sub>) for the segment <n> of the last active axis  $\langle i \rangle$  (i.e. active axis with the highest axis number  $\langle i \rangle$ ) are stored to control purposes in the table as well and can be read out by using "? POSTAB". Both control values serve for debugging in particular and/or extended plausibility check of motion segments with a single active axis.

#### ?POSTAB <n>

returns as answer:

 $\Delta x_{\text{an}},...,\Delta x_{\text{in}},\Delta t_{\text{n}},\textsf{f}_{\text{n}},\,\textsf{e}_{\text{n}},\,\textsf{t}_{\text{n}}$  Vel $_{\textsf{i},\text{Acc}_{\textsf{i}}}$ 

#### Example

The following example is to illustrate the fundamental functions for the creation of the table entries. It´s given:

#### Segment time about 100ms

Active axis for path control: axes 1, 2, 3

Velocity limits axis 1, 2, 3: 800000, 500000, 300000

Acceleration limits axis 1, 2, 3: 2000, 4000, 10000

Driving distances axis 1, 2, 3 (relative, in increments): 1000, -500, 2000 Operation mode a=const.

Calculation of the standardised segment time  $\Delta \mathrm{t}_0$  and the enable code  $t_0$ :

$$
\Delta t_0 = \frac{100 \text{ ms}}{1.024 \text{ ms}} \sim 98
$$

 $t_0 = 2^0 + 2^1 + 2^2 = 7$ 

Following commands are to be sent, in order to set velocity and acceleration limits as well as to define the first table entry:

IVEL1=800000

IVEL2=500000

IVEL3=300000

 $IACC1=2000$ 

 $IACC2=4000$ 

IACC3=10000

POSTAB0=1000,-500,2000,0,0,0,0,0,0,98,32768,0,7

Plausibility check using

?PTABPLAUS0

and read out the table elements by

?POSTAB0

returns the answer:

1000,-500,2000,0,0,0,0,0,0,98,32768,4,7,668734,1705

The error code "4" indicates that the entry for the third (and last) axis is incorrect. A velocity value of 668734 and an acceleration of 1705 are calculated at a given motion distance of 2000 increments for the axis. The velocity value exceeds the permitted limit value of 300000.

#### End of motion

After processing the last table entry or at deleted enable bit the no longer active axes brake to velocity zero using the respective maximum acceleration. Afterwards, the velocity mode will be deactivated and the axes be changed from path control check to position holding.

The outcome of this is a follow at ending the path shape curve by a certain distance depending on the initial velocity at the end of the final segment and the maximum acceleration.

#### Selection of segments

Besides using enable bits to segment the table using the starting command PTABGO can also directly select only a part of the table for execution. PTABGO<n> starts the table with line n. PTABGO<n><m> executes lines n to m.

#### **Circular interpolation**

The approximate generation of path curve over tabulated segments makes it possible to generate a circle-similar figure with two arbitrary axes x and y or a part of it, too. Here, the desired circular arc is approximated by a sequence of circle secants.

The vector table can be filled starting from a certain index with appropriate district data over a special instruction, if the appropriate basis parameters are set correctly before.

It is possible to compensate different resolutions of axis or to produce elliptical contours by a scaling factor, which sets the path increments of the two axes into a certain relationship to each other.

#### Definitions

Number of secants:  $k \in (1,..., m)$ ; m = total number of secants

Starting angle (angle offset) of the segments of a circle:  $\alpha$ Angle range which can be covered of the segments of a circle:  $\Delta \alpha$ Radius of the segments of a circle: r

Illustration by the diagram:

![](_page_58_Figure_31.jpeg)

with: part of circle with radius r, angle offset  $\alpha = 10^{\circ}$ , angle range  $\Delta \alpha$  = +190°, m = 5 secants

#### Calculation

The approximated segment of a circle is defined by the radius, the number of secants, the angle offset and the angle range.

The direction of rotation is fixed by the sign of the angle range specification. Here a positive angle corresponds to a counterclockwise turn during appropriate arrangement of the axes (see also the position of the coordinate system in aforementioned diagram).

The starting angle for the single secant vectors k results to:

$$
\alpha_k = \alpha + \Delta \alpha \cdot \frac{k-1}{m}
$$

Then the x- and y-coordinates of the secant vectors are:

$$
\Delta x_k = -2r \cdot \sin\left(\frac{\Delta \alpha}{2m}\right) \cdot \sin\left(\alpha_k + \frac{\Delta \alpha}{2m}\right) \quad \text{and}
$$
  

$$
\Delta y_k = 2r \cdot \sin\left(\frac{\Delta \alpha}{2m}\right) \cdot \cos\left(\alpha_k + \frac{\Delta \alpha}{2m}\right)
$$

$$
\left|2r\cdot\sin\left(\frac{\Delta\alpha}{2m}\right)\right|
$$
 designates the length of a secant vector.

#### Scaling factor

The scaling factor represented by counters and denominators is meant to adapt different resolution values of the two circle interpolation axes and to realize ellipses respectively. They can be set by two separate commands. The denominator is designated with N, the counter with Z.

If  $N>Z$ , the y-axis leads and the path data of x are divided by (N/Z). If Z>N, the x axis leads and the path data of y are divided by  $(Z/N)$ . The default value is  $Z=N=1$ , if no data are given by the user.

#### Syntax

Circular data are generated as secant vectors <m> starting from table element <n> with the command "PTABCIRCLE" and are transferred to the control. Here, the declaration of zero for an axis number means that the axis is not used. The syntax is as follows:

PTABCIRCLE  $\langle n \rangle = \langle \langle n \rangle$  number x $\rangle$ ,  $\langle \langle \rangle$  axis number y $\rangle$ ,  $\Delta t_{n'}$   $f_{n'}$   $m_{n'}$   $r_{n'}$   $\alpha_{n'}$   $\Delta \alpha_{n'}$   $Z_{n'}$   $N_n$ 

Example

PTABCIRCLE0=1,2,326,0,5,1000,10,190,1,1

generates a pitch circle starting from table element 0 with axis 1 as x and axis 2 as y-axis, segment time 1/3 second, mode of operation v=const., 5 secants, radius 1000 increments, starting angle 10°, angle range 190° and scaling 1/1.

### **8.8 Automatic Reaction To External Triggers And Setting of Outputs**

The PS 90+ offers 16 digital inputs and outputs. The TTL inputs and outputs will be numbered from 1 to 8, the SPS inputs will be numbered from 9 to 16.

### **8.8.1 Automatic Reaction To External Triggers**

An automatic reaction to an external Trigger (trigger function) means that pre-defined actions are linked to a change of state of an input. As soon as this change of state is registered the action will be performed autonomously.

#### **Definition Of An Input**

Each input may assume the logical state of 0 or 1. Each change of state is called an edge. A change from 0 to 1 is a rising a change from 1 to 0 is a falling edge. Thus, there is a total of 32 triggers (16 inputs with two possible edges).

#### **Possible Actions**

There is a total of eight actions which can be triggered. Each action is disgnated by an action ID. Furthermore, each action can be defined by up to two parameters.

![](_page_59_Picture_547.jpeg)

All actions which start a movement only concern the actual starting command. All relevant parameters at the time of triggering, especially relative or absolute distance, are being used.

If a command cannot be executed because of an illegal state of the axis it will be ignored. At the next instance of the trigger execution will be tried again.

### **Assigning An Action To A Trigger**

Actions can be assigned to a trigger and saved in an action table. A table entry consists of the following:

![](_page_59_Picture_548.jpeg)

#### **Behaviour**

If a trigger occurs the PS 90+ executes the assigned action as fast as possible. The action table is processed sequentially.

The table has a fixed size. The user can therefore edit, delete, and query all entries and define the execution order.

Execution starts at the first line. If a condition is met the assigned action is executed and the next line will be processed. It will not be waited for the ending of an action.

It is the responsibility of the user to prevent unwanted behaviour. There is no mechanism which checks for contradicting programming.

Considering this, it is possible to assign the same trigger to multiple actions. That is, the same trigger may be appering multiple times in the action table. Likewise, it is possible to use the same action multiple times.

The table consists of a maximum of 64 entries.

The behaviour shall be explaing with the following exmaples:

Start and stop axis 1 unsing input 14. Start and stop axis 2 using input 0. Start axis 3 if axis 2 is stopped through input 0.

![](_page_59_Picture_549.jpeg)

![](_page_59_Picture_550.jpeg)

Stop axis 1 using input 14 and start axis 1 using input 3 and 12.

![](_page_59_Picture_551.jpeg)

### **8.8.2 Automatic Setting Of Outputs**

A pre-defined setting of outputs (event function) means that outputs are set to a defined level if certain internal events happen. Internal events are dependent on axis states.

#### **Definition Of Events**

There are six internal events which can be used. Each one has its event ID and parameters where applicable.

![](_page_59_Picture_552.jpeg)

![](_page_60_Picture_542.jpeg)

The last two entries refer to:

Axis states (see ?ASTAT) T, S, V, P, F, W, X, Y, C , and N are regarded as states of motion. A change from any other state into one of those states is considered a change into a state of motion. A change from any of those states into any other state is considered a change into a state of no-motion.

#### **Assigning Of Outputs**

The assignment to outputs is done using an event table. A table entry consists of the following data:

![](_page_60_Picture_543.jpeg)

An event is only affecting outputs which are selected with a 1 in the output mask. Selected outputs are set to the values given in the output value parameter.

The table has up to 64 entries.

#### **Behaviour**

Outputs are not synchronised. There is no clock signal. Thus, intermediate states can be observed when several outputs are changed at the same time.

The table is executed sequentially. If an event occurs all assigned outputs are set. There is no information about the exact order of execution.

An event ID may be used multiple times. This shall be explained with the following examples:

Axis 2 starts and accelerates until a velocity of 20000. After a time it is then stopped. Once the velocity is above 10000 output 2 shall be set to 0. If the velocity falls below 9000 output 2 shall be set to 1. The output level at the beginning is not defined.

![](_page_60_Picture_544.jpeg)

If axis 1 changes into a state of motion output 15 shall be set to 0. If axis 3 changes into a state of no-motion output 15 shall be set to 1. If axis 5 changes into a state of motion output 3 shall be set to 1.

![](_page_60_Picture_545.jpeg)

In this example both the first and the second line affect output 15. If both events happen at the same time it is not defined which is executed first. Thus, the value of output 15 is not defined. Such conflicts can only be detected and prevented by the user.

### **8.8.3 Configuration**

Each table consists of up to 64 entries.

The following functions are available on the command interface:

- The complete trigger and event functionality can be enabled or disabled with a command. Since these feature are permanently using processing power it is advised to only enable them when actually used.
- Whether the functionality is enables or disabled can be queried.
- Parameters can be loaded into both tables.
- Single table entries can be read out.
- Single table entries can be deleted.
- Commands with entry numbers lager than the permissible range will be ignored.
- If there is an error when writing entries into the action table, for instance an illegal parameter, the action ID will be set to 0.
- Empty entries in the action table are marked by an action ID of 0.
- If there is an error when writing entries into the event table, for instance an illegal parameter, the event ID will be set to 0.
- Empty entries in the event table are marked by an event ID of 0.

# **9. Travel Measuring**

#### **Encoder**

The travel measuring system, also known as "rotary encoder", for the position feedback signals is evaluated only in the so-called closed-loop operation mode.

Without encoder, only open-loop operation with 2-phase step motors is possible. In order to be able to operate BLDC or DC motors, each axis must be equipped with a travel measuring system. This can be an encoder. Usually, encoders with 500, 1250 or 2500 lines per revolution are used. The motion processor measures the current axis position via encoder and calculates the appropriate rotational speed of the motor, considering the temporal change of the position parameters.

Encoders are mounted stationary on the motor and directly connected with the rotor. The encoder output signals are named A and B (CHA and CHB) with a phase-shift of 90 degrees (so-called quadrature signals), and, if necessary, one Index pulse I per revolution. The PS90+

can process TTL-level or antivalent signals (line-driver outputs). After level transformation and filtering, the signals are transmitted directly to the motion processor.

#### **Linear Measuring System**

A position sensor, directly coupled to the actuator motion, is called linear measuring system. The linear measuring system can be used both instead of the encoder for position measuring or together with an existing encoder for adjusting the positioning system onto the target position. Hereby, a correction of systematic errors (e.g., spindle-pitch error) is possible.

62

By using a linear measuring system for the follow-up control, the target position is indicated separately (32-bit resolution). The actual positioning task is then accomplished by the motion processor in closed-loop mode via encoder. If it signals that the target position has been reached, the main processor will be going to adjust the position until the accurate target position, taken by the linear measuring system, moves into the predefined target window.

The signals of the linear measuring system correspond to the encoder signals specified before (quadrature A and B as well as Index I). The maximum counting frequency is 5MHz (signal) or 20MHz (quadrature), respectively.

#### **Function of the follow up control**

To realize a follow up controller for a certain positioning unit it is necessary to equip the positioning unit with an additional incremental linear measuring system, which detects the real absolute position of the slide using a clear reference mark. The drive unit, consisting of the motor and drive spindle (referred to in the following as the "actuator"), will be corrected to the real absolute position by the control. This can be done by iterative correction movements or with a correction run at a constant speed. A combination of both procedures is also possible. The selection is done via the operating modes of the follow up control. The values for the resolution of the linear measuring system and the positioning unit are usually different.

Before using the follow-up controller a reference scan has to be made in reference motion mode 6 or 7. Thereby the total available travel is measured in increments of the linear measuring system and the absolute position counter is automatically set to zero when the reference mark of the linear measuring system is attained.

The target position of a follow-up controlled positioning unit is indicated by the defined absolute position of the linear measuring system after a successful reference run, i.e. a target position is the absolute or relative distance indicated, related to an integer multiple of the increment of travel of the linear measuring system, the reference point and, if applicable, the current position.

For the control to internally calculate the position of the actuator, the relationship between the increment of position by the actuator and the increment of position by the linear measuring system is characterised by a conversion factor  $F = Z/N$ , which is the ratio of both resolutions.

A positioning run with a follow up control corresponds to the following 3-phase scheme:

- Using the given conversion factor (Z /N) the relative distance for travel of the actuator is calculated from the given position.
- The actuator is moved the calculated distance (phase 1, rough positioning), and the deviation from the nominal position is calculated.
- If the actual position is outside the defined target window, an iterative approach can be used, if desired, i.e. the relative distance of the actuator is calculated cyclically and output to the motor output, etc. (phase 2, iteration).
- In order for the motion to converge it is necessary that the amount moved in each iteration step is less that the previous step, until the current position is within the target window. It follows that a divergence criterion for the iteration phase is the situation when the amount of deviation after correction move (n) is greater or equal than the amount of deviation after the correction move (n-1).
- After successful completion (convergence, current position is within target window) or failure (divergence) of iteration a correction phase in speed mode (Phase 3) may follow . Whether phase 3 is active or not is selectable, ie is set by a parameter.
- In the subsequent correction phase, the actual position of linear measuring system is queried. If the actual position is outside the target window, speed mode is called with the previously defined follow up velocity as a parameter. Once the current position is within the target window, the follow up procedure stops, i.e. a break ramp will be triggered. If the actuator runs beyond the limit, the direction will be reversed, etc.
- It can also be set by a system parameter whether or not the follow up control in the velocity mode should always be active or switched off upon reaching the target window.

### Calculation of the conversion factor F:

In follow up controlled operation driving distances are in principle multiples of the measurement resolution (the minimum increment of position of the linear measurement system). The resolution of the actuator is determined by the engine resolution (eg micro-step factor, increment of encoder) and mechanical parameters (for example, spindle pitch).

From the given movement distance, the relative distance to be passed to the actuator has to be calculated before each motion.

Below is an example calculation of a linear stage with direct drive spindle and 2-phase stepper motor (unregulated).

$$
F = \frac{Z}{N} = \frac{r_s}{r_m} = \frac{resolution of the actuator}{resolution of the measuring system}
$$

calculation of  $r_s$ :

$$
r_s = \frac{h}{n \cdot m}
$$

with:

 $h$  = spindle pitch (travel per motor revolution),  $n =$  steps of motor (full steps per motor revolution), m=micro step factor (microsteps per fullstep)

Example:

 $h=5$  mm,  $n = 200$ ,  $m=50$ 

it follows:

$$
r_s = \frac{5 \text{ mm}}{200 \cdot 50} = 0.5 \text{ }\mu\text{m}
$$

The resolution of the measuring system  $r_m$  is given (in this example) by:

$$
r_m = 0, 1 \, \mu m
$$

Thus, we have

$$
F = \frac{r_s}{r_m} = \frac{0.5 \,\mu\text{m}}{0.1 \,\mu\text{m}} = \frac{5}{1} = \frac{2}{N}
$$
  
and therefore:  

$$
Z = 5
$$
  

$$
N = 1.
$$

# **10. PID Servo Loop Algorithm**

The servo filter used in the PS 90+ operates according to a PID algorithm. An integration limit provides an upper bound for the accumulated error.

The PID formula is as follows:

Output<sub>n</sub> = K<sub>p</sub>E<sub>n</sub>+K<sub>d</sub>(E<sub>n</sub>-E<sub>(n-1)</sub>)+ $\sum_{j=0}^{11}$ E<sub>j</sub>  $\frac{K_j}{256}$ Output<sub>n</sub>= K<sub>p</sub>E<sub>n</sub>+K<sub>d</sub>(E<sub>n</sub>-E<sub>(n-1)</sub>)+ $\sum_{j=0}^{n}$ E<sub>j</sub> $\frac{K_j}{250}$ <br>Meaning of following abbreviations:

- En accumulated error terms from the main encoder
- 
- $K_i$  integral gain of feedback control loop<br> $K_{\lambda}$  differential gain of feedback control lo differential gain of feedback control loop
- $K_{p}$  proportional gain of feedback control loop

All filter parameters and the torque signal limit are programmable, so that the user is able to fine-tune the filter. The ranges of values and formats are listed in the following table:

![](_page_62_Picture_415.jpeg)

![](_page_62_Figure_11.jpeg)

# **11. Positioning Velocity and Acceleration, Calculation**

### **11.1 2-Phase Step Motor (Open Loop)**

### **General Information**

Each step motor-driven mechanics has a so-called start-stop frequency which is especially dependent from motor type, system friction and load. The start-stop frequency defines the maximum travel frequency of the step motor concerned,

with which it starts directly from standstill without acceleration phase. It is usual to indicate these and other characteristic frequencies of step motors in Hertz full-step ("HzFS"), i.e. full steps per second. The shaft of a step motor with a step angle of 1.8°, i.e.  $R = 200$ full steps per motor revolution, which runs with e.g. 400 HzFS, rotates with a speed of 2 revolutions per second or 120 revolutions per minute.

In order to reach speeds higher than the start-stop frequency, the step motor must be accelerated beyond this frequency with a suitable acceleration ramp, or be slowed down to a lower frequency with a suitable brake ramp. This acceleration or deceleration takes place by means of trapezoidal or S-curve velocity-time profile. If necessary, a damping (clean damper, installed at the second motor shaft end) is used in order to reach a higher rotary speed.

Nearly all standard step motors used by OWIS® are able to comply with a frequency of 400HzFS in start-stop operation mode.

The PS 90+ has a digital profile generator. The speed profiles are periodically calculated and sent to the 2-phase step motor.

#### **Cycle Time**

The cycle duration of the digital profile generator is defined by hardware.

 $T_P=256 \,\mu s$ 

#### **Final Velocity**

The positioning of the axes is done by means of the "point-to-point" method. Each axis follows a trapezoidal or S-shaped velocity profile.

The final velocity V after the acceleration ramp is specified by one 32-bit word. The value of V ranges from 1 to 2147483647.

#### **! Note:**

It must be ensured that no higher velocity is entered than the equipment is able to withstand, since otherwise the mechanism may be damaged or destroyed.

When the speed V and the encoder line number R is given, the motor speed is calculated as follows:

$$
f_{Mcstp}\!=-\frac{1}{T_P}\cdot\frac{V}{65536}
$$

(step frequency in micro step mode)

resp.

 $f_{\text{VS}} = \frac{1}{\text{Mcstp} \cdot T_{\text{P}}} \cdot \frac{V}{65536}$  (step frequency normed for full step mode)

The speed of rotation for a step motor with R full steps each motor revolution can be calculated as:

$$
n_{RPM} = \frac{60}{\text{min}} \cdot \frac{1}{\text{Mcstp} \cdot R \cdot T_P} \cdot \frac{V}{65536}
$$
 (revolutions/minute)

$$
\mathsf{resp}.
$$

$$
n_{RPS} = \frac{1}{s} \cdot \frac{1}{Mcstp \cdot R \cdot T_p} \cdot \frac{V}{65536}
$$
 (revolutions/second)

For the conversion of the motor rotary speed to the positioning velocity of mechanism, mechanical data, such as spindle pitch, and, where appropriate, the influence of a gearbox, must also be taken into consideration.

#### **Acceleration for Trapezoidal Velocity Profiling**

The acceleration ("ACC") is specified by a 12-bit word. The values of "ACC" range from 1 to 2147483647.

When the velocity V and the acceleration ACC are given, the duration of trapezoidal profile acceleration ramp is calculated as follows:

$$
\Delta t = 1 s \cdot \frac{V \cdot T_P}{ACC}
$$
 (acceleration/deceleration duration duration in seconds)

Travelled distance during the trapezoidal profile acceleration/ deceleration:

 $\Delta s = 1$  microstep ·  $\frac{V^2}{131072 \cdot \Delta f c}$ (deceleration in microsteps)

### **11.2 DC Servo Motor and 2-Phase Step Motor (Closed-Loop)**

#### **General Information**

The PS 90+ has a digital position/speed controller. Output and control

variables are periodically calculated. The acquisition of the actual position value is done in the simplest case by means of a rotary encoder (also called "encoder"), which is attached to the 2nd shaft extension of the motor. The most important parameter of the encoder is the number of encoder lines R. This is the number of the light/dark periods on the encoder disc for each motor shaft revolution. The signals go through a quad evaluation, which results in a generally 4-fold higher resolution than the number of encoder lines.

#### **Servo Loop Cycle Time**

The cycle duration of the digital controller is also called cycle time. It is defined by hardware. The minimum cycle time is 51,2 µs. If necessary, it can be increased by an integer multiple of 51.2 µs:

 $T_s = 51,2 \,\mu s + n \cdot 51.2 \,\mu s$ ; n  $\in [0, 1, ..., 386]$ 

corresponding to a cycle time of

 $T_s = [51.2 \,\mu s, 102.4 \,\mu s, 153.6 \,\mu s, \ldots, 204.8 \,\mu s, 256 \,\mu s, \ldots, 19986 \,\mu s]$ 

Only integer values can be handed over to the PS 90+. The value is rounded internally to the next valid value. Default value (presetting):  $T_s = 256 \,\mu s$ .

#### **Final Velocity**

The positioning of the axes is done by means of the "point-to-point" method. Each axis follows alternatively a trapezoidal or S-shaped velocity profile.

The final speed V after acceleration ramp is specified by a a 32-bit word. Its values range from 1 to 2147483647.

#### **Note:**

**!** It must be ensured that no higher velocity is entered than the equipment is able to withstand, since otherwise the mechanism may be damaged or destroyed.

At a given speed V and an encoder line number R, the motor speed (without consideration of a possibly existing gearbox) is calculated as follows:

$$
n = \frac{60}{\text{min}} \cdot \frac{1}{T_S} \cdot \frac{1}{4R} \cdot \frac{V}{65536}
$$
 (revolutions per minute)  
resp.  

$$
n = \frac{1}{s} \cdot \frac{1}{T_S} \cdot \frac{1}{4R} \cdot \frac{V}{65536}
$$
 (revolutions per second)  
resp.  

$$
n = \frac{1 \text{increment}}{s} \cdot \frac{1}{T_S} \cdot \frac{V}{65536}
$$
 (increments per second)

The last formula can also be understood as follows: The controller travels V/65536 increments for each sampling interval  $T_s$ .

For the conversion of motor rotary speed into positioning velocity of mechanics, mechanical data such as spindle pitch and, if appropriate, the influence of a gearbox have to be considered.

#### Example:

Positioning is to be effected at a rated speed of  $n=1800$  rev./min. An encoder with  $R = 500$  lines (correspond to 2000 impulses/rev.) is to be used. What value of V should be selected?

#### Solution:

It results after resolving the equation for the speed of rotation:

$$
V = \frac{n[\text{min}^{\text{-}1}]}{60} \cdot 4 \cdot R \cdot 65536 \cdot T_{s}
$$

Thus,  $V=1006633$  for  $n=1800$  rev./min. when using a 500 lines encoder. A spindle pitch of 1mm gives a speed of 1.8m/min. or 30mm/sec. then.

#### **Acceleration for Trapezoidal Velocity Profiling**

A 32-bit word is to be entered as acceleration ("ACC"), the values range from 1 to 2147483647.

Duration of the trapezoidal profile acceleration ramp at given speed V and acceleration ACC:

$$
\Delta t = 1 s \cdot \frac{V \cdot T_S}{ACC}
$$
 (acceleration/deceleration duration in seconds)

Travelled distance during the trapezoidal acceleration/ deceleration ramp:

$$
\Delta s = 1 \text{ increment} \cdot \frac{V^2}{131072 \cdot \text{ACC}}
$$

(deceleration in increments)

# **12. Nano-Hybrid Control**

![](_page_64_Figure_1.jpeg)

#### **General Information**

In order to control OWIS<sup>®</sup> positioning stages with nano-hybrid technology a suitably equipped PS 90 control unit is necessary. This chapter explains the differences and special properties of such a unit as well as the corresponding control modes. All general information, especially those concerning safety and handling of the control unit, is valid without limitation. Prior to using OWIS® nanohybrid positioning stages knowledge of all former chapters is mandatory.Technical Overview and Setup of the Control Unit

#### **Technical Overview and Setup of the Control Unit**

Nano-hybrid positioning stages by OWIS® possess a hybrid drive mechanism. Coarse positioning is performed with a high-resolution stepper motor. Fine positioning is achieved by a piezo actuator.

A PS 90 control unit which is equipped for nano-hybrid positioning stages is able to control six axes. Instead of the axes 7-9 control circuitry for the piezo actuators is installed.

The positioning stages are connected via the universal motor connector. Additionally, the piezo actuators are connected with a different cable. The corresponding connectors are located at position 7 for the first three nano-hybrid axes. If four to six axes shall be controlled, position 8 is used as well. Position 9 is always unused.

#### **Safety**

The control of the piezo actuators uses voltages between -71 V to +71 V. Those voltages may cause serious injuries. Personnel operating this device must be instructed on the proper handling of such voltages. The general accident prevention regulations must be followed.

#### **Control Architecture and Function**

A nano-hybrid PS 90 control unit consists primarily of the following components:

- 1. An integrated power supply
- 2. A main board
- 3. Max. 2 drive controller boards
- 4. Max. 6 motor driver boards
- 5. Max. 2 quadrature encoder boards
- 6. 1 D/A converter card for piezo actuators
- 7. Max. 2 control modules for piezo actuators

Instead of a third drive controller board a special D/A converter card for the piezo drives is installed. This can operate three or six axes. If only the first group of motors is configured for nano-hybrid positioning stages a single control module for piezo actuators is necessary. If both groups of motors are configured for nano-hybrid technology two of such control modules are needed. The control module for the piezo part of the positioning stage contains a protective circuit which ensures that only compatible OWIS® nanohybrid units are connected. The basic concept of controlling the stepper motors is unchanged.

#### **Connection**

The connection is done with two cables. On the one hand a motor cable is plugged with its 37-pin connector to the control unit and with its 18-pin Lemo-plug to the stage. On the other hand the piezo-drive is connected via 4-pin Lemo-plugs on both control unit and stage.

#### **Positioning in nano-hybrid mode**

In order to achieve positioning with a nano-hybrid stage there are three possibilities. Normal positioning can be done as with any regular unit with a stepper motor. Since all nano-hybrid positioning stages are equipped with an integrated measurement system follow-up control (modes 0 to 5) can be chosen as well.

To make use of the ultra-high positioning with the piezo drive special modes (6 to 9) within the follow-up control are available. Those modes are being described as follows:

#### **General Description of Follow-up Control for piezo-drives**

When using follow-up control positioning is performed in separate, consecutive steps. The first step always is a coarse positioning done by the motor. Next, a correction of any positioning error is done by the motor and finally by the piezo drive. The following parameters are relevant when performing positioning with a piezo drive:

#### - PWMSSET

This value sets the desired position for the following positioning movement. When using absolute positions this value is interpreted as such. In relative mode the sign decides on the direction of the movement.

#### - PWMSPWIN

This parameter defines an acceptable target window in front and behind the set position PWMSSET. It is given in increments of the measurement system. The positioning movement ends successfully once the actual position is within PWMSSET-PWMSPWIN and PWMSSET+PWMSPWIN. PWMSPWIN must always be a positive value and should be in the range of 2 to 10 increments. Its value affects the time to achieve the set position. Choosing too large a value results in a to coarse positioning and repeatability accuracy. Choosing too small a value might lead to not achieving a stable end position.

#### - WMSOFFS

In order to make the usage of the piezo drive possible the stepper motor must move the stage to a different position than the actual desired position. This offset is defined by WMSOFFS and given in increments of the measurement system. WMSOFFS must always be negative and should be in the range of -20 to -100. If the value is set improperly addition correction movements by the motor might be necessary resulting in an increased time to finish the positioning.

#### - PWMSWIN

This value defines an acceptable target window in front and behind the position which the stepper motor has as target. It is given in increments of the measuring system. Positioning with the stepper motor is finished successfully as soon as the actual position is within (PWMSSET+WMSOFFS)-PWMSWIN and (PWMSSET+WMSOFFS)+PWMSWIN. PWMSWIN must always be positive and should be between 10 to 50 increments. Its value might affect the total time of the positioning phase. Improper setting of this value might lead to an addition correction phase of the stepper motor or the piezo drive.

#### - WMSVEL

This value sets the speed with which in modes 7 and 9 a correction movement in phase 2 is done. WMSVEL must always be positive.

Depending on the chosen mode the following procedure is performed:

- Using the given conversion factor (Z/N) the relative distance for travel of the actuator is calculated from the given position.
- The actuator is moved the calculated distance (phase 1) and the deviation from the nominal position is calculated.
- If the actual position is outside the defined window (PWMSSET+WMSOFFS)+/-PWMSWIN a correction phase (phase 2) is started. If the actual position is inside this window, fine positioning with piezo drive is started.
- If phase 2 is needed depending on the chosen mode one of two possible correction movements will be performed. In mode 6 and 7 a coarse positioning phase (phase 1) will be started again. This means that based on the current position the new target position is calculated and then the stepper motor will move the stage accordingly. Phase 2 ends if either the end position is within the set target window or the error between consecutive correction movements increases. In modes 8 and 9 correction is being done with a velocity movement. This movement is stopped once the target window is reached. If for any reason the movement ends behind the window another movement in the opposite direction starts.
- Once positioning with the stepper motor is completed fine positioning with the piezo drive starts (phase 3). This phase ends once the actual position is within PWMSSET+/-PWMSPWIN. Should the piezo be unable to reach the target window phase 2 is started again with a correction movement by the stepper motor.
- In modes 7 and 9 phase 3 remains active after the final position has been reached. This means that any changes in the actual position, which might be for example a result of external forces, will be corrected continually by the piezo drive. If the piezo drive itself cannot correct this, phase 2 will be initiated automatically.

# **13. Initial Operation of the PS90+**

### **13.1 Installation and Preparing**

#### **Installation**

The control is designed for the use in research and development as well as for industrial applications. It may only be operated in dry, dust-free environment (normal ambient conditions). Normally, it is operated as a tabletop unit.

For internal cooling, ventilation slots are attached in the upper part of the housing front and back side. The waste heat of the motor power stages is dissipated by the laterally attached heat sink. The control should not be built into an additional housing or a cabinet without sufficient air circulation.

#### **Note:**

**!** Heat accumulation in the control or at the heat sink should be avoided. A minimum distance of 15 cm has to be kept to closed surfaces and walls.

#### **Emergency-Stop Function**

On the rear panel, one can find a socket for connecting an external emergency-stop button. If no emergency-stop button is used, a jump plug has to be inserted. If an emergency-stop button shall be connected, the jump plug has to be removed and the button (n.c. contact) has to be connected instead.

### **! Note**:

If the jump plug is removed and no emergency-stop button is connected, the operation of the motor output stages is blocked.

### **13.2 Connection of Peripherals and Devices**

Before switching on the control, all connecting plugs for devices and peripherals have to be connected, so that they are recognized and initialized by the control during start-up.

This is:

- the positioning unit
- the power supply
- the computer

The controller is connected via the USB, RS-232 or ethernet interface to the computer.

With additional Anybus®-module "Modbus/TCP" it is possible to communicate with a PC via Ethernet.

For this, a driver installation is required. The driver is on the included CD.

For the installation please start "setup.exe"

### **Note:**

**!** Before switching on and starting the control all peripheral devices have to be connected. Otherwise they will not be initialized and therefore not identified by the control unit.

# **13.3 Getting Started**

The control is activated by pressing the mains switch. The microcontroller initializes itself and its periphery. The initialization procedure takes approx. 10 seconds. Afterwards, the PS 90+ is ready to receive and execute commands from the PC. When Windows is first started after the PS 90+ has been connected, the operating system should recognize the new hardware. The driver can then be installed. In order to do this, administrator rights are necessary.

#### **Initialization**

After having switched on the power supply and activated the unit, each axis that shall be used has to be initialized first by the INIT command.

Axes parameters having been changed will also be taken over during the initialization.

#### **Software**

Following tools are included with purchase: the software tool OWISoft, the USB driver and the software interface (SDK/API) for C,  $C_{++}$ ,  $C_{+}$ , LabView (V 8.2 and higher) and additional programming languages (32/64 bit). Thus, the PS90+ can be configured and operated comfortably.

Supported operating systems: Windows XP, Windows Vista (32/64 bit), Windows 7 (32/64 bit), Windows 8 (32/64 bit), Windows 8.1 (32/64 bit) and Windows 10 (32/64 bit).

The software interface includes example programs with source code and help files.

For start up with OWISoft the standard values of the respective OWIS® positioning units are stored and can be adjusted.

#### **Note:**

**!** The default parameters stored in OWISoft apply for the idle operation (no load). For optimal positioning the standard parameters of the PID control must be adjusted for the specific application (specific load).

For adjusting, please read the manual OWISoft.

If the control shall be used by a user´s own software, please read the chapter "Instructions Concerning the Setup of User Application Software". There you will also find the command table for the PS90+

as well.

# **14. Malfunction Monitoring**

# **14.1 Limit Switches**

The PS 90+ has four limit switch inputs, two for limit switches (MINSTOP, MAXSTOP) and two for brake switches (MINDEC, MAX-DEC), as well as capability for a reference switch for each axis. One of the four limit switches is defined as reference switch.

![](_page_67_Figure_3.jpeg)

OWIS® positioning units are provided with maximum of four limit switches. The limit switches working in negative direction (motion of the slide towards the motor) are named MINDEC and MINSTOP. The limit switches working in positive direction (motion of the slide away from the motor) are similarly named MAXDEC and MAXSTOP.

![](_page_67_Figure_5.jpeg)

### **Working Principle of the Limit Switch Monitoring**

1. MINSTOP: Actuation of this limit switch with motion in negative direction results in immediate disable of the motor power, after a certain reaction time which can be some milliseconds. DC servo motor: The motor is disabled. However, the residual kinetic energy leads to some remaining movement until it is used up by friction or stoppers.

Step motor open loop: If the current travel frequency with which it is stopped was higher than the system start-stop frequency, the kinetic energy in the system leads to a remaining motion. This motion cannot be detected by the control unit, thus resulting in a wrongly indicated potision. A reference travel is necessary to match the current position with the motor steps.

- 2.MINDEC: Actuation of this limit switch results in execution of a deceleration ramp, using a programmable deceleration value. After execution of the braking ramp, the motor will not be switched off but is still under control. If the follow up path of the deceleration ramp has been too big and the slide reached the MINSTOP limit switch afterwards, please note point 1.
- 3.MAXDEC: The reaction is similar to the MINDEC limit switch, but the effect is in positive direction.
- 4.MAXSTOP: The reaction is similar to the MINSTOP limit switch, but the effect is in positive direction.

# **Configuration of Limit and Reference Switches**

The command "SMK…" defines which end switches should be used with the corresponding positioning units connected. If one bit is set  $(=1)$ , the corresponding limit switch will be recognized.

The limit switch polarity is preset with the command "SPL…". The value handed over defines whether the limit or reference switches should be set to "low"or "high". A cleared bit means that the respective switch is "low" active (e.g., normally-open contact towards GND, which means "not connected" in inactive mode). If one bit is set (standard configuration), then the corresponding switch must be "high" active (e.g., normally-open contact towards GND, which means "connected" in inactive mode).

The limit switch inputs work normally with 5V-CMOS level, while NPN open-collector or push-pull outputs can be equally connected, as high-impedance pull-up resistors (4.7 kOhm) towards +5V are already built-in. The limit switch inputs accept external voltages of up to  $+24V$ .

### **Reconnection after Axis Error**

When an axis error occurs after activating a limit switch (MINSTOP oder MAXSTOP), the axis <n> should be reconnected as follows:

- 1. initialize via command INIT<n>
- 2. release limit switch via command EFREF<n>

# **14.2 Output-Stage Error Monitoring**

The status of each motor power stage is transferred to the PS 90+ main microcontroller via digital line. This signal is periodically monitored. If a power stage detects an error, then the motor is shut off, i.e. the control loop is opened and the power stage is disabled.

# **14.3 Motion-Controller Error Monitoring**

The communication with the motion processors is monitored in similar way. If error or implausibility occur, then the motor is shut off, that means that the control loop is opened and the power stage is disabled.

# **14.4 Time-Out Monitoring**

Additionally, a timeout value (in ms, 32-bit range) can be defined as parameter for each axis. The monitoring can be switched off by setting the timeout to 0. This timeout is monitored periodically, while a motion is executed (PGO, REF, EFREE, PWMSGO, LIGO). If the motion lasts longer than this time, then the motor is shut off (?ASTAT  $\rightarrow$  "Z", see comand table p. 62), that means that the control loop is opened and the power stage is disabled. This function is useful, if, for instance, during the reference motion one of the reference switches cannot be found.

# **15. Joystick**

Additionally to the manual control, it is possible to connect a joystick which is available as accessory. It enables the manual operation of 3 axes. The joystick is attached at the analog input of PS 90+.

![](_page_68_Picture_2.jpeg)

# **16. Instructions Concerning the Setup of an Own Application Software**

Generally, a PS 90+ application consists of an initialization part which sets the necessary axis parameters for all for axes  $\langle n \rangle$  to be used and which switches on the axes, too. Furthermore, it consists of a loop which executes a reference motion for all axes and of the actual user program with all the functions required.

![](_page_68_Figure_5.jpeg)

The initialization of the axes required is with over the INIT command at the simplest, if the parameters stored in the static RAM are to be taken over. Otherwise, it is necessary to transfer the required parameters first, before sending the INIT command.

![](_page_68_Figure_7.jpeg)

A command processing time (interpretation time) of about 20 to 40 milliseconds has to be considered between two individual commands sent to the PS 90+. The control unit signals received can be e.g. retrieved character by character every millisecond, until the defined end-of-string identifier is received.

![](_page_69_Figure_1.jpeg)

If a reference motion for an axis is to be executed, reference mask and reference polarity are to be set before. This is necessary only if it has not already been done before or if no appropriate values have been set for the standard settings. Afterwards, the reference motion is started.

The use of the provided software tool OWISoft (including SDK and DLL) facilitates the setup considerably, since frequently used command sequences are already predefined as functions or routines. Furthermore, the necessary running time check is implemented, too.

# **17. Command Set for the PS90+**

General information concerning the command format:

Each command is transferred over the interface (RS-232, USB or ethernet) in ASCII format. The individual characters of a command are converted

automatically into capital letters. Each command ends with CR or CR+LF or LF (adjustable).

Furthermore, the response mode can be preset (TERM). For this purpose, there are three settings available:

- 1) When reading out the message buffer, only a two digit number is returned (error code). This setting is especially selected when a control takes place via software through a host PC, since the message strings are here at the shortest, and therefore the command throughput is optimized.
- 2) Reading the message buffer returns a two digit number (error code) and an additional plain text string explaining the error code.
- 3) Similar to 2) and, additionally, each executed command giving no return value, will be acknowledged by "OK".

Acknowledgment is returned with CR or  $CR + LF$  or LF (adjustable).

In the first response mode (TERM=0), the binary information (e.g., limit switch configuration, limit switch status, digital/analog inputs/outputs, etc.) is represented as bits of a decimal number. In the other modes (TERM=1, TERM=2), these values are indicated as a binary number (one bit is represented by one ASCII character, "0" or "1"). This applies both for the query and for the setting of a value.

All parameters are stored resident and provided with a check sum. After having switched the device off and then on, the last parameter setting is again valid. If a check sum error should arise, then, after switching on, default values are loaded automatically and an error message is written into the error output buffer.

For commands that give a response (e.g., parameter queries) the answer is sent back to the PC, immediately.

- $\langle n \rangle$  = axis number 1...9 (respectively, highest possible axis number)
- $\langle$ uv $\rangle$  = unsigned integer value
- $<$ sv $>$  = signed integer value
- $< v>$  = signed way indication

70

# **Attachment**

# **I Command Table**

![](_page_70_Picture_269.jpeg)

![](_page_71_Picture_373.jpeg)
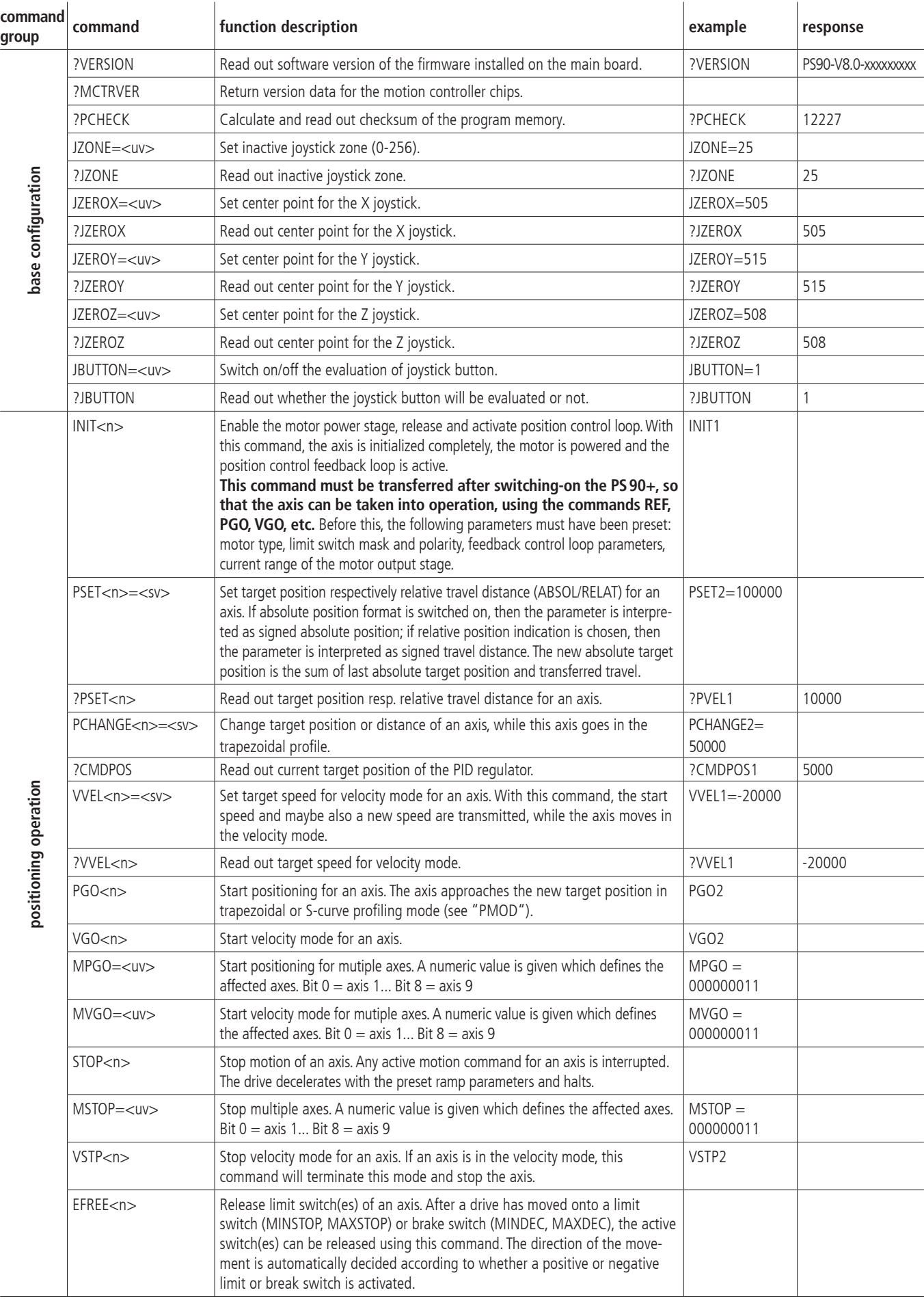

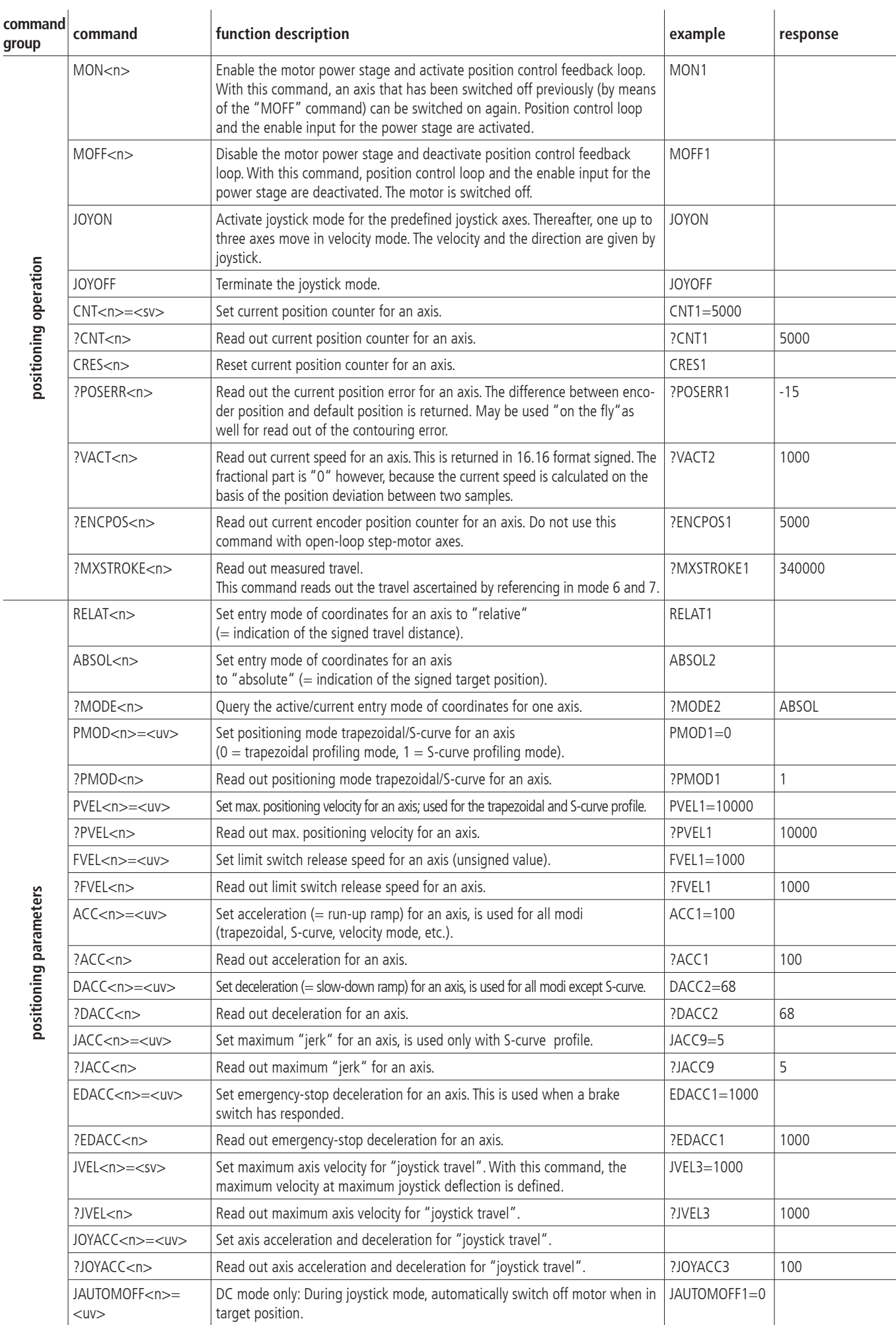

positioning operation **positioning operation**

positioning parameters **positioning parameters**

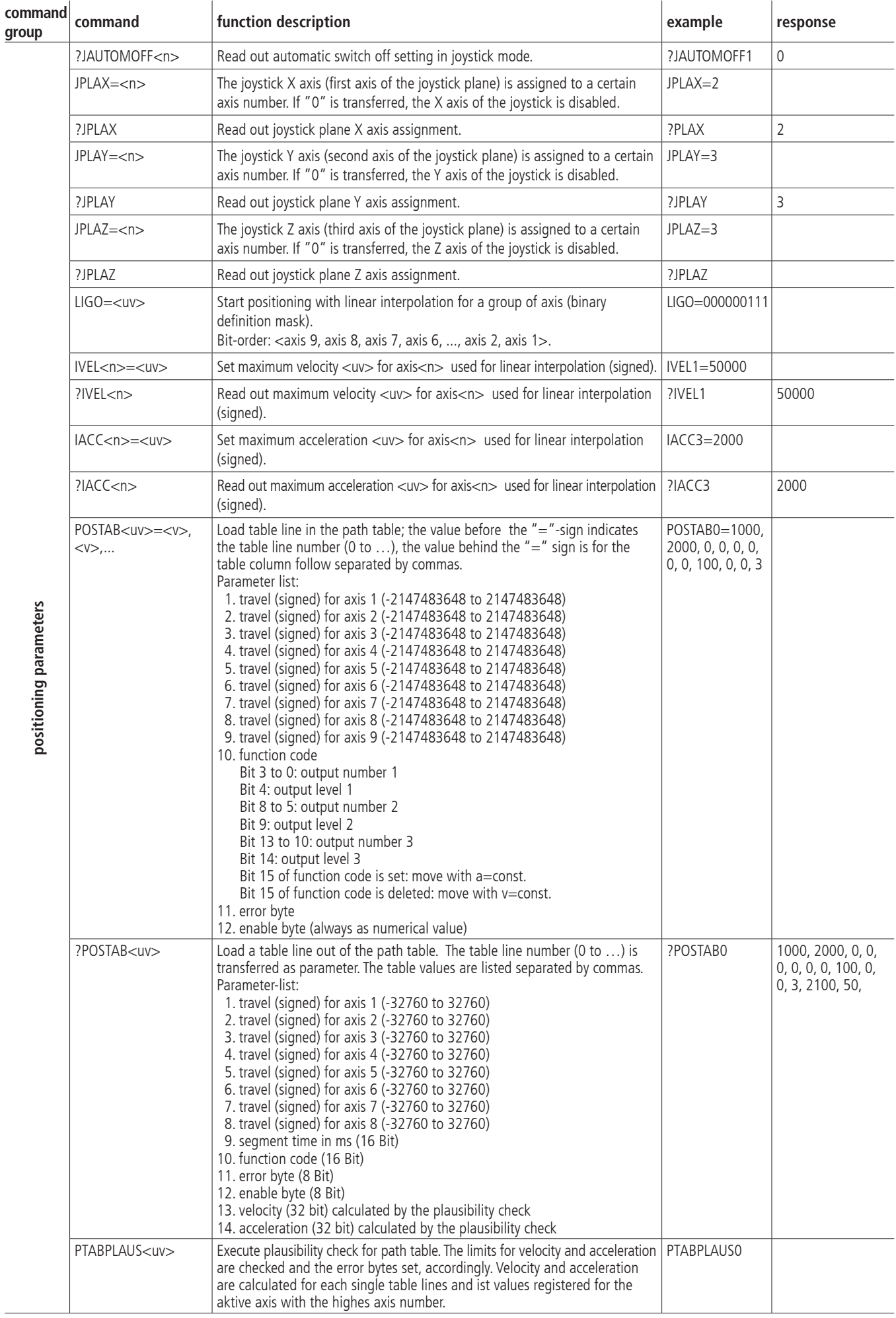

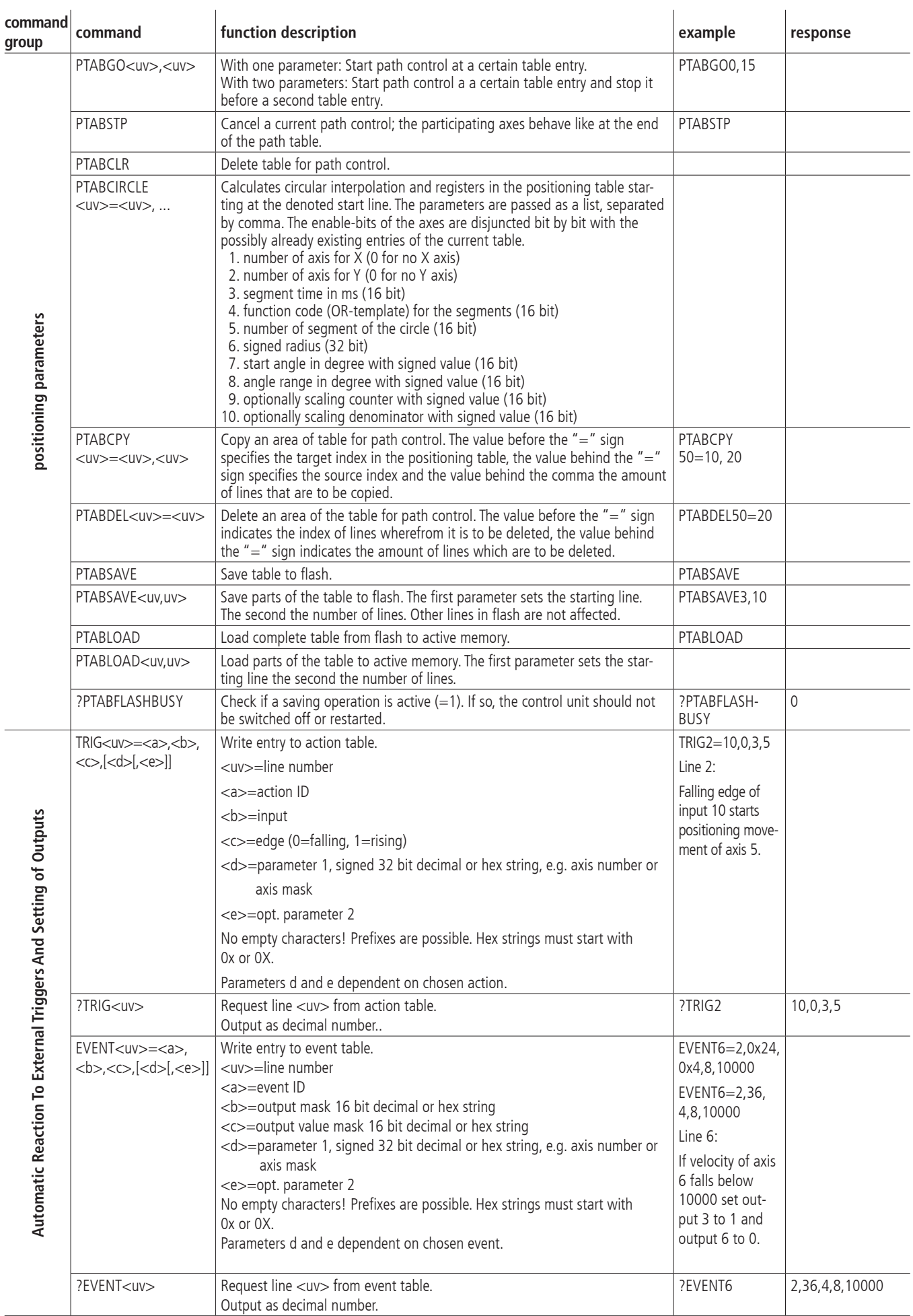

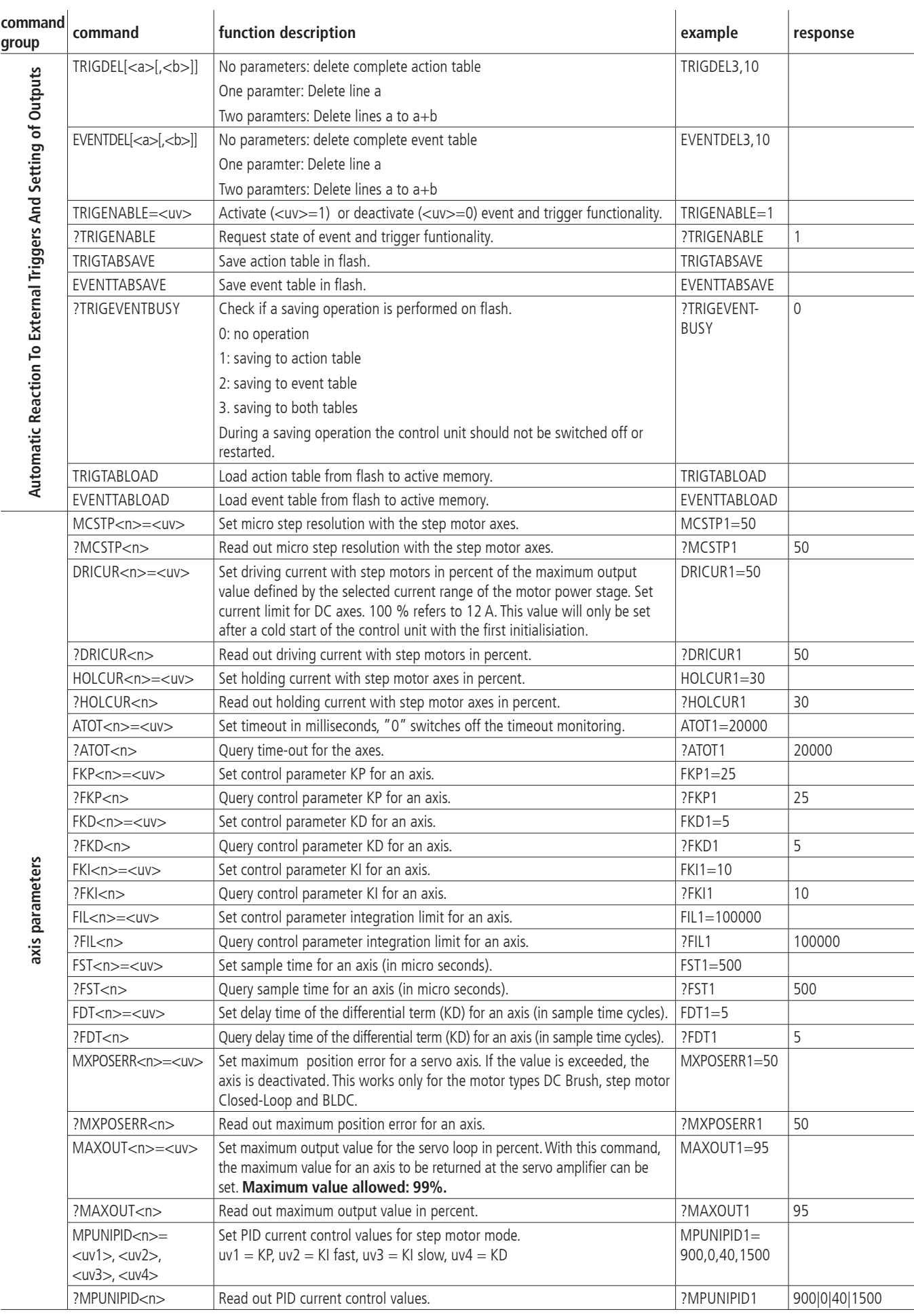

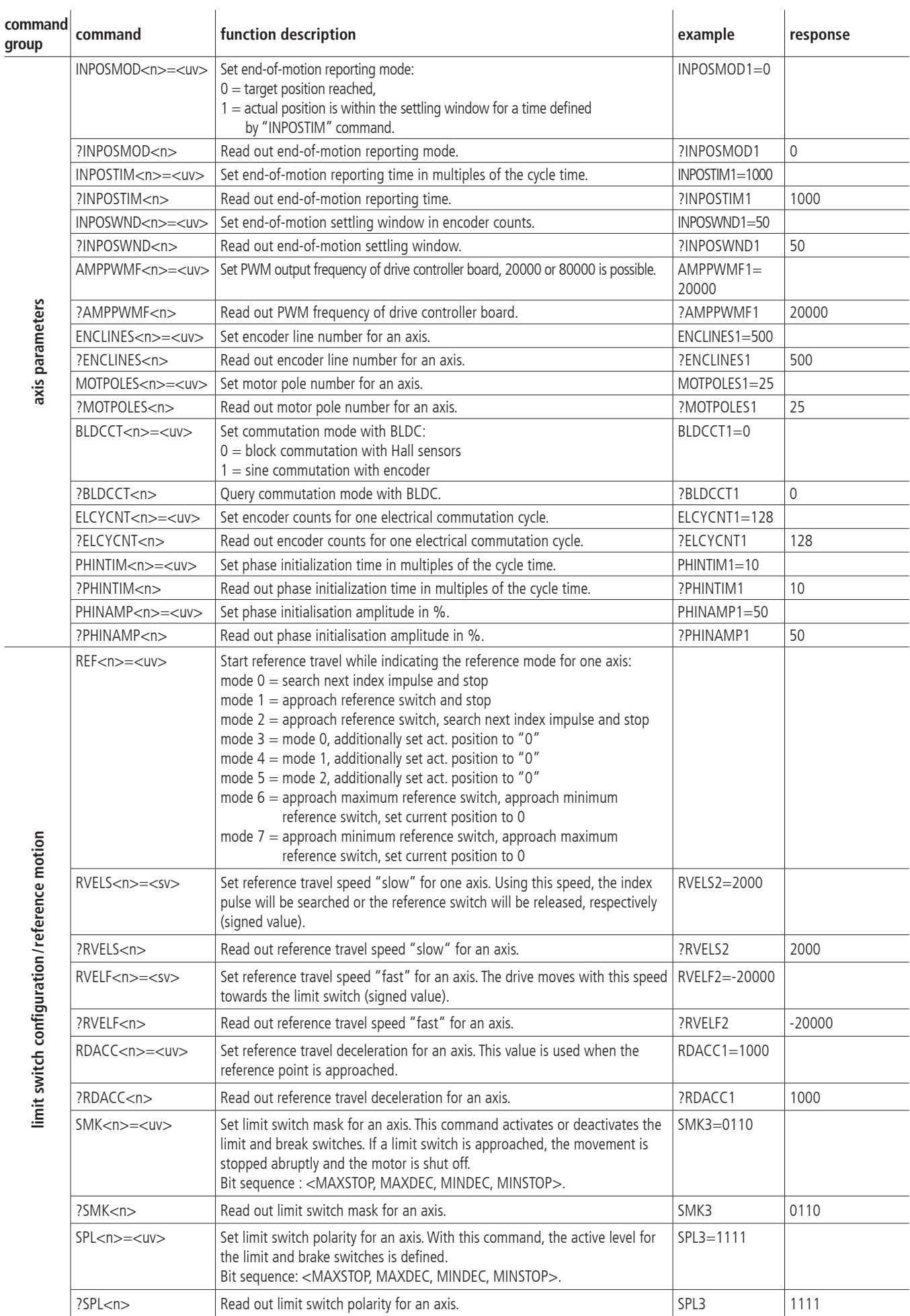

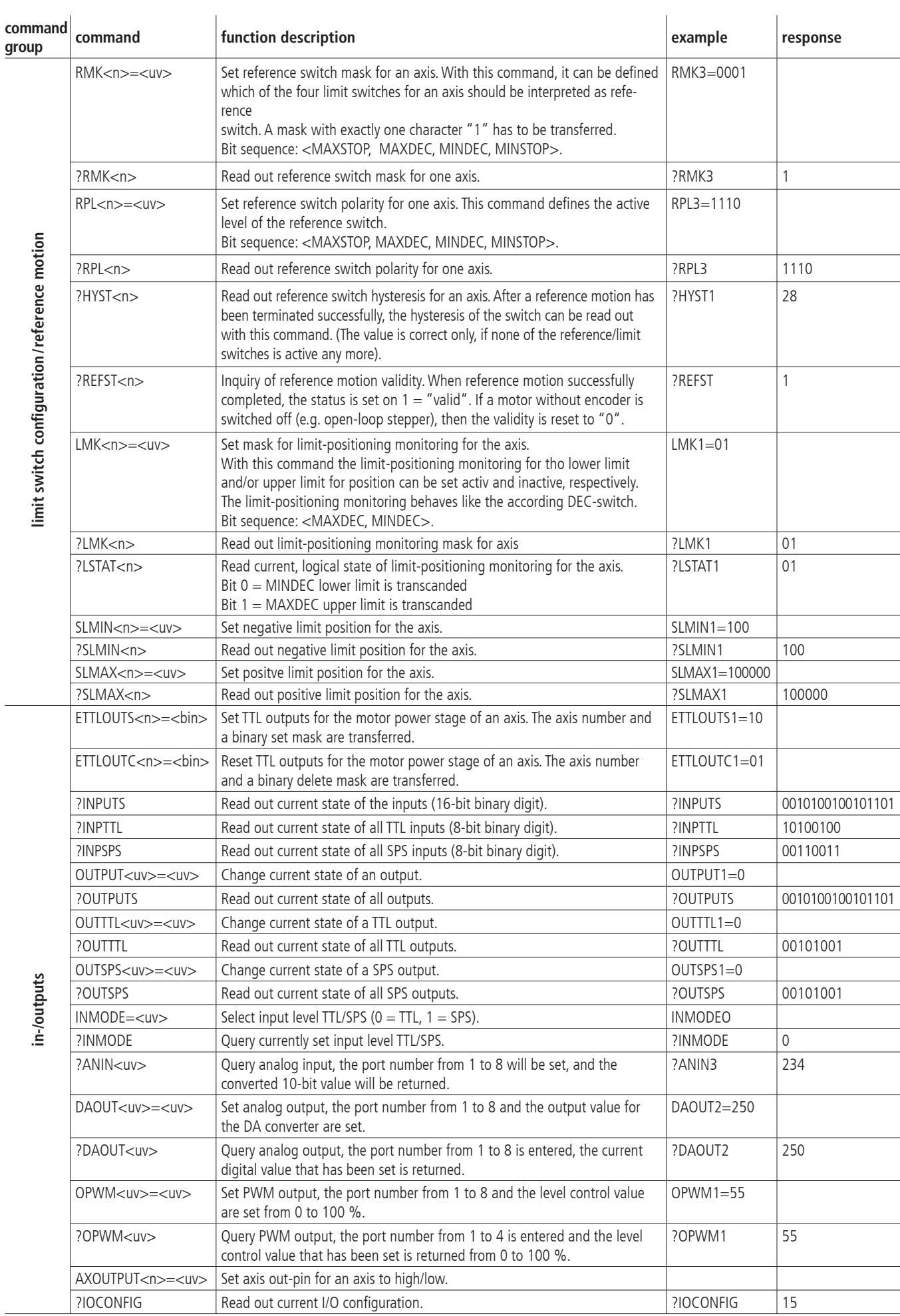

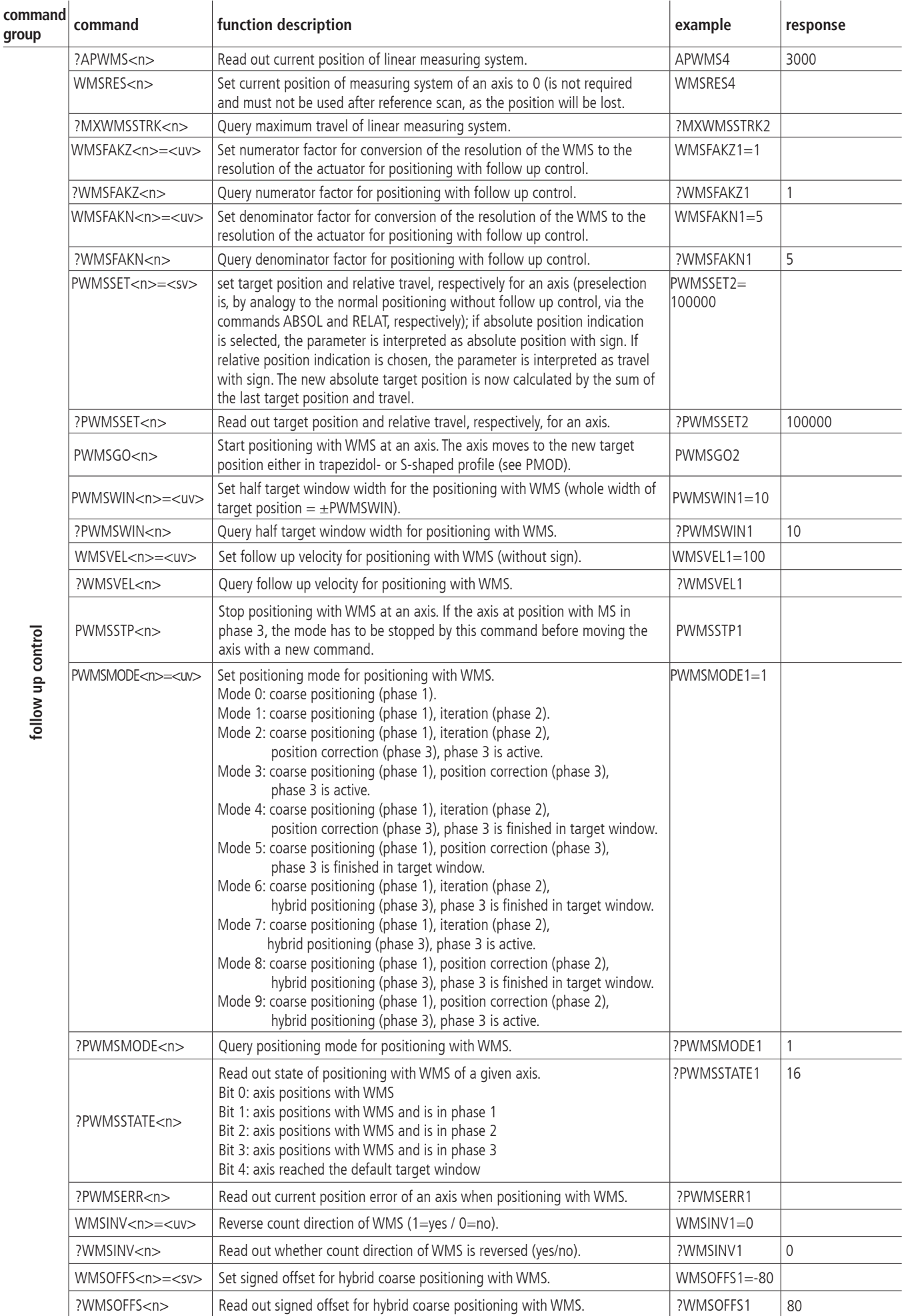

80

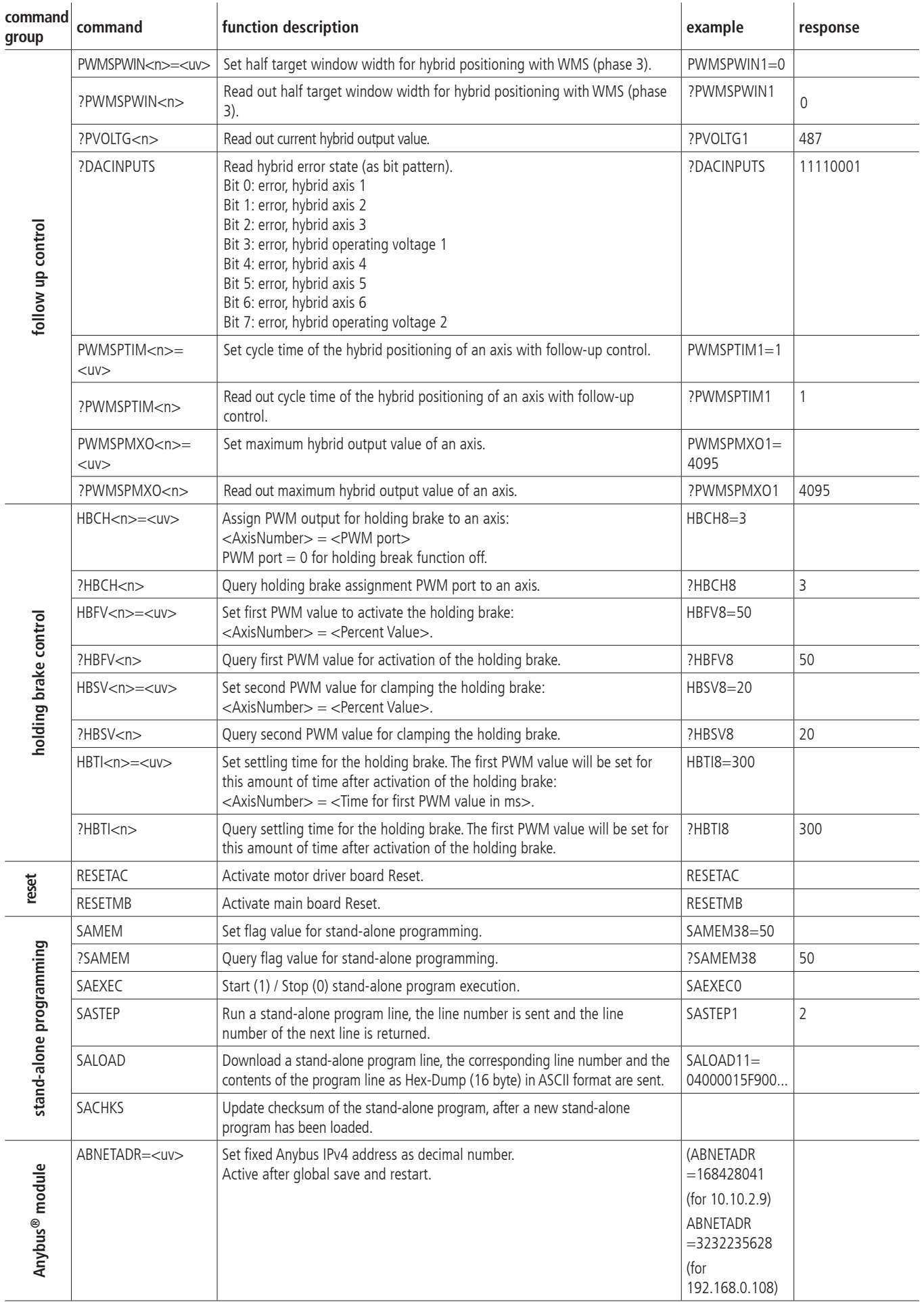

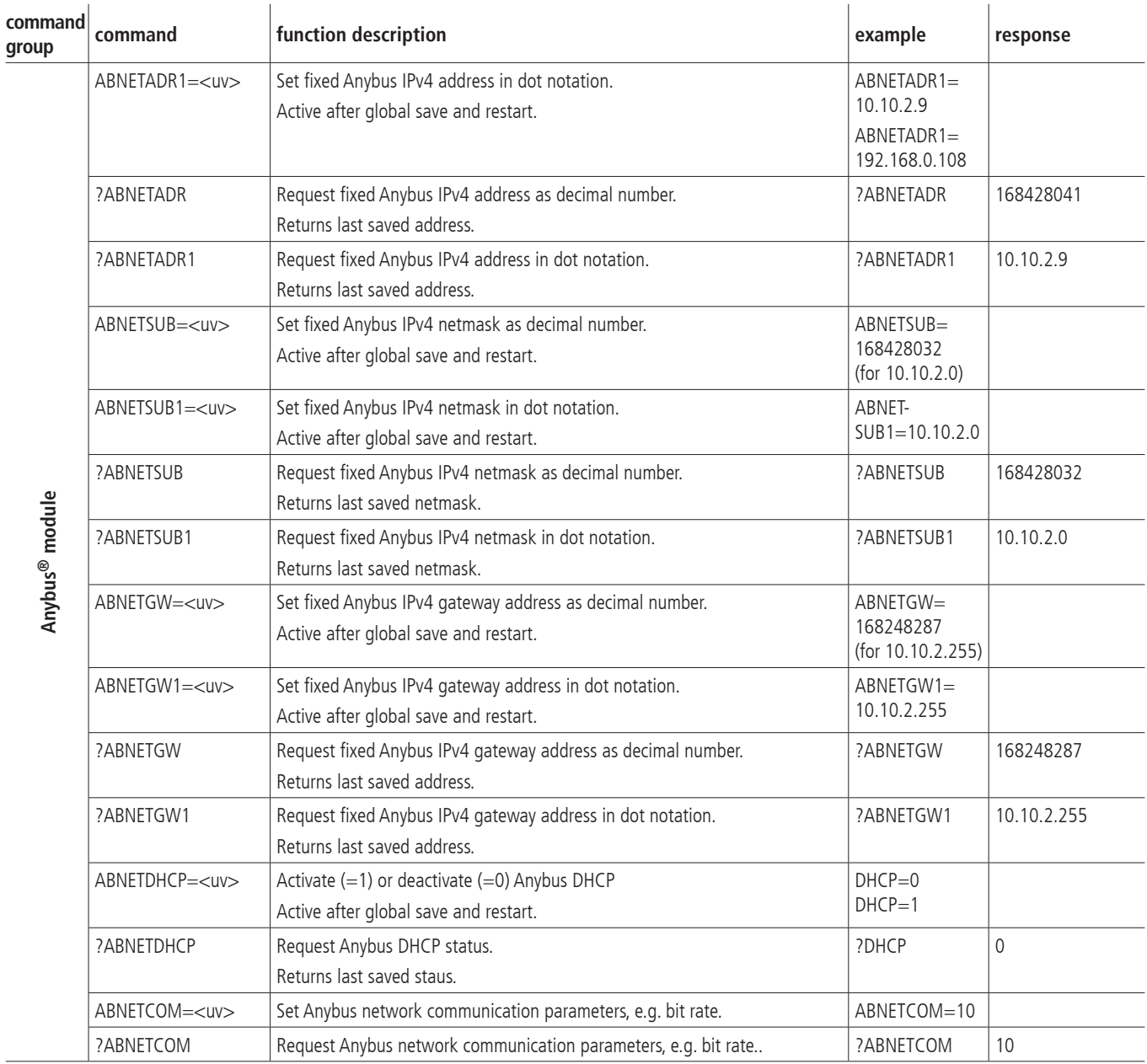

# **II Parameter Relevance for the different Motor Types**

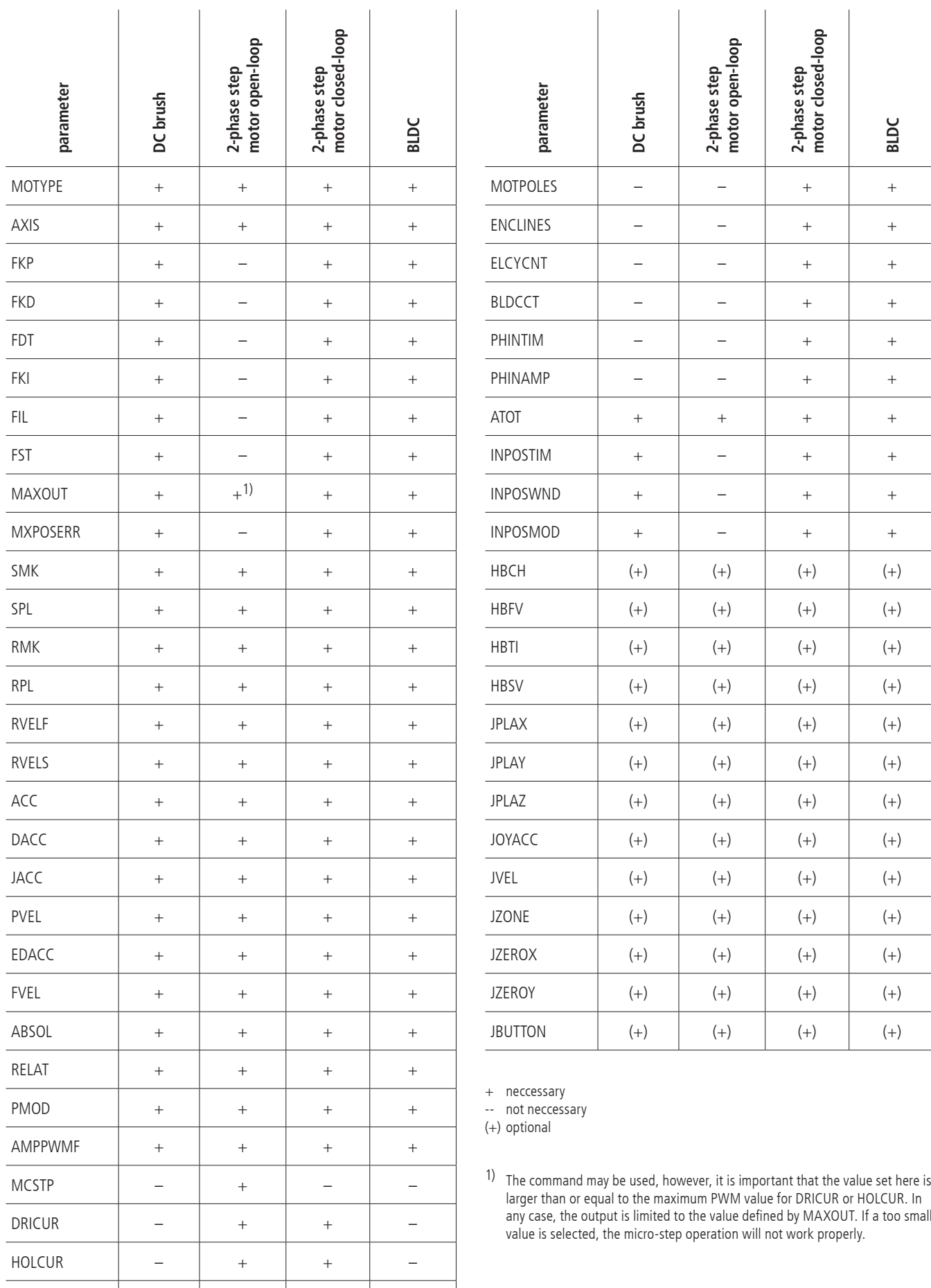

AMPSHNT  $+$   $+$   $+$   $+$   $+$ 

## **III Connecting Table**

#### **TTL In-/Outputs**

pin assignment of the 25-pin D-Sub male connector

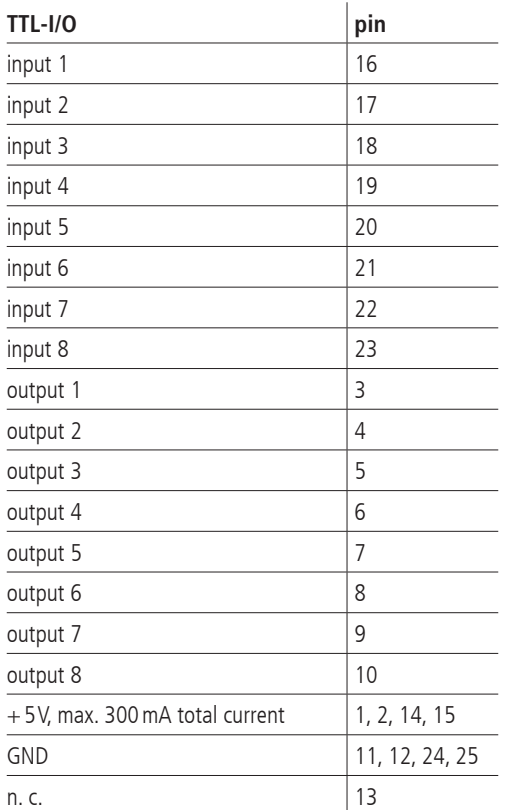

#### **Analog In-/Outputs**

pin assignment of the 25-pin D-Sub male connector

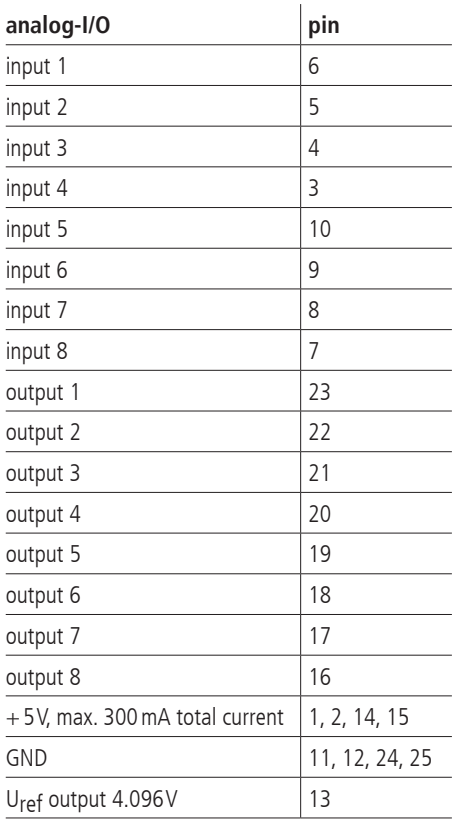

#### **SPS In-/Outputs**

pin assignment of the 25-pin D-Sub female connector

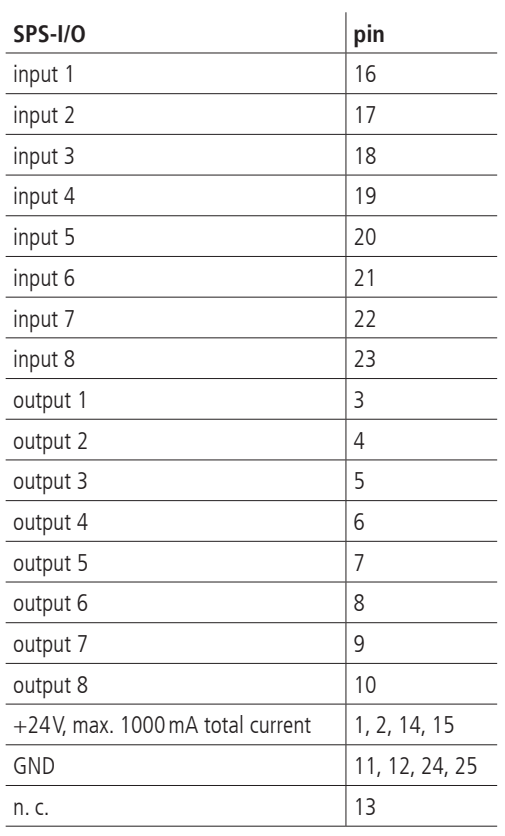

#### **RS-232**

pin assignment oft he 9-pin D-Sub (female) **RS-232 pin**

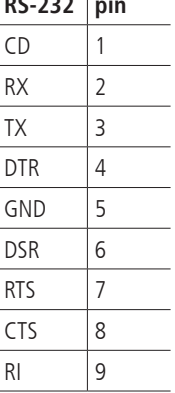

# **Universal Motor Connector**

The positioning units are connected using the suitable OWIS® connecting cable. The universal motor connector enables the current supply of the motor, control of the motor holding brake, where applicable, and the transfer of the encoder, limit-switch or Hall-effect sensor signals (if any).

Pin assignment of the 37-pin D-Sub female connector:

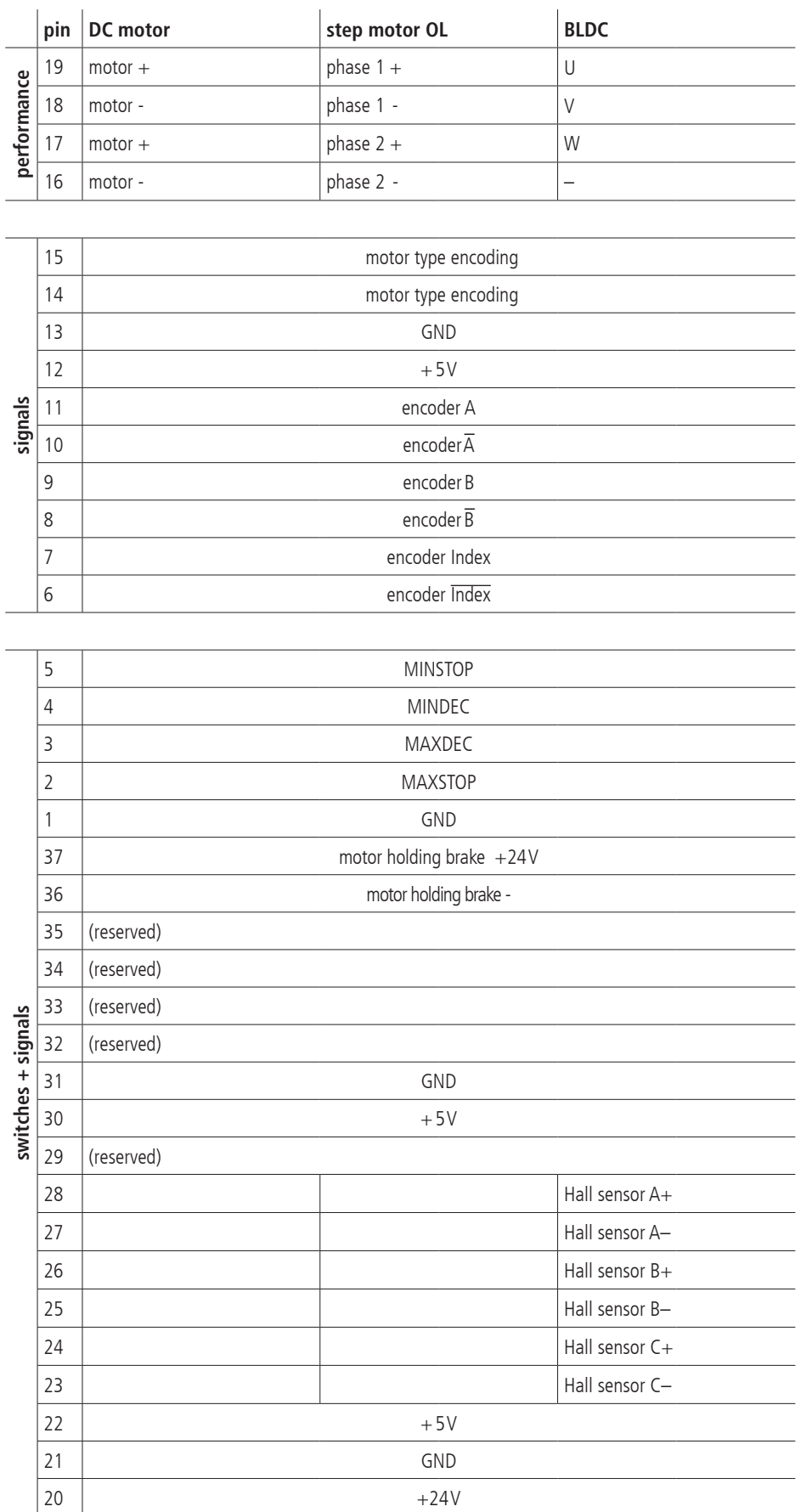

# **Connecting Cable**

1. signal cable "Twisted Pair" 8x2x 0.15mm² with overall shielding and star quad core, with additional shield,  $4 \times 0.25$  mm<sup>2</sup>

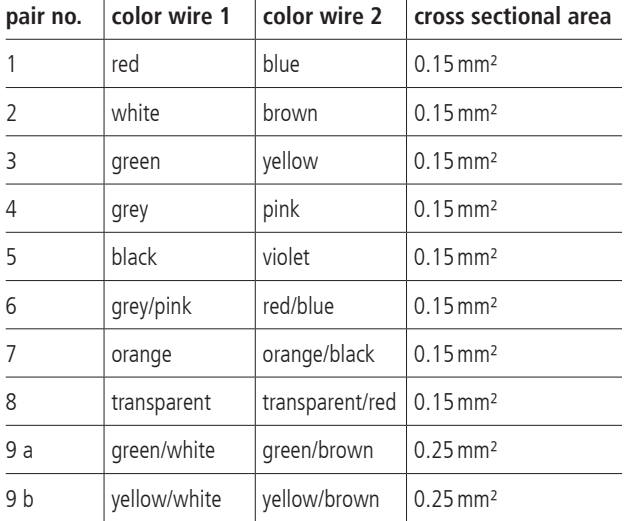

2. motor cable with overall shielding

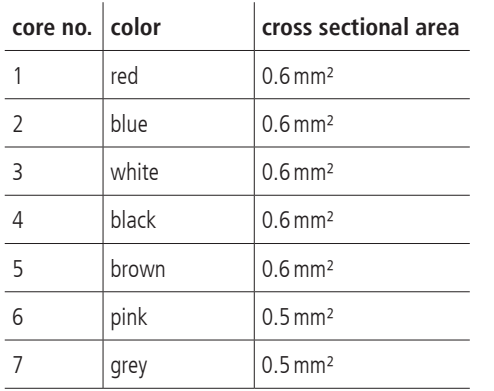

## **Recommendation for a RS-232 Interface Cable**

To connect to a PC a standard cable with 1:1 connctions is used.

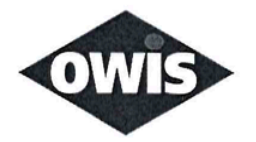

# EU/UE Konformitätserklärung/Declaration of conformity

Wir We

### **OWIS GmbH**

Im Gaisgraben 7 79219 Staufen / Germany +49(0)7633/9504-0 +49(0)7633/9504-44 www.owis.eu info@owis.eu

erklären in alleiniger Verantwortung, dass das Produkt declare under our sole responsibility that the product

PS 90+

auf das sich diese Erklärung bezieht, mit den folgenden Normen oder normativen Dokumenten übereinstimmt. to which this declaration relates is in conformity with the following standards or other normative documents.

EN 55011:2016 + A1:2017; EN 61000-6-2:2005; EN 61000-3-2:2014; EN 61000-3-3:2013 EN 61010-1:2010; EN 50581:2012

Gemäss den Bestimmungen der Richtlinie: Following the provisions of directive:

### 2014/30/EU; 2014/35/EU; 2011/65/EU

Ort und Datum der Ausstellung Place and date of issue

Staufen im Breisgau, 31.07.2020

Name und Unterschrift Name and signature

Aktuelle Ausgabe: 10.10.03 DB / DSCH, 2.01.112 FO Konformitätserklärung